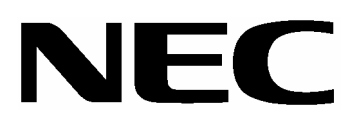

SATA

N8190-121 SATA

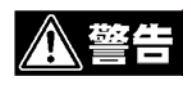

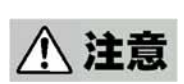

 $3$ 

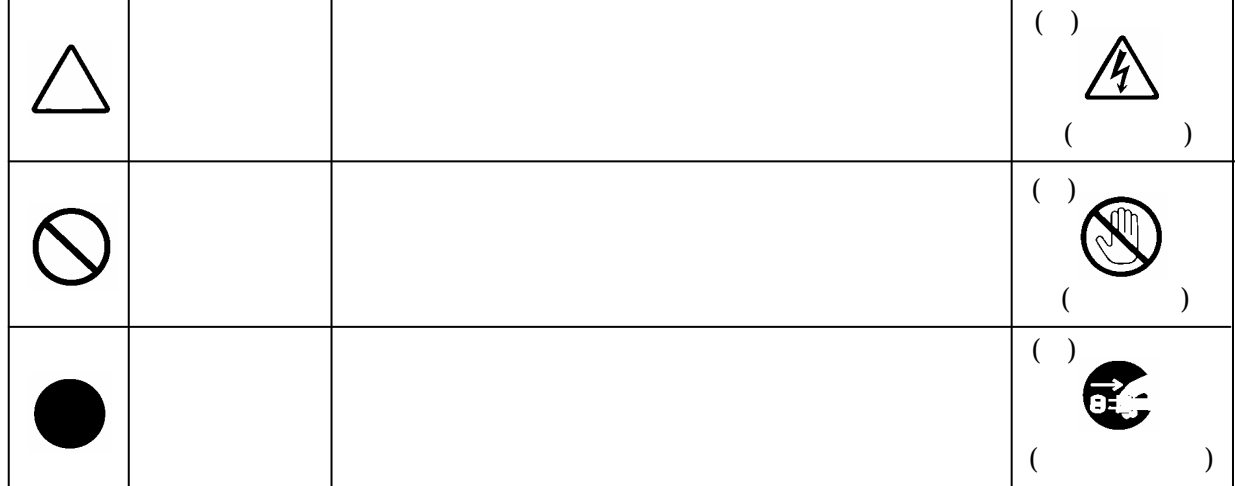

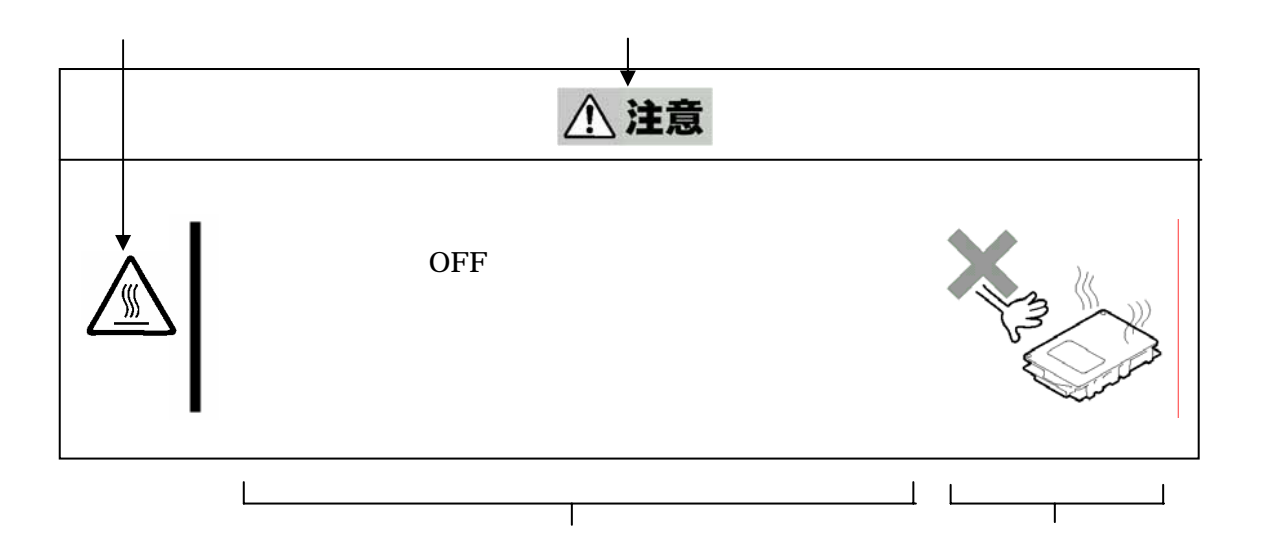

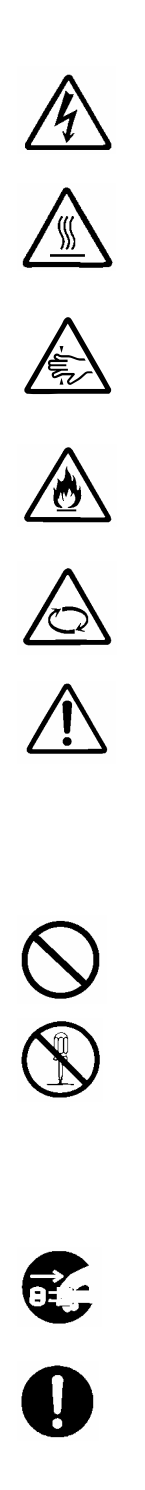

本書および警告ラベルで使用する記号とその内容

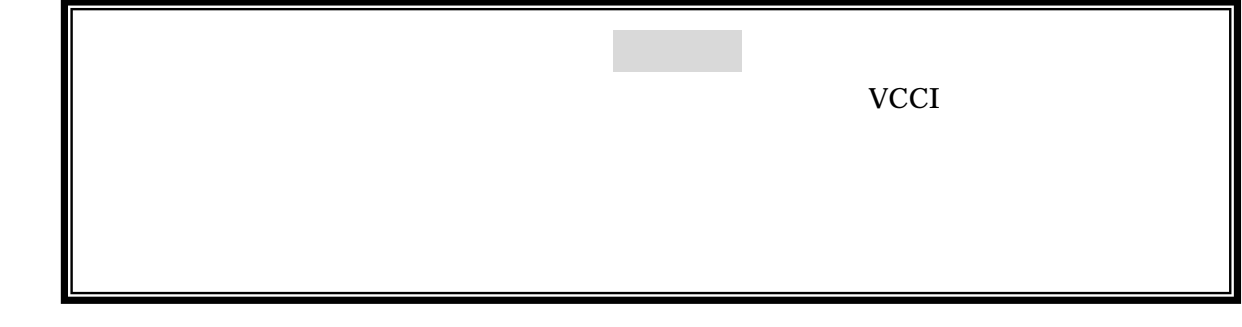

## JIS C 61000-3-2

:JIS C 61000-3-2 適合品とは、日本工業規格「電磁両立性-第 3-2 部:限度値-高調波

 $20A$ 

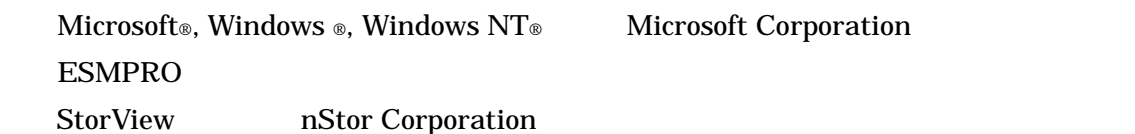

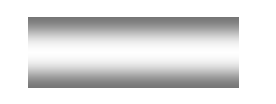

## N8190-121 SATA

a GUI StorView StorView StorView 9

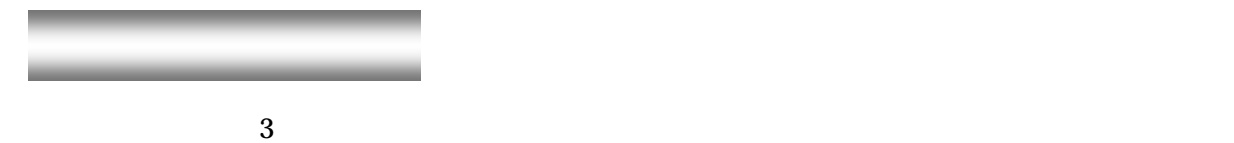

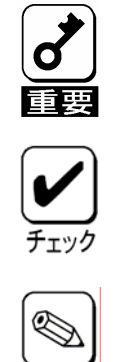

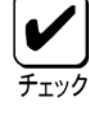

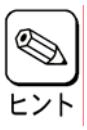

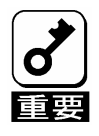

梱包箱の中身について

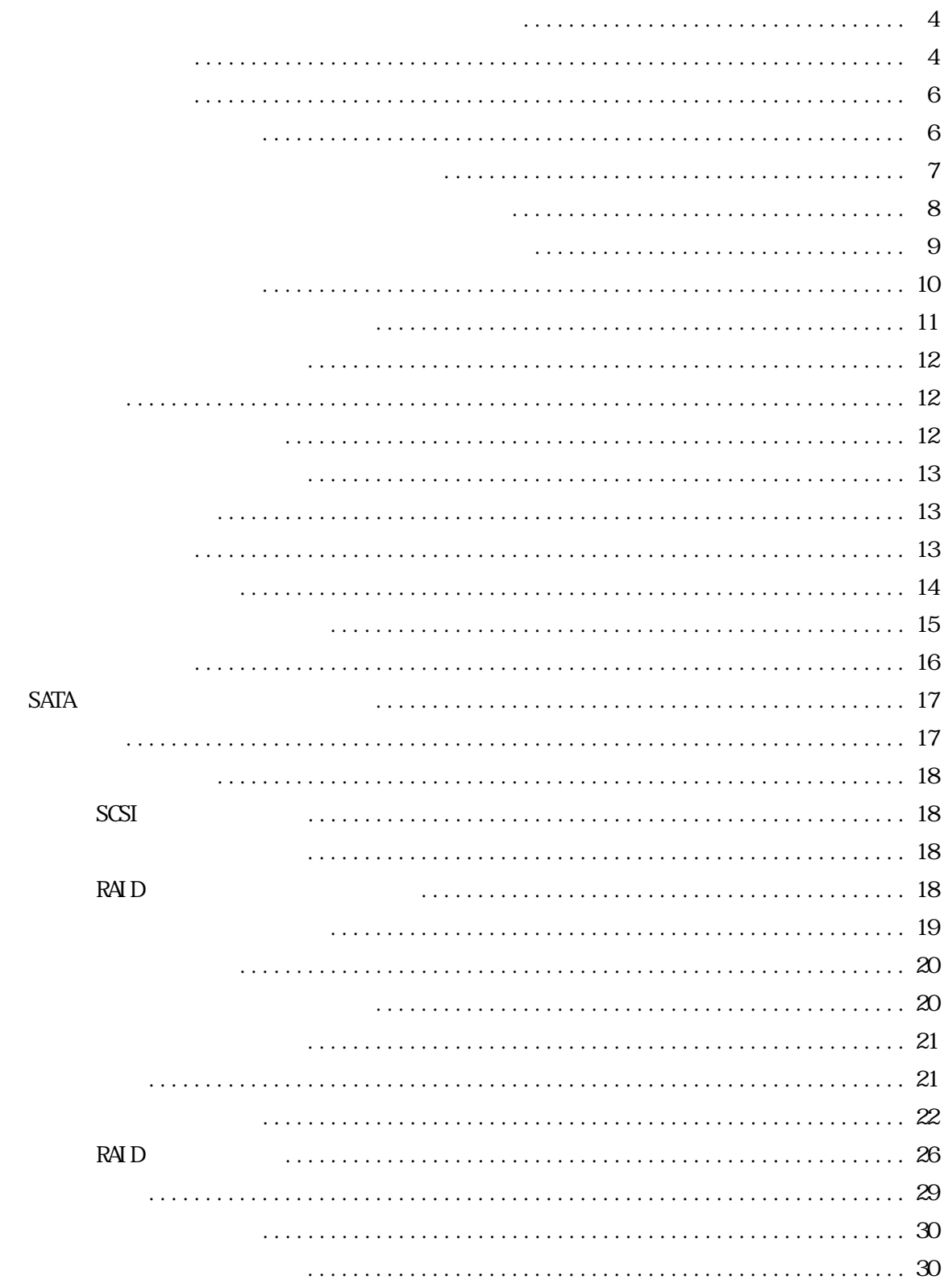

 $\bigwedge$ 

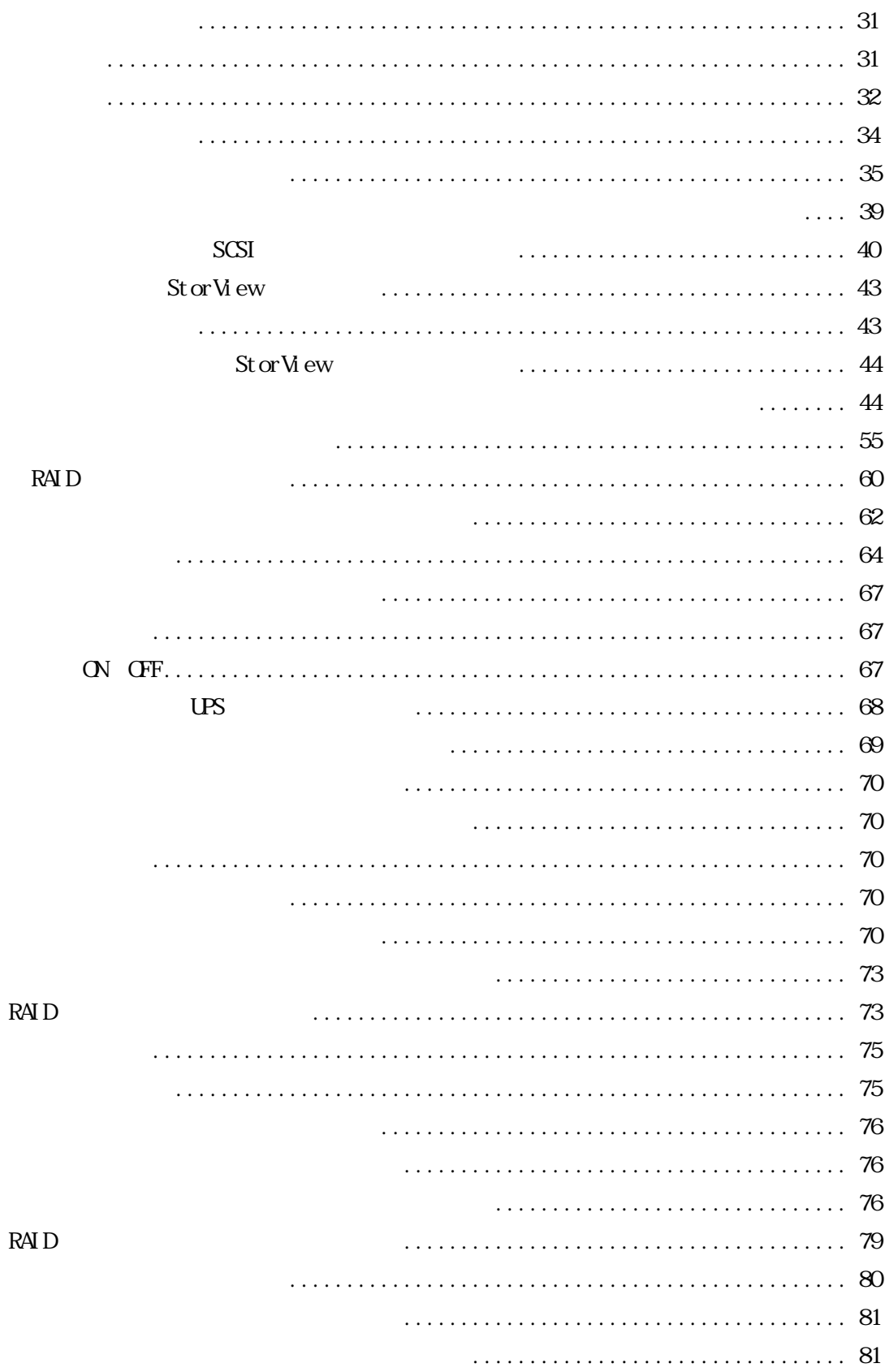

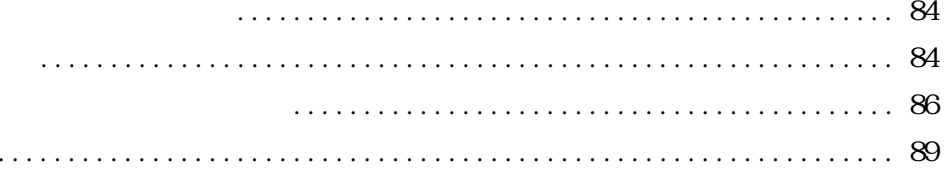

 $\Box$  .

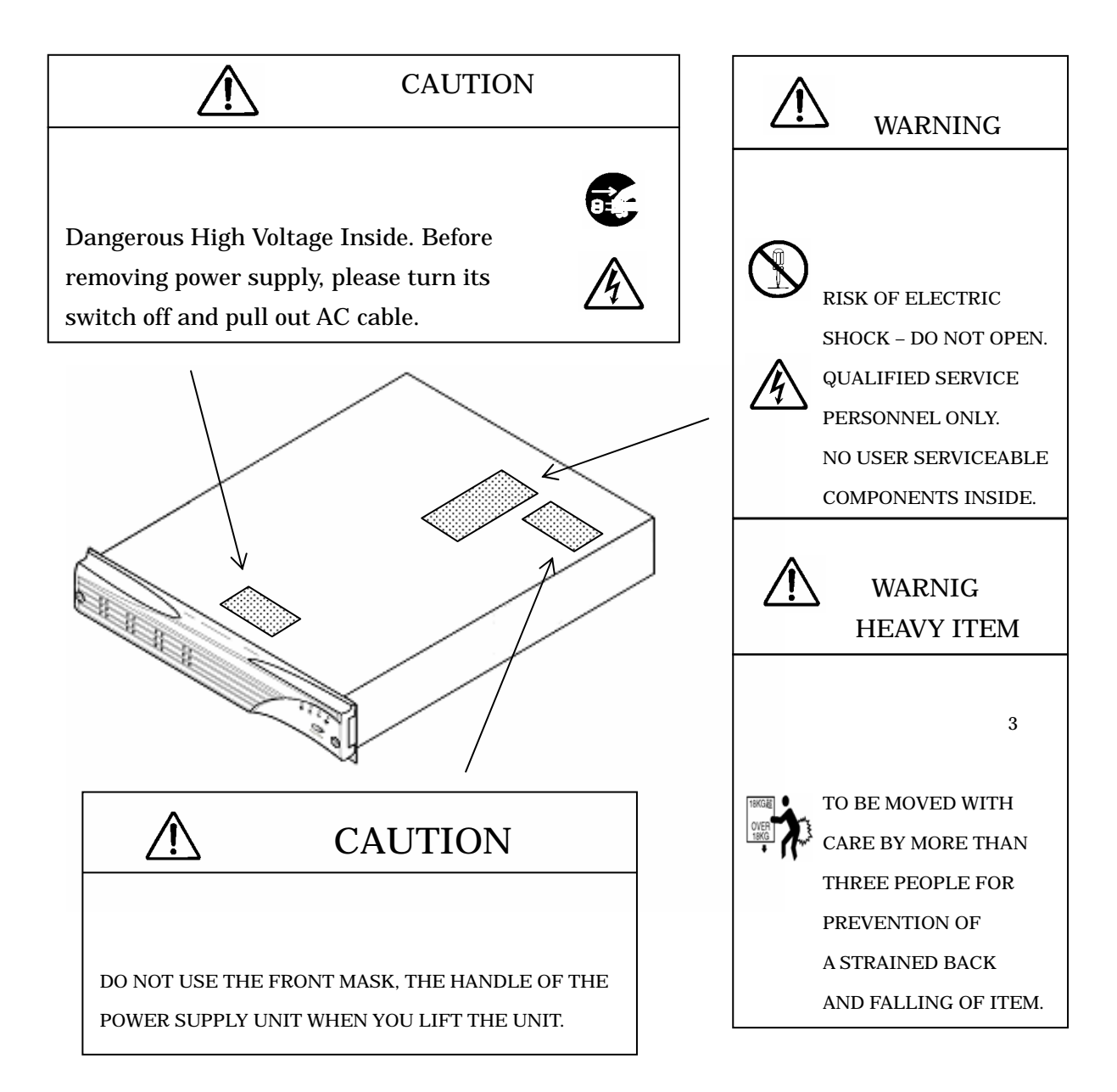

警告ラベル

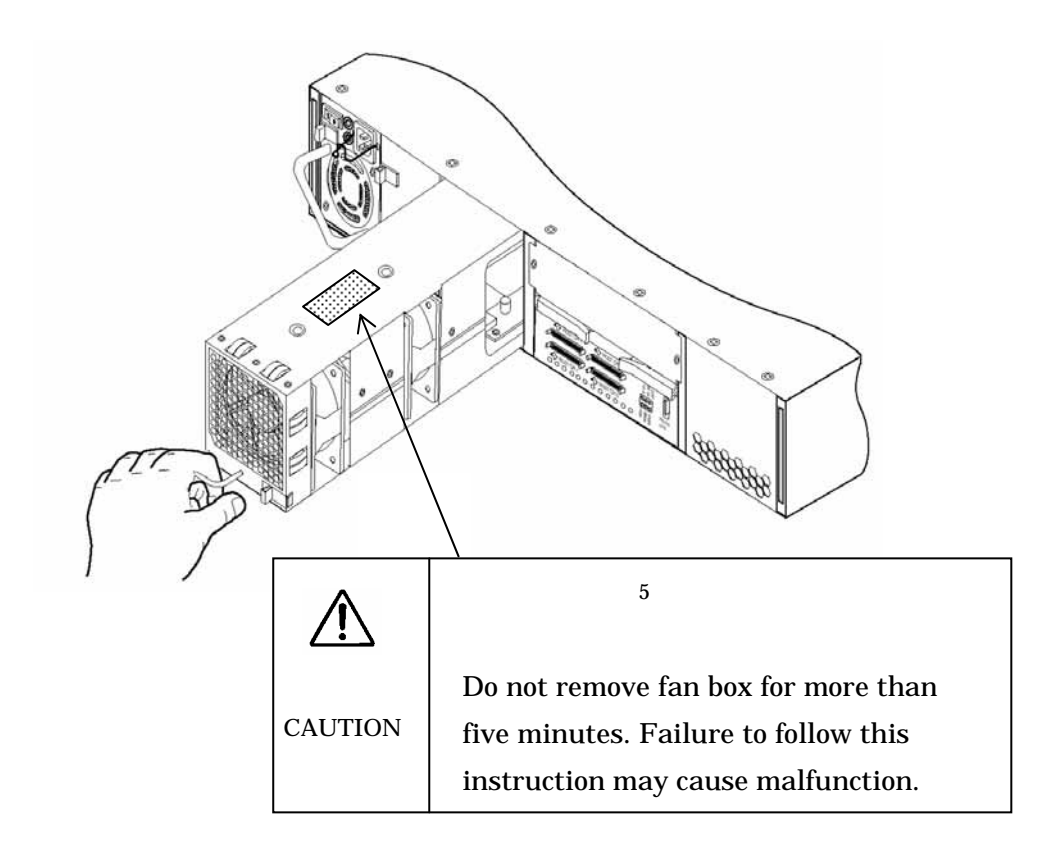

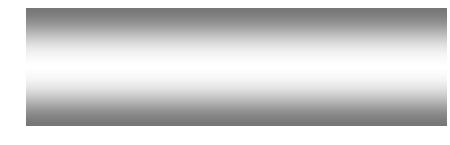

全般的な注意事項

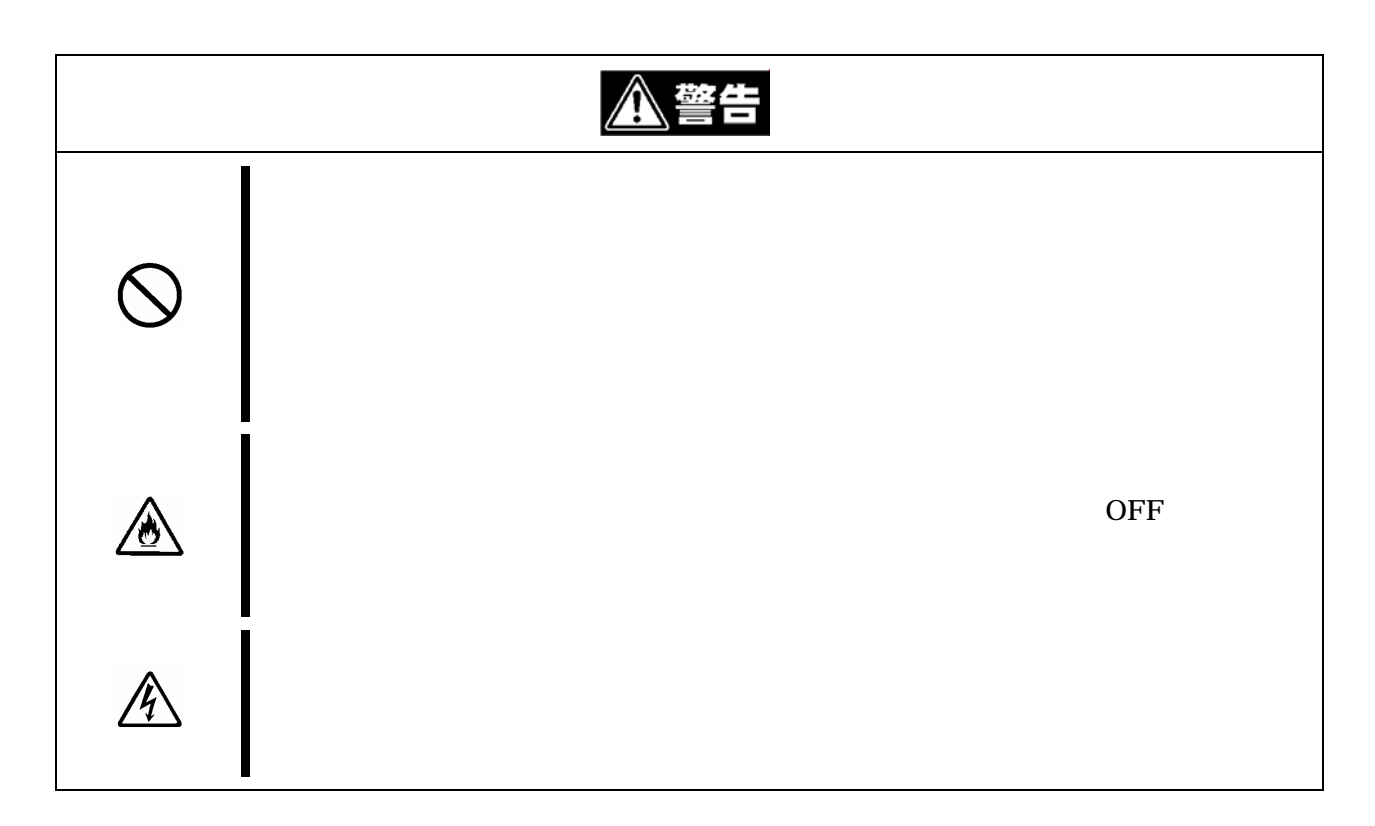

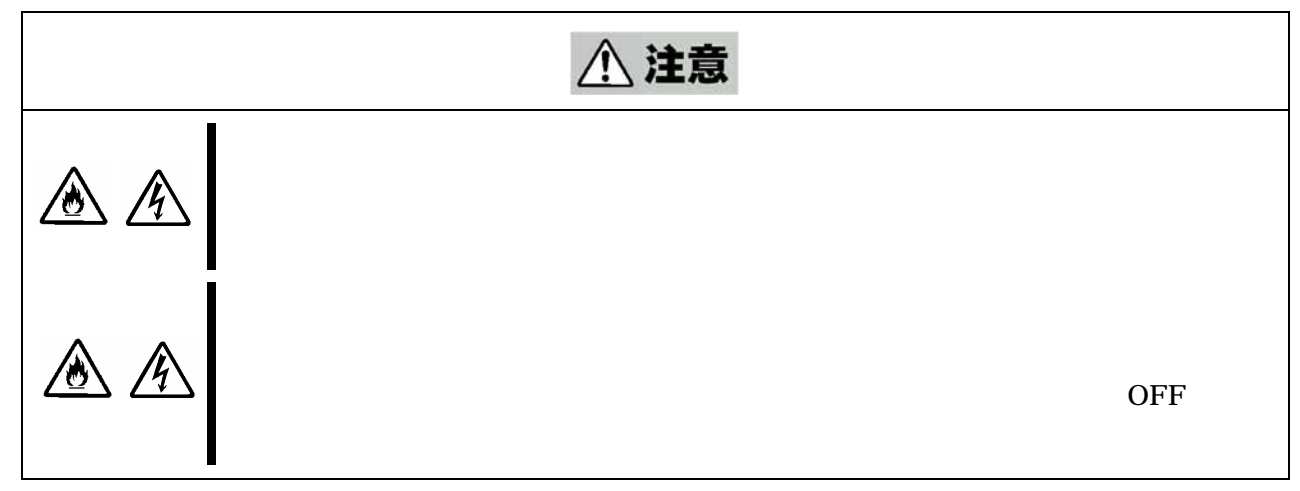

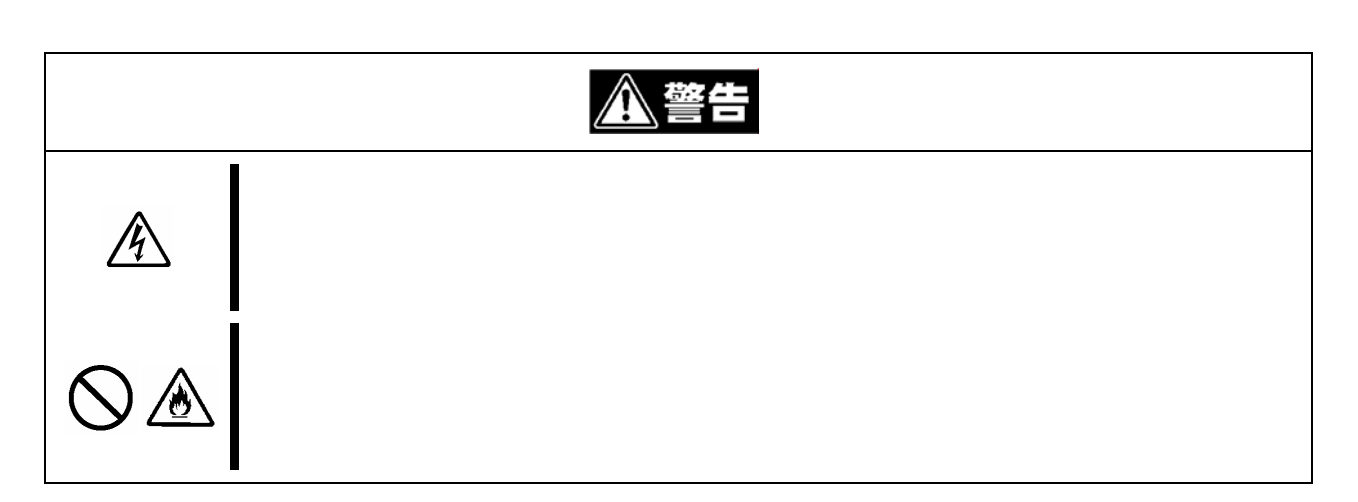

電源/電源コードに関する注意事項

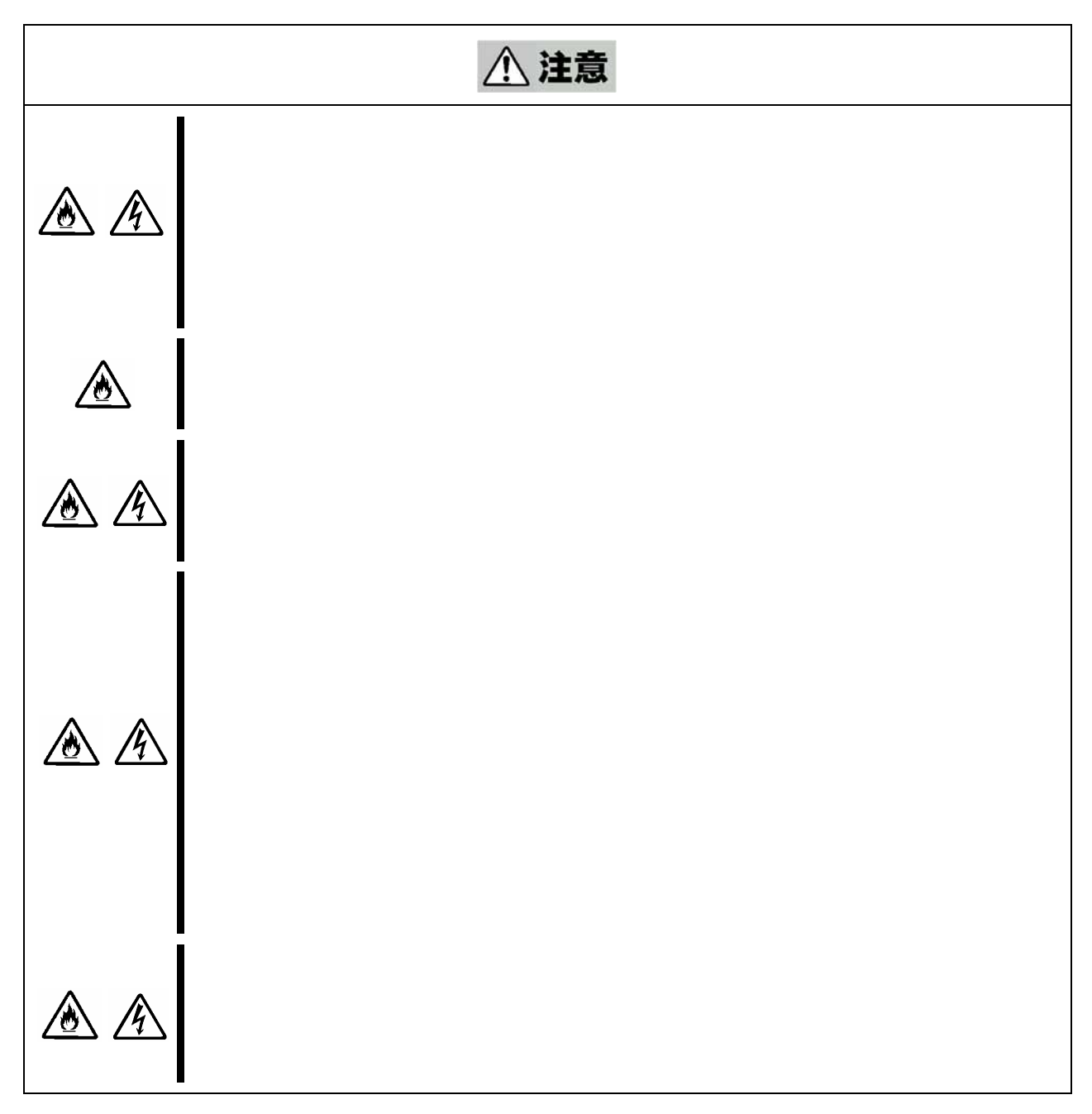

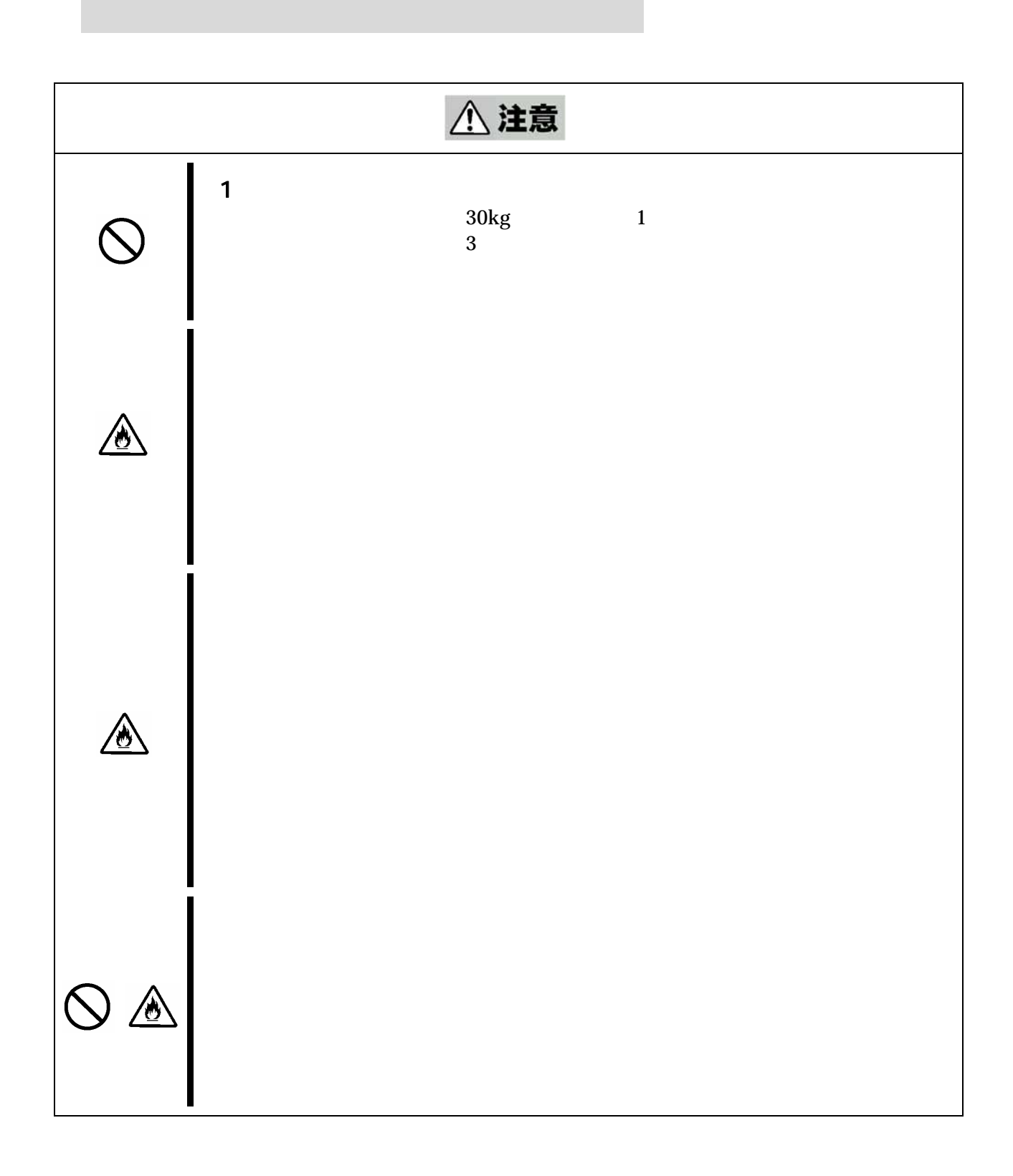

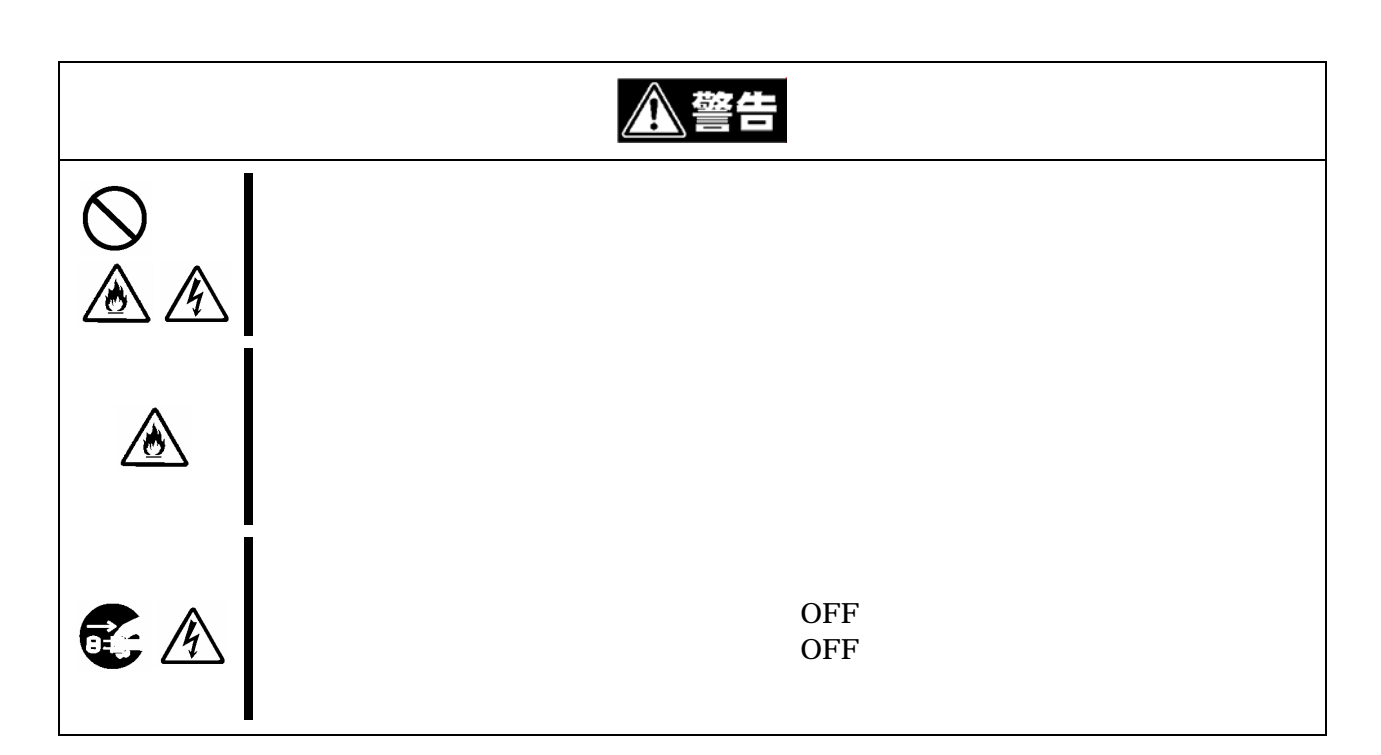

お手入れ/機器の取り扱いに関する注意事項

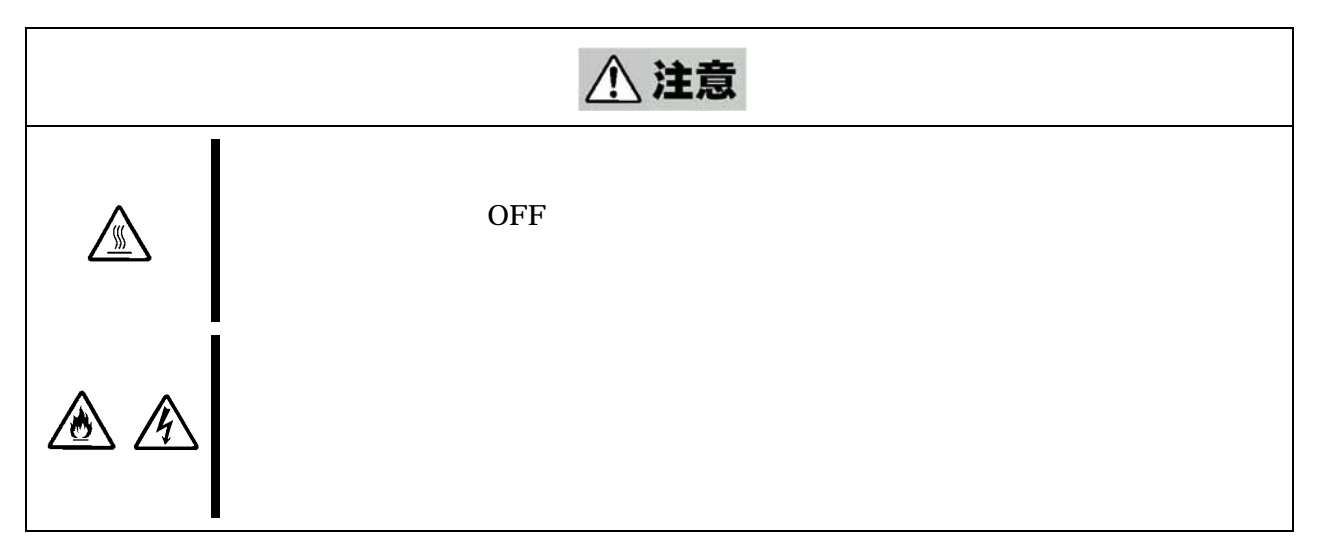

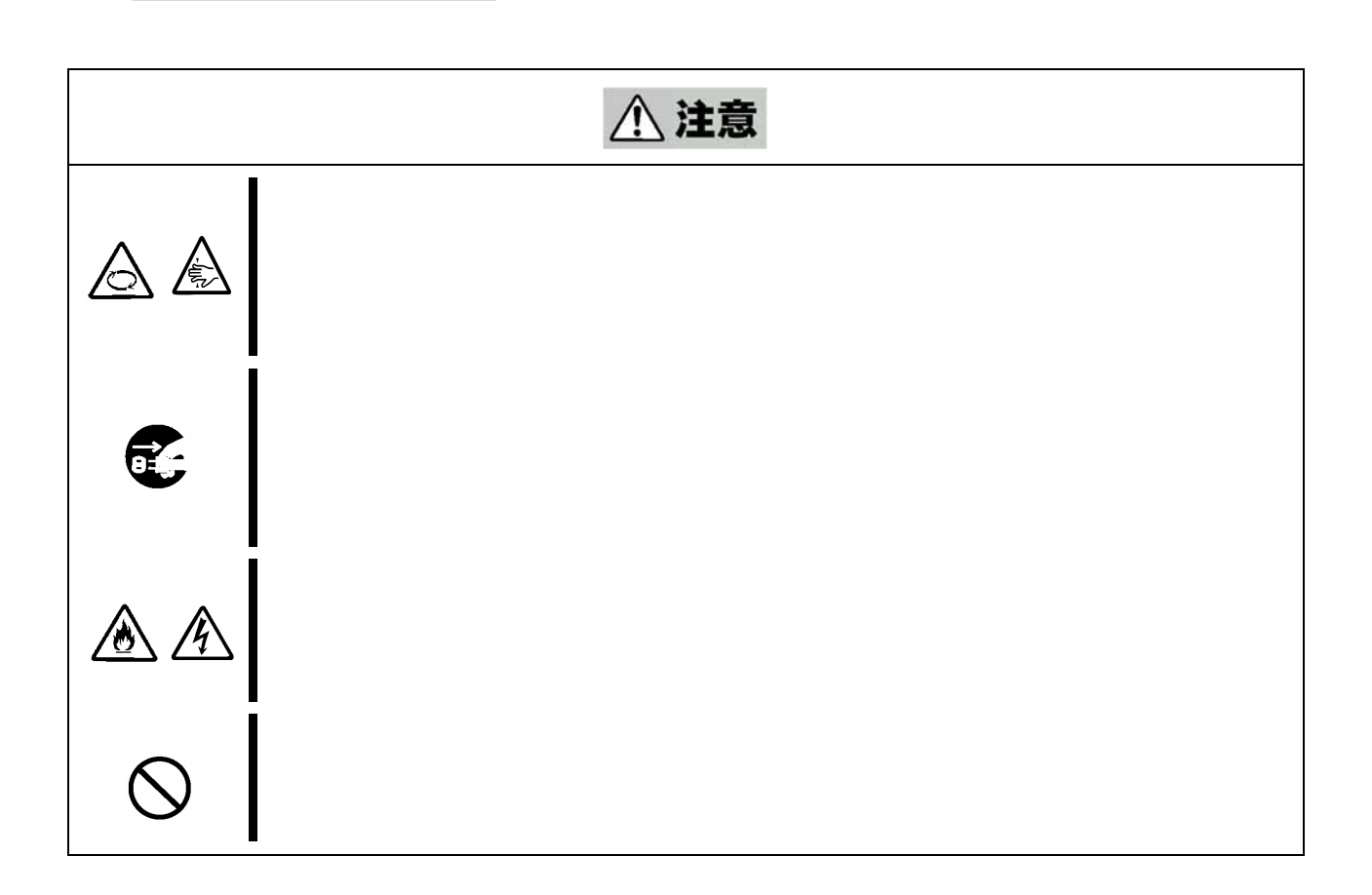

運用中の注意事項

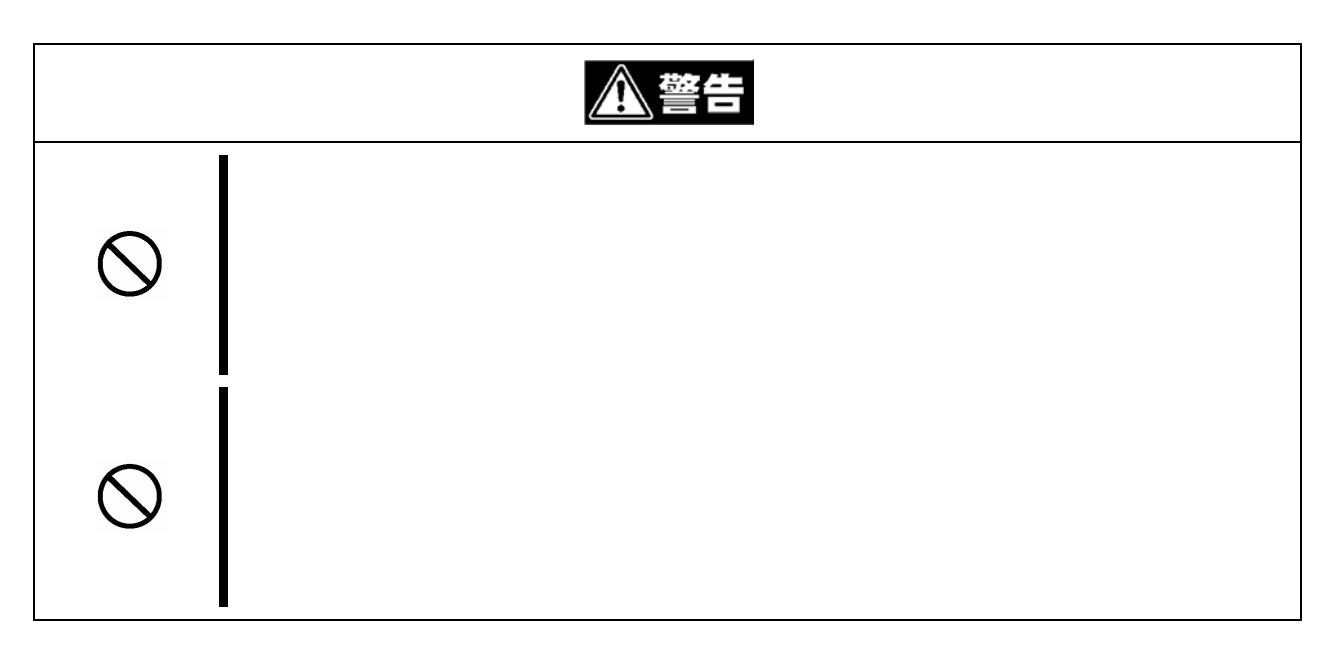

ラックスの場合

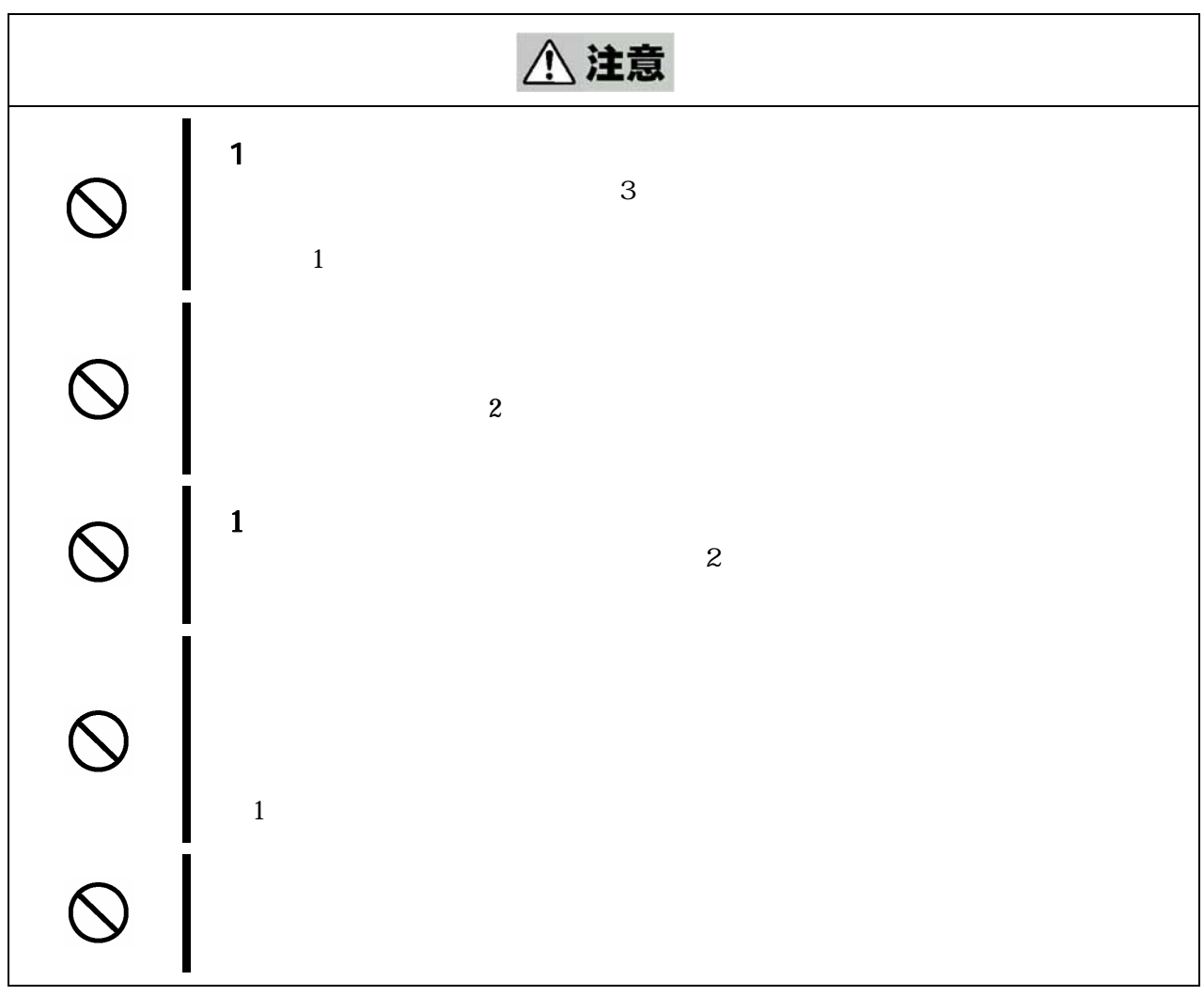

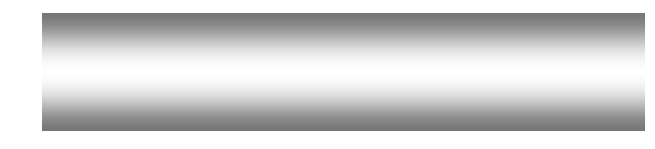

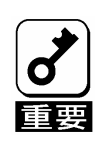

保証

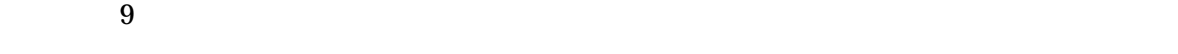

には

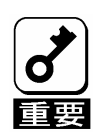

にはいし しょうしょう  $9$ 

 $\sim$  2

 $5$ 

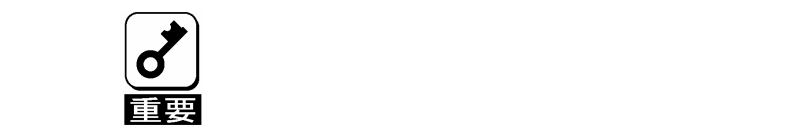

 譲渡する装置内に搭載されているハードディスクドライブに保存されてい る大切なデータ**(**例えば顧客情報や企業の経理情報など**)**が第三者へ漏洩す

## **Windows Linux**

このようなトラブルを回避するために市販の消去用ソフトウェア**(**有償**)**ま たはサービス**(**有償**)**を利用し、確実にデータを処分することを強くお勧め

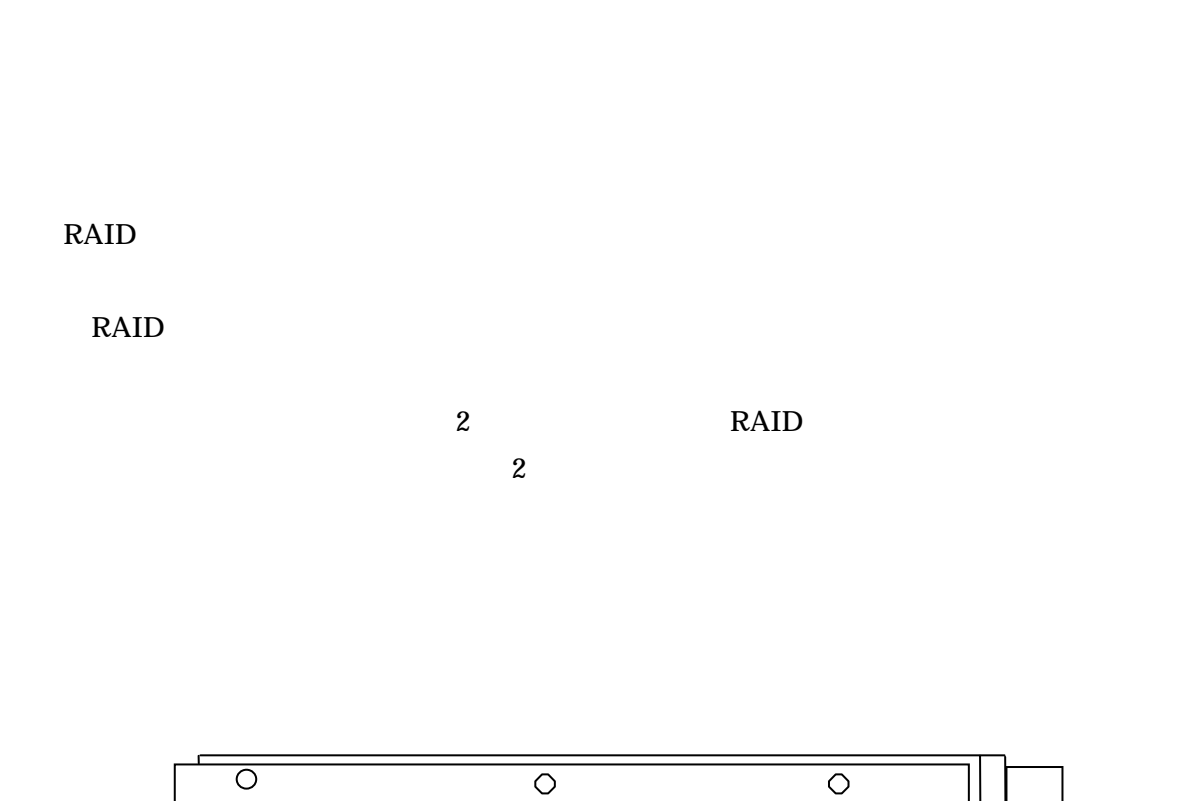

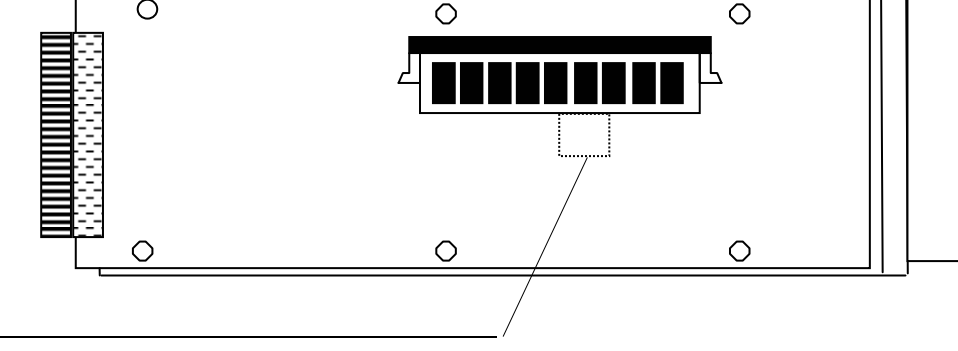

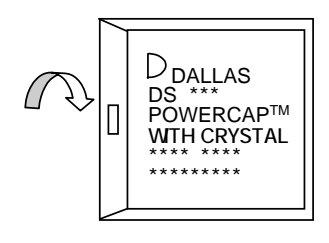

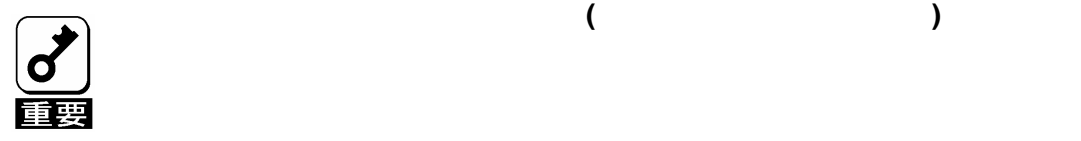

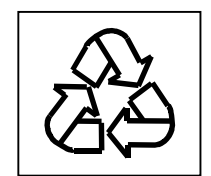

SATA

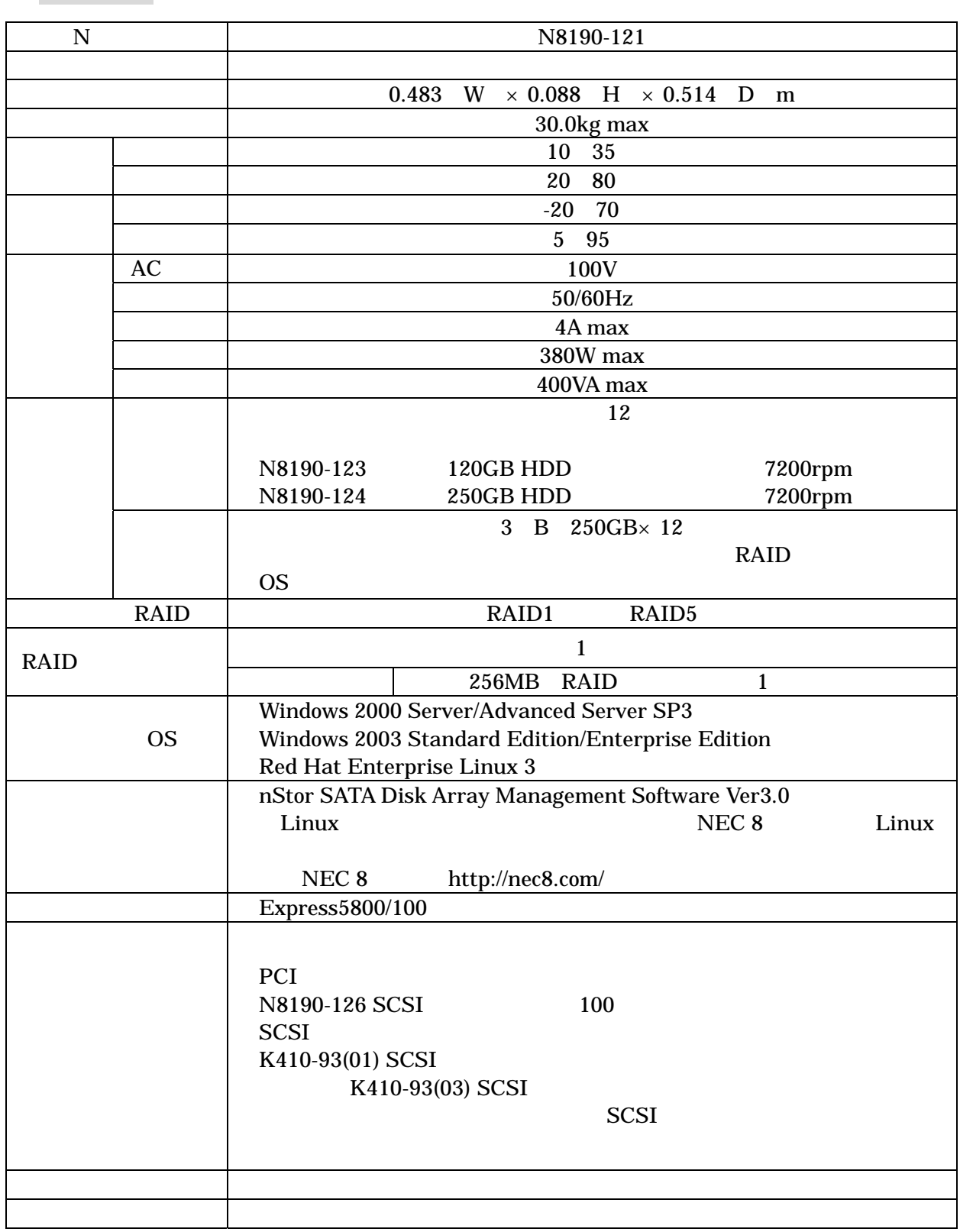

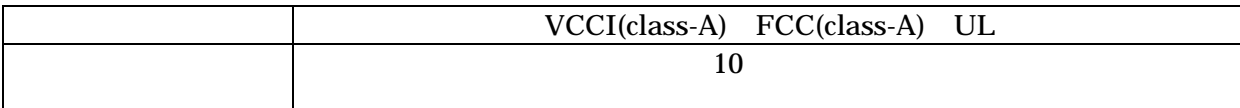

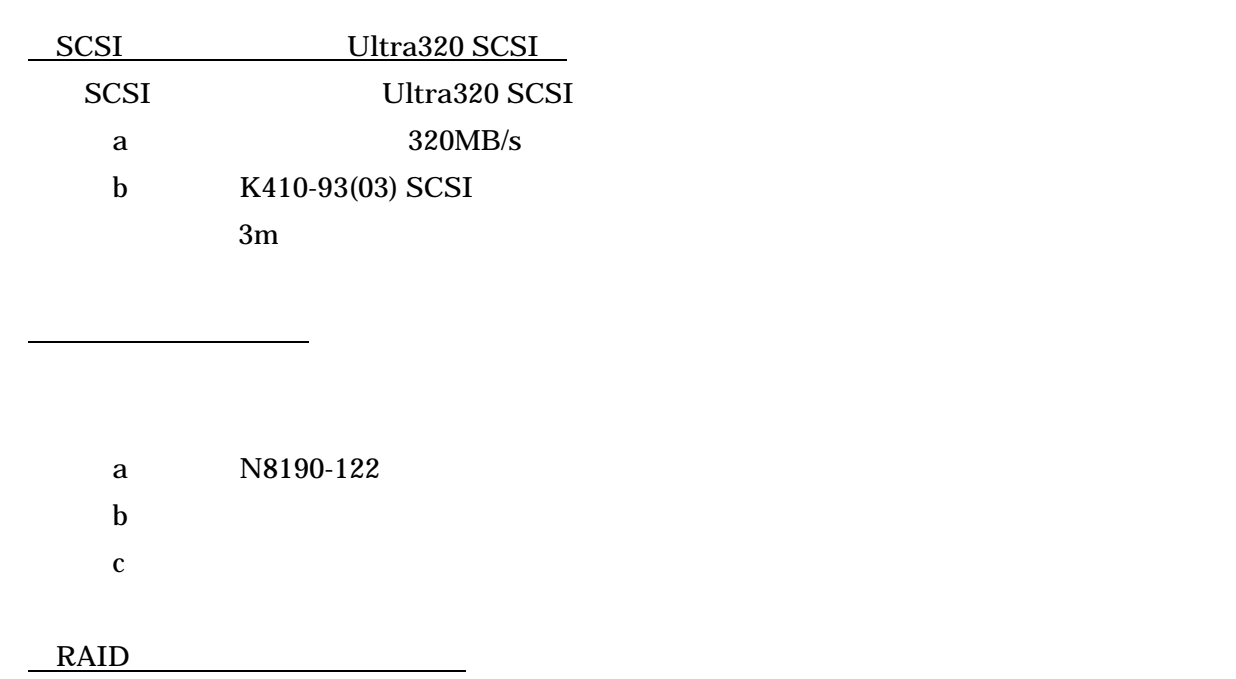

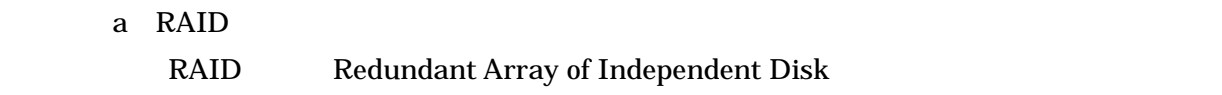

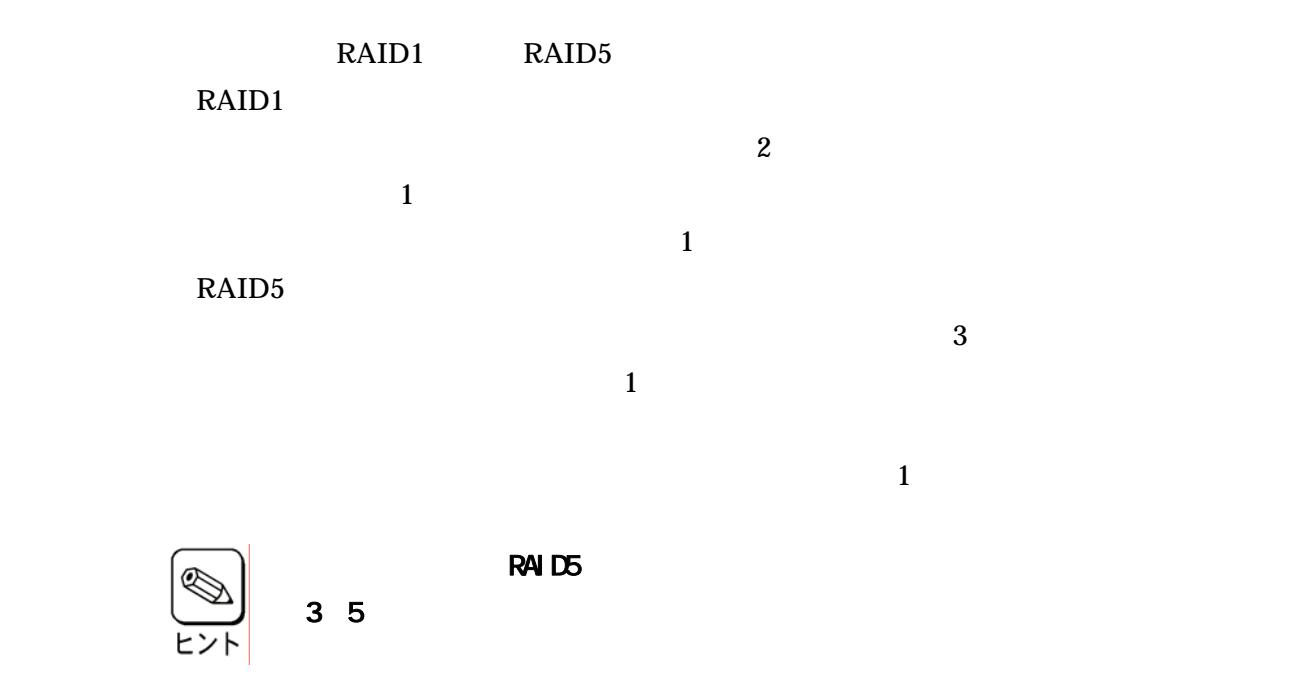

 $\mathbf b$ 

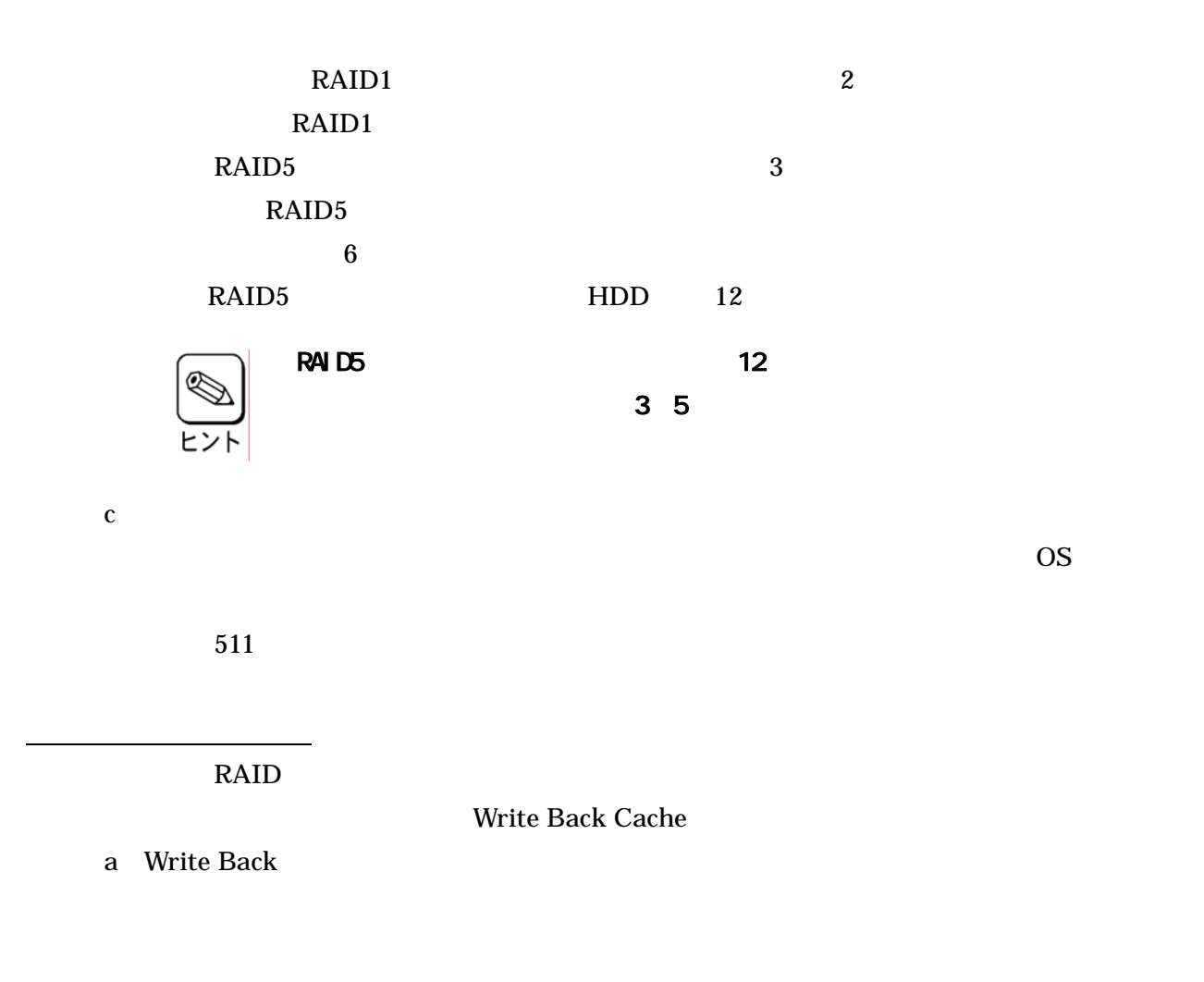

Write Through

b Write Through

Write Back

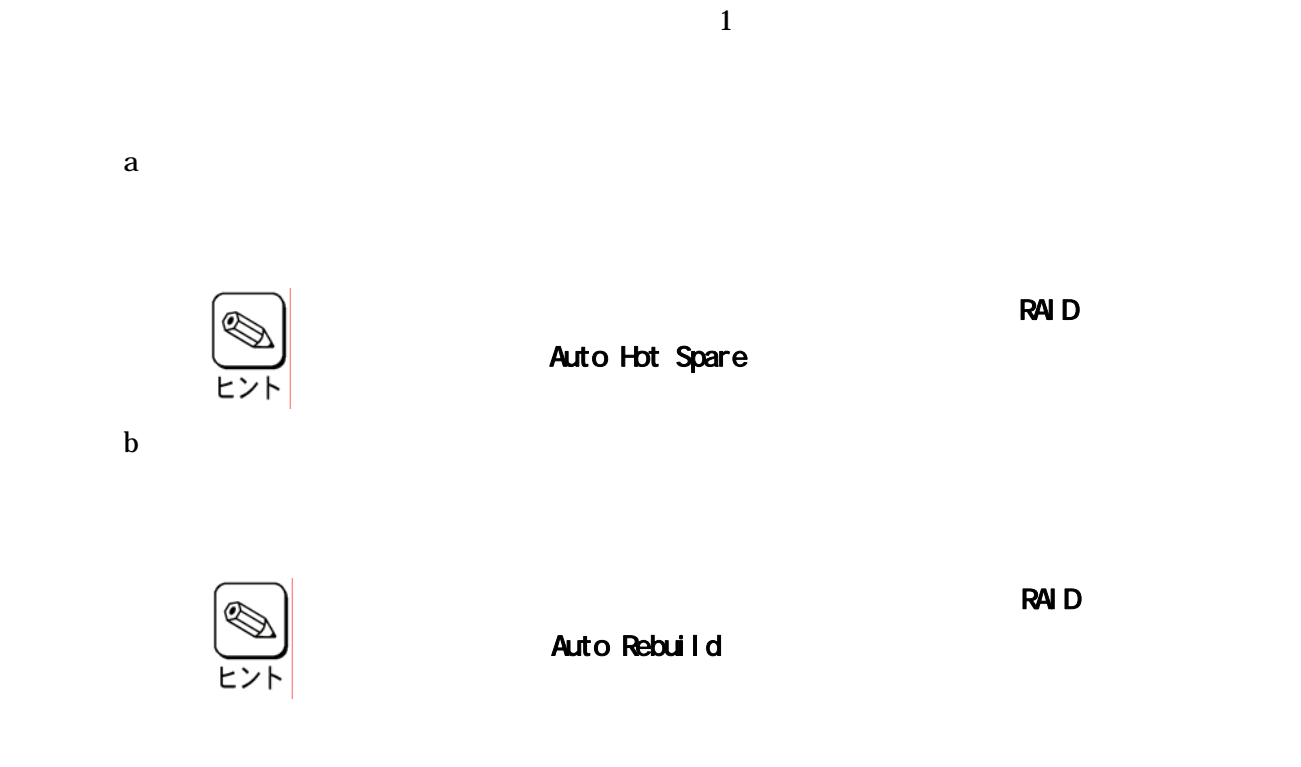

 $\textrm{LED}$ 

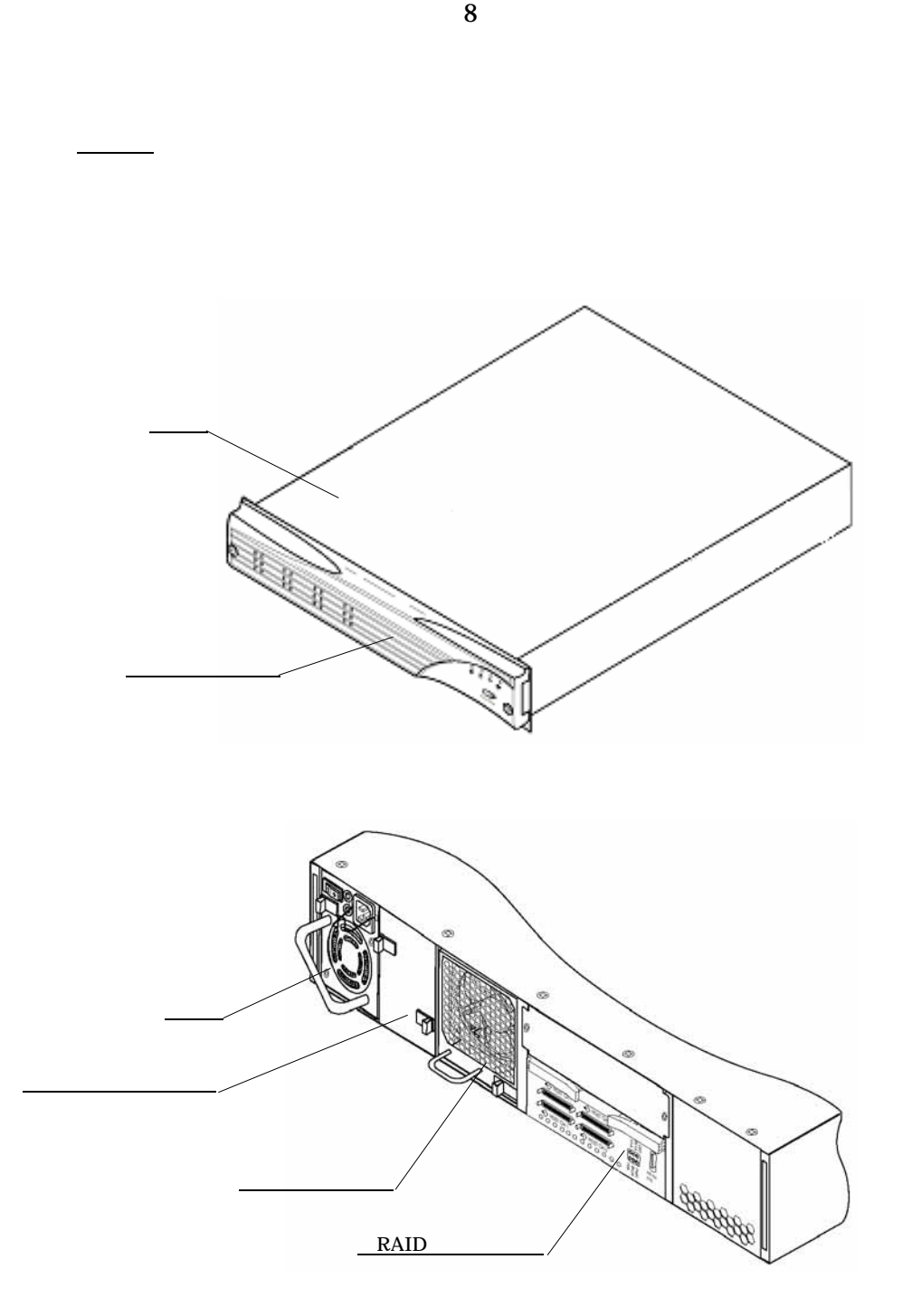

構成部品の名称と機能

<u>HDD LED</u> レコンパンの

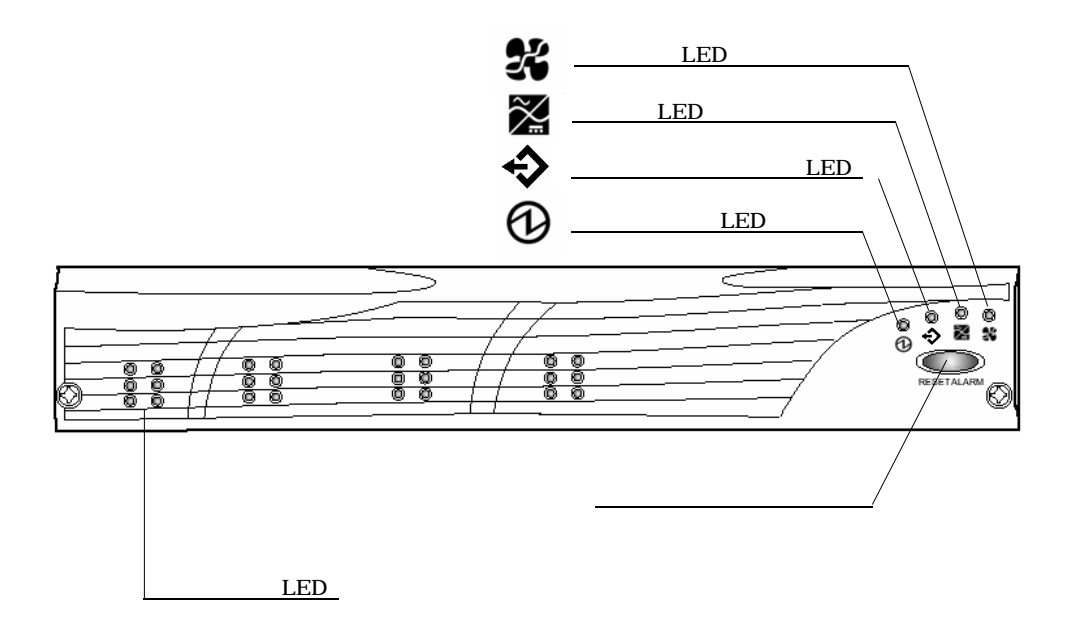

 $LED$  HDD extended HDD

トトライブ LED はない しゅうしょく しんじゅん しんじゅん しんじゅん しんじゅん しんしゅう しんしゅう しんしゅう しんしゅう しんしゅう しんしゅう しんしゅう しんしゅう しんしゅう しんしゅう しんしゅう

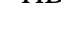

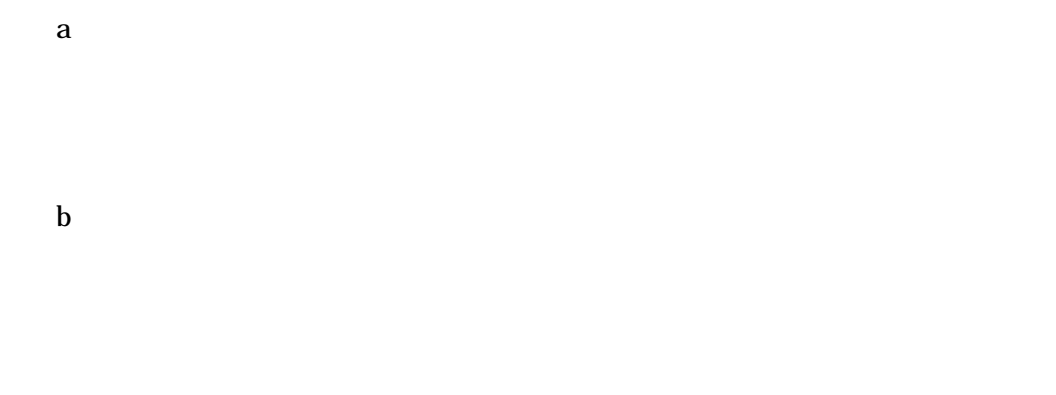

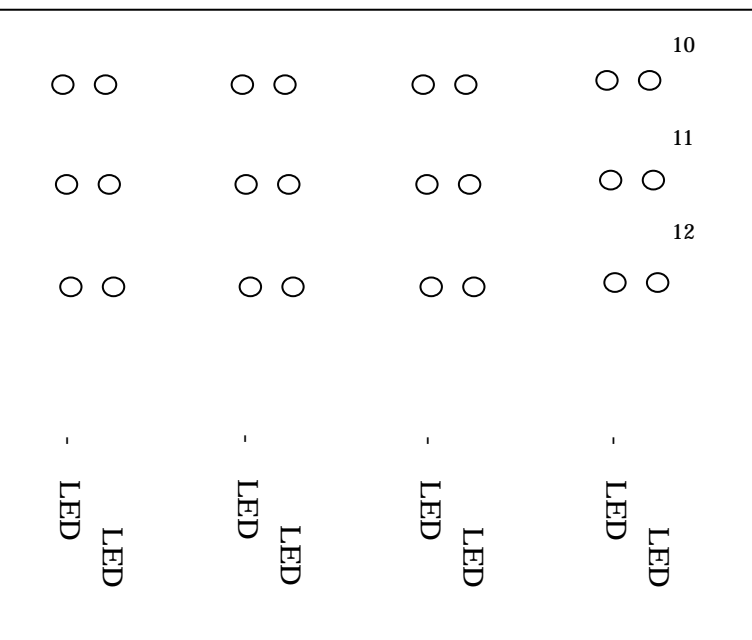

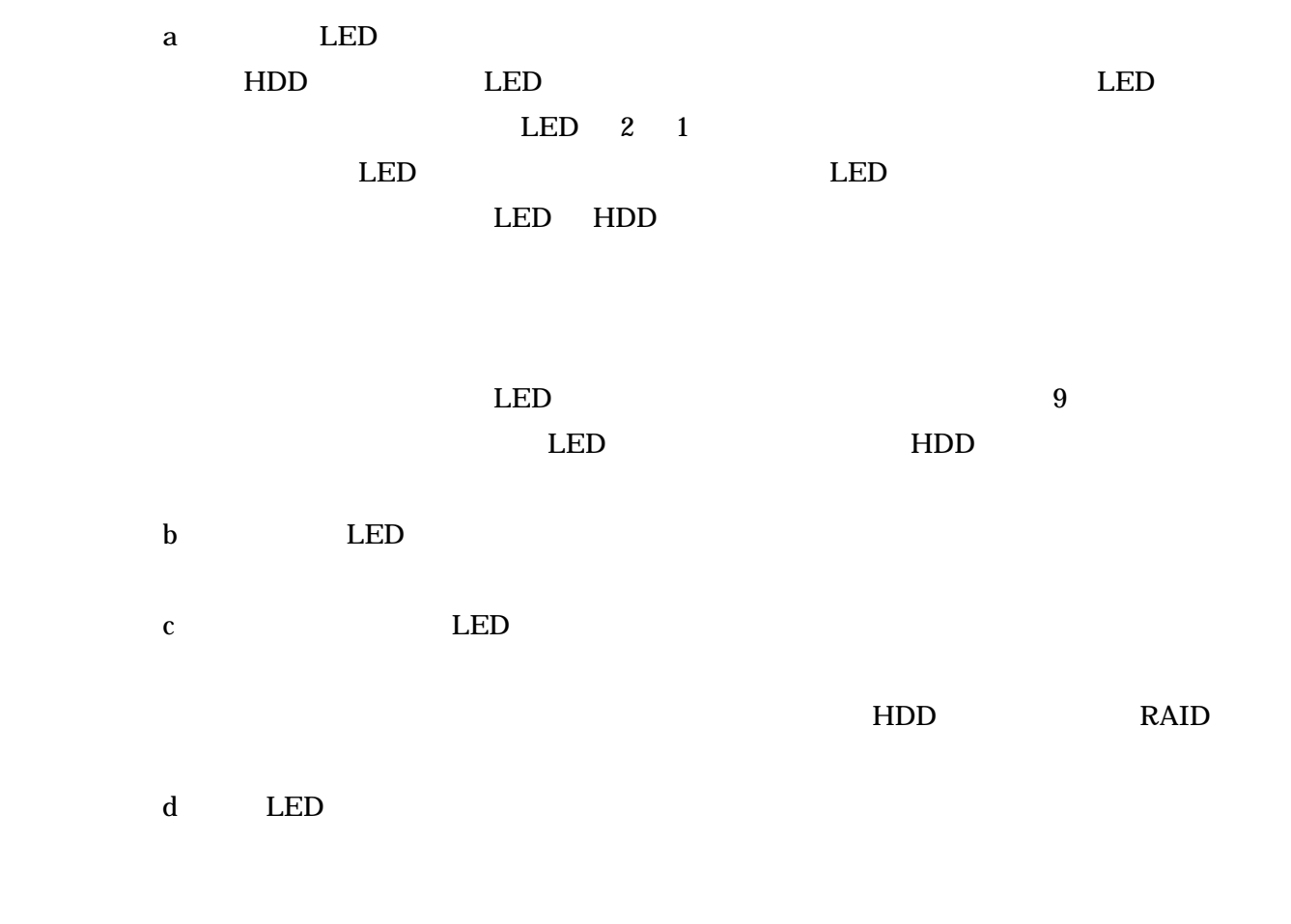

e LED

f  $\int$ 

 $1$  ON

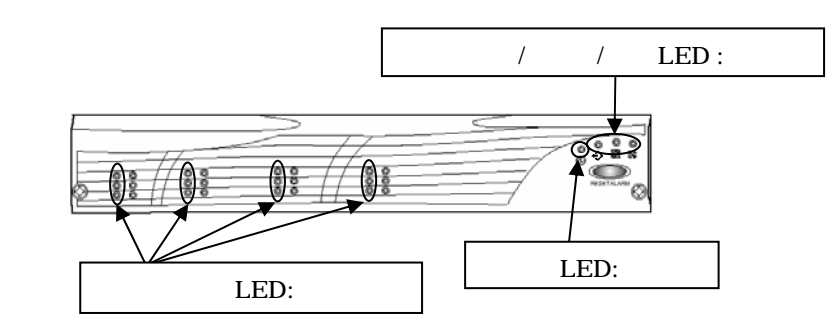

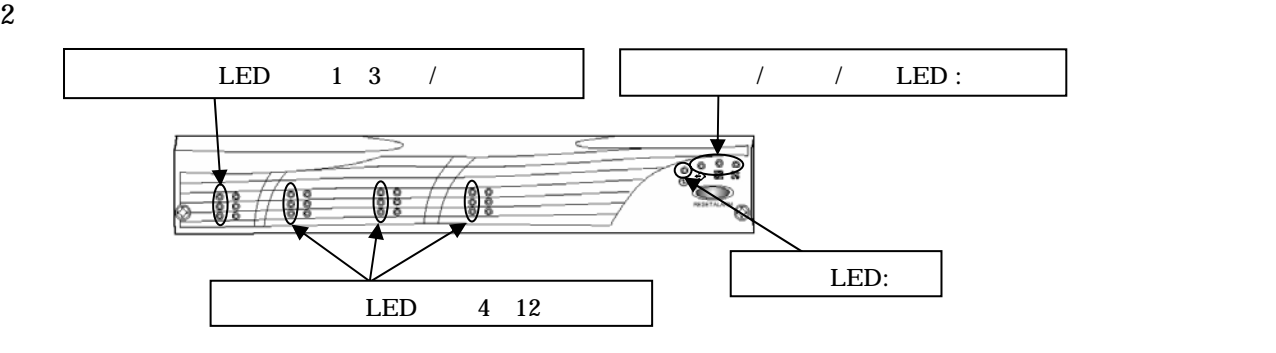

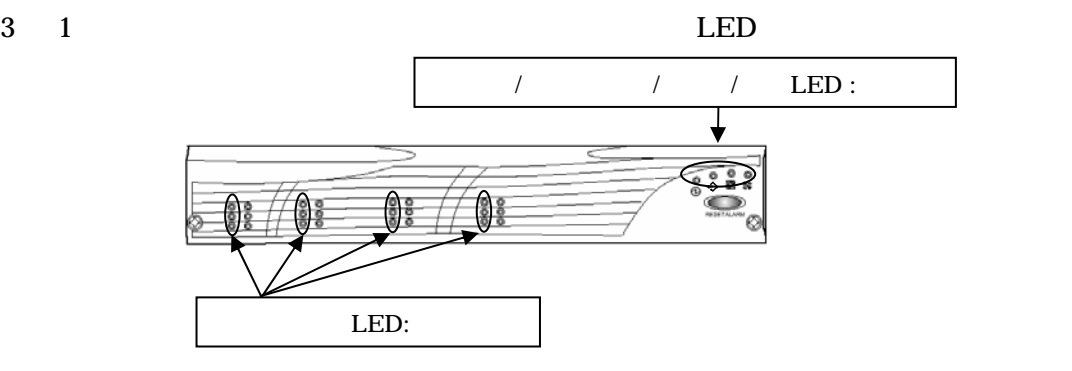

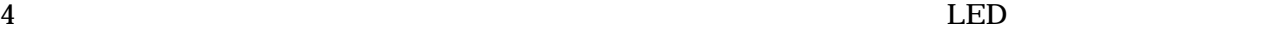

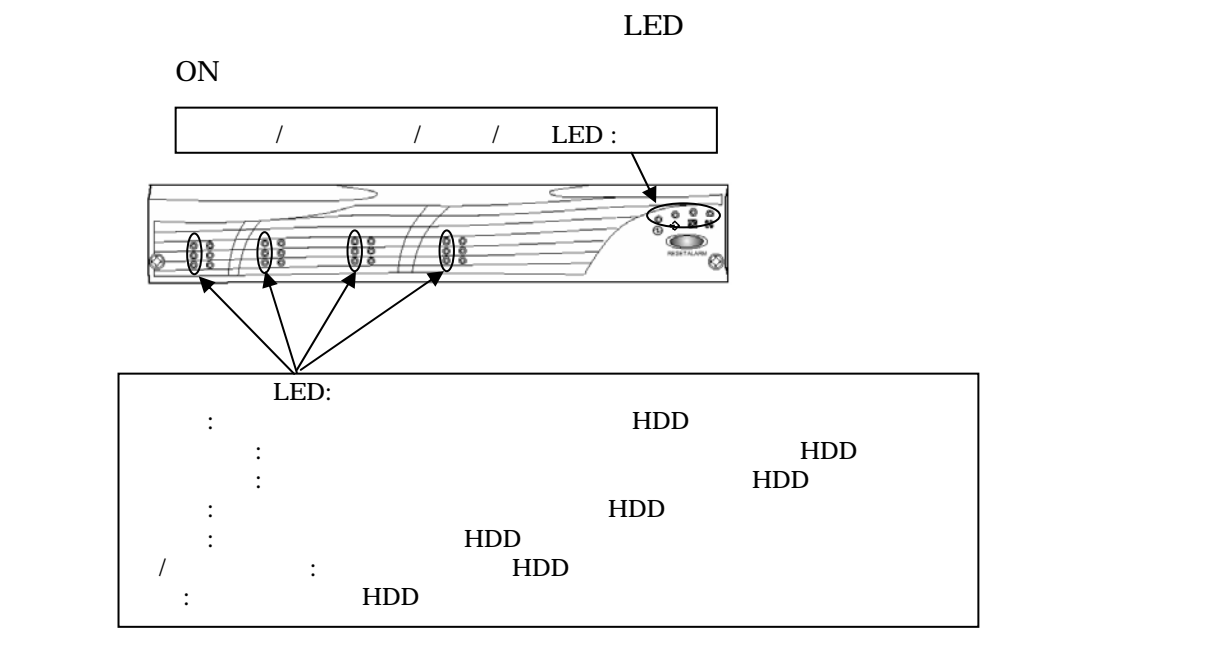

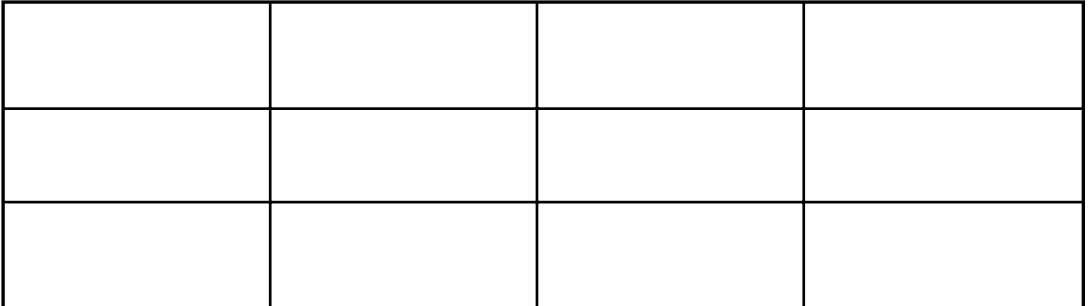

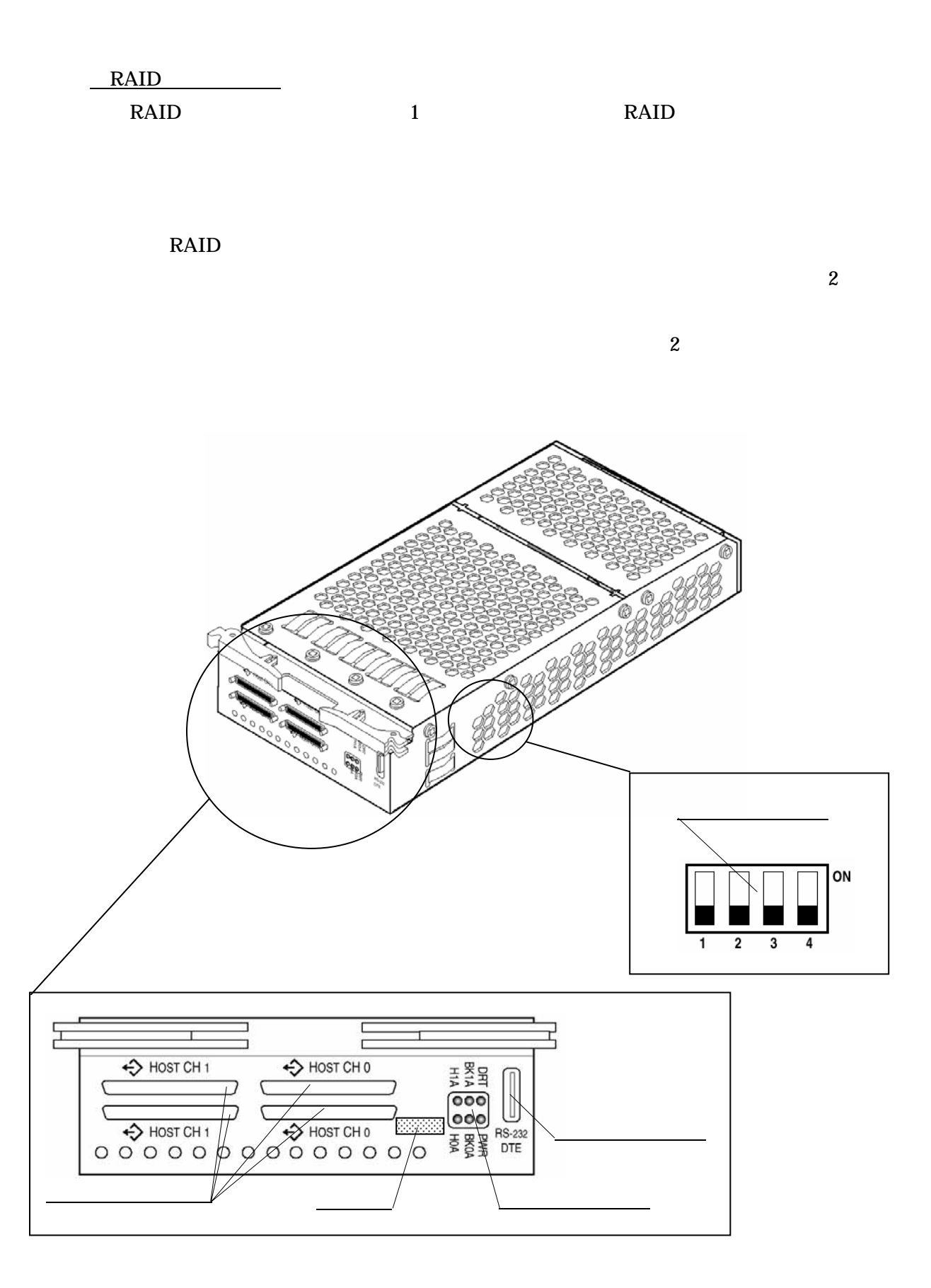

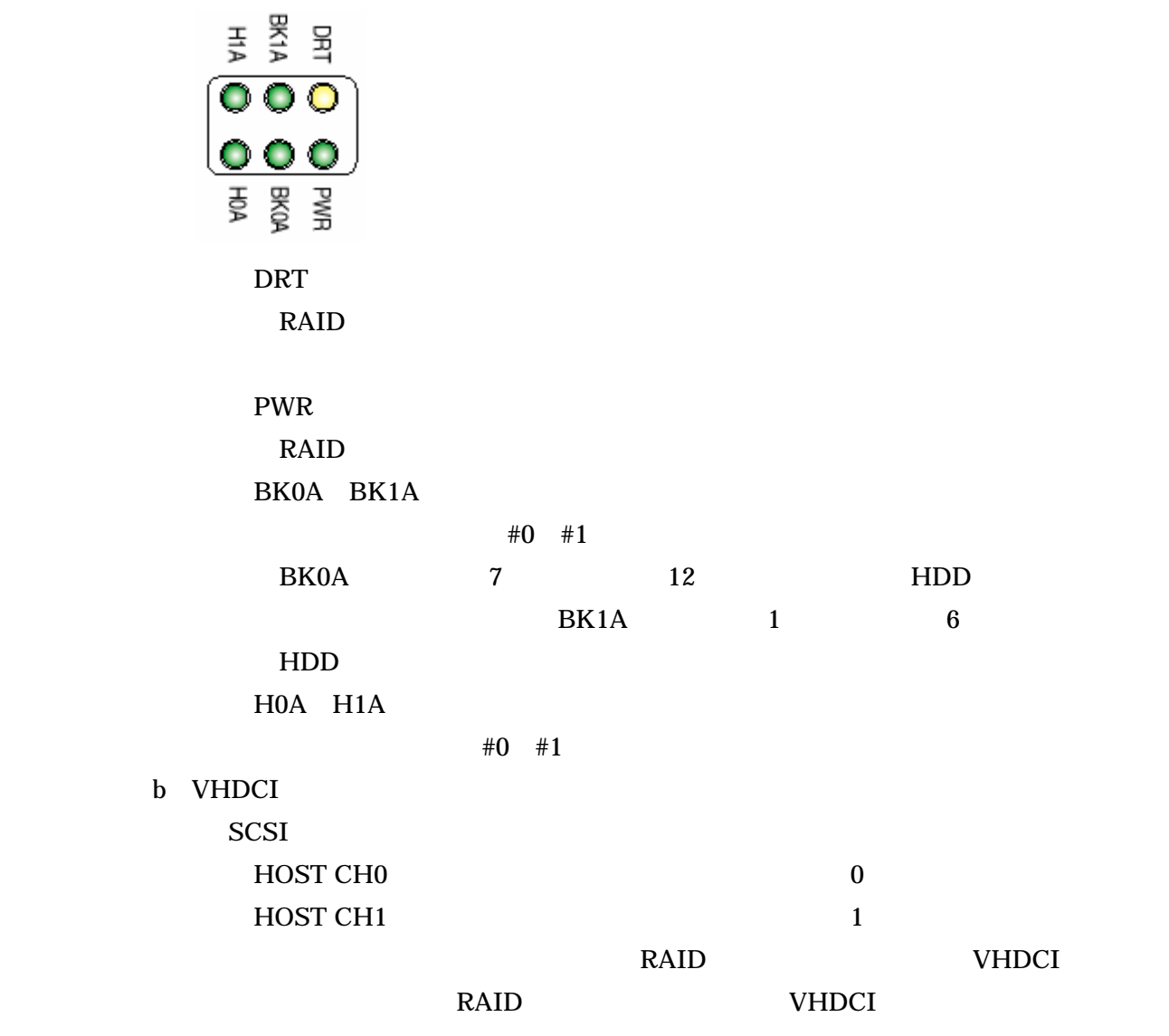

SCSI RAID VHDCI コントローラの下側の VHDCI  $\overline{\mathbf{c}}$ 重要

**VHDCI** 

27

RS232

 $R$ S232  $\mu$ 

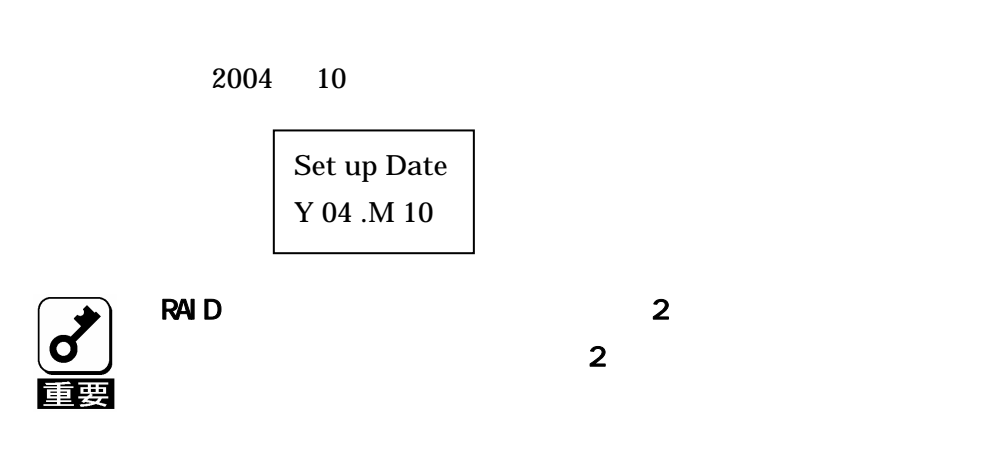

 $OFF$ 

N8190-122

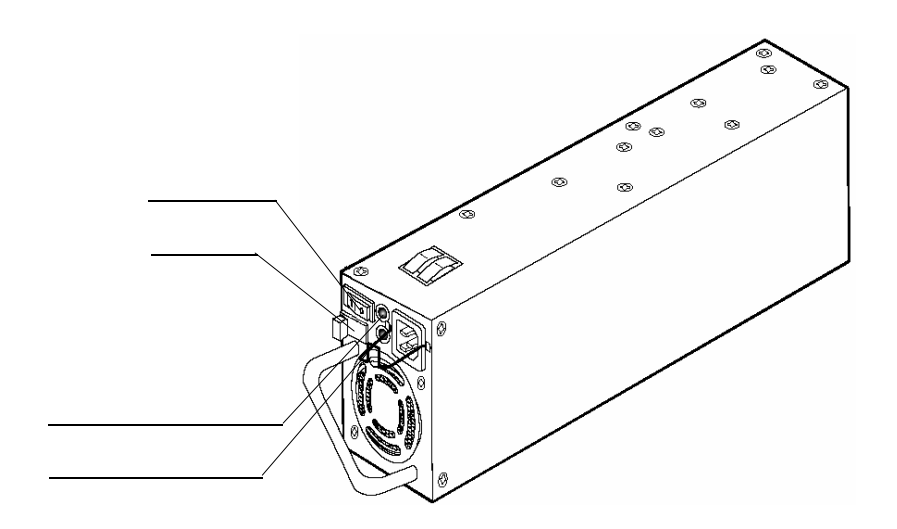

 $\alpha$ ON OFF ON ON OFF OPERATORS OF SALLAS b<sub>b</sub> c)パワーランプ(緑)  $\mathbf d$
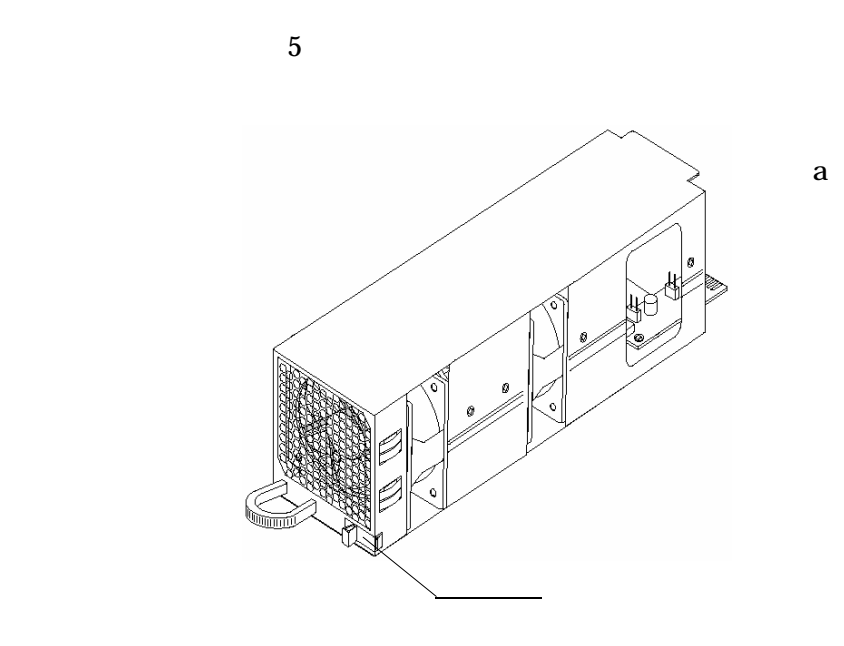

 $1$ 

N8190-122

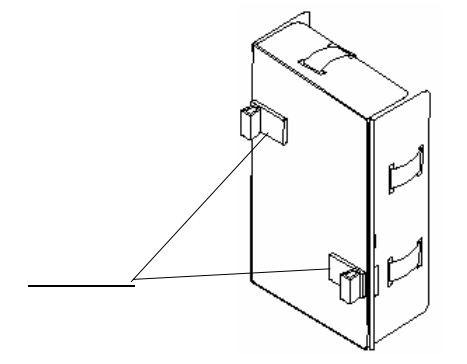

a<sup>1</sup>

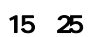

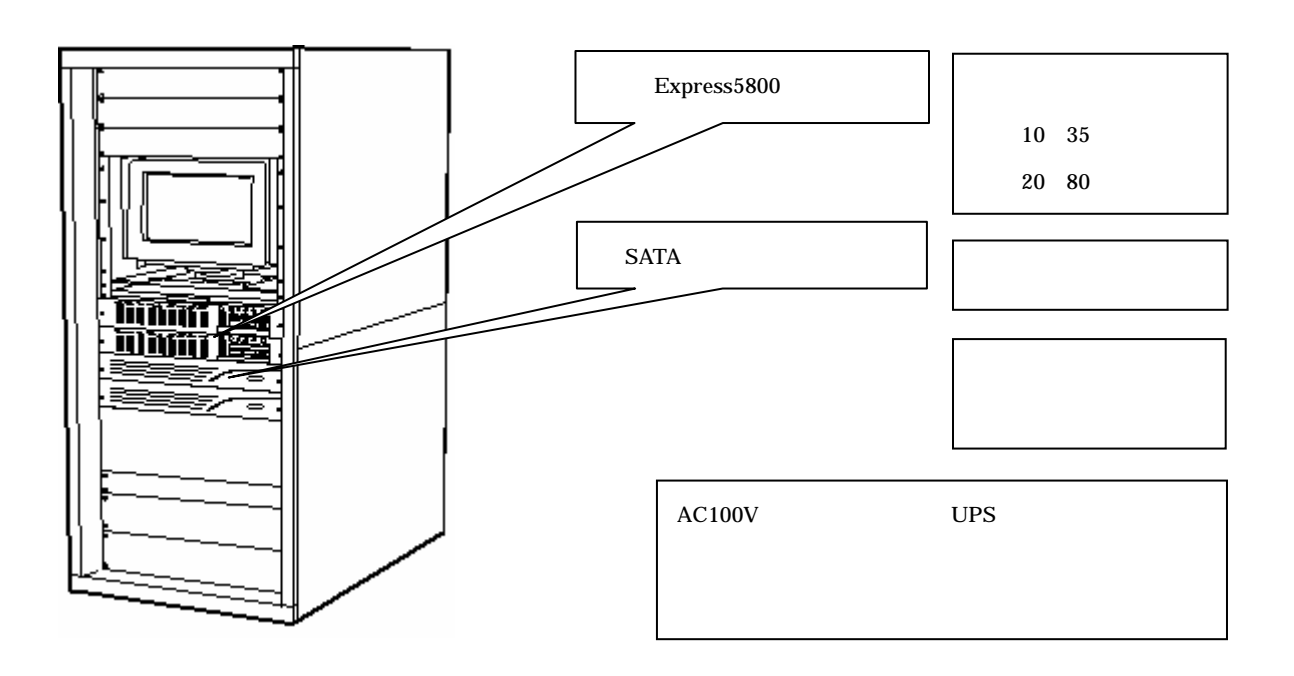

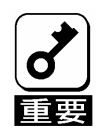

5.セットアップについて

設置環境

 $\overline{UPS}$ 

 $Express 5800/100$ 

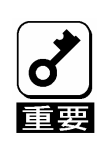

接続形態

CLUSTER PRO

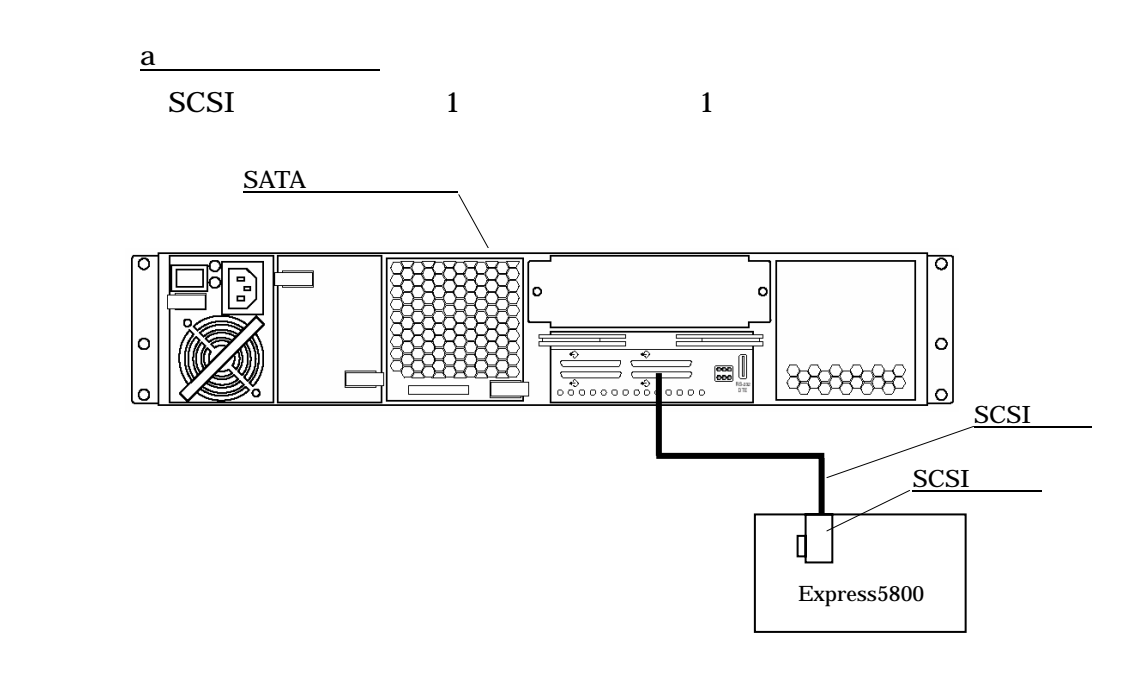

 $\sim$  2  $\sim$  2  $\sim$ 

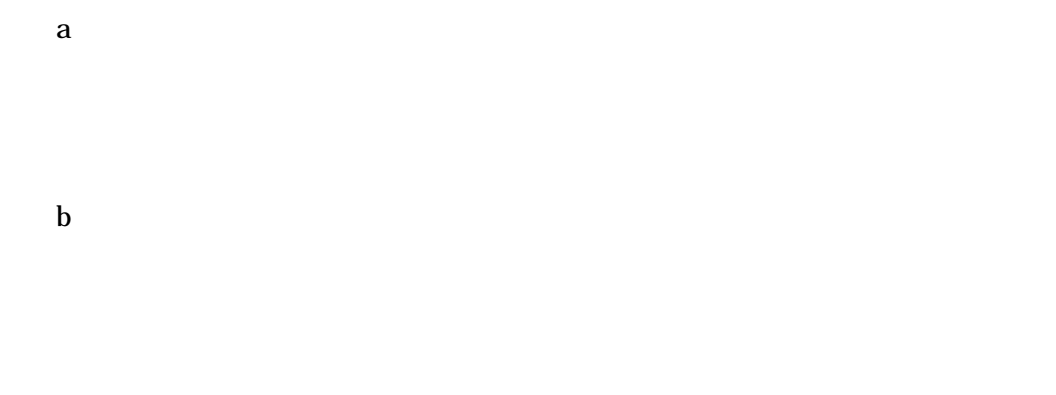

 $1$  SCSI 2

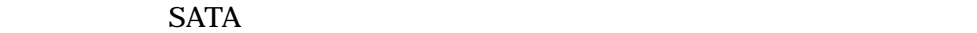

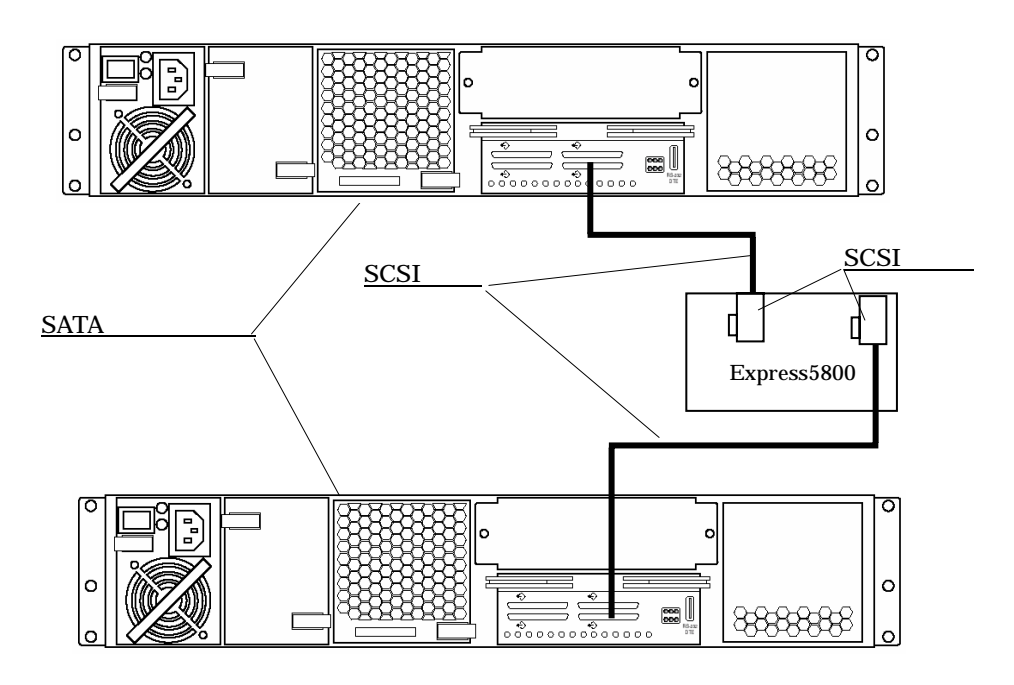

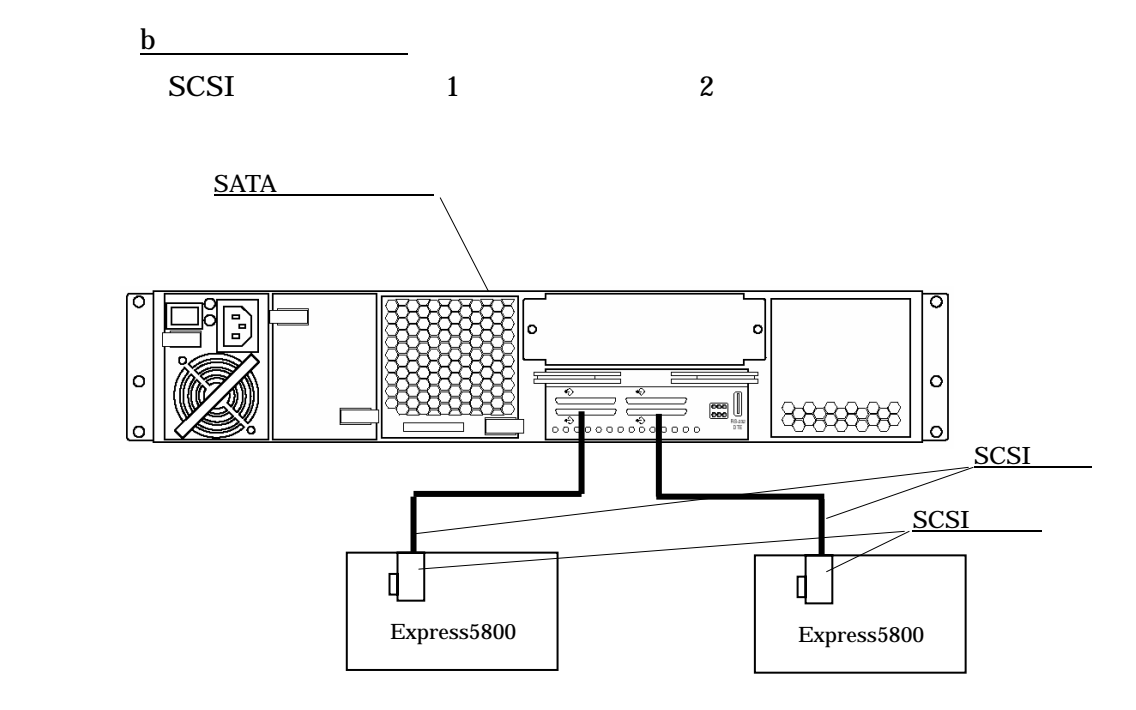

 $SATA$ 

RAID

ーラのような SCSI おおし SCSI おおし おおし おおし あいしゃ しんしゅう しんしゅう しんしゅう しんしゅう しんしゅう しんしゅう しんしゅう しんしゅう しんしゅう しんしゅう しんしゅう しんしゅう

CLUSTER PRO

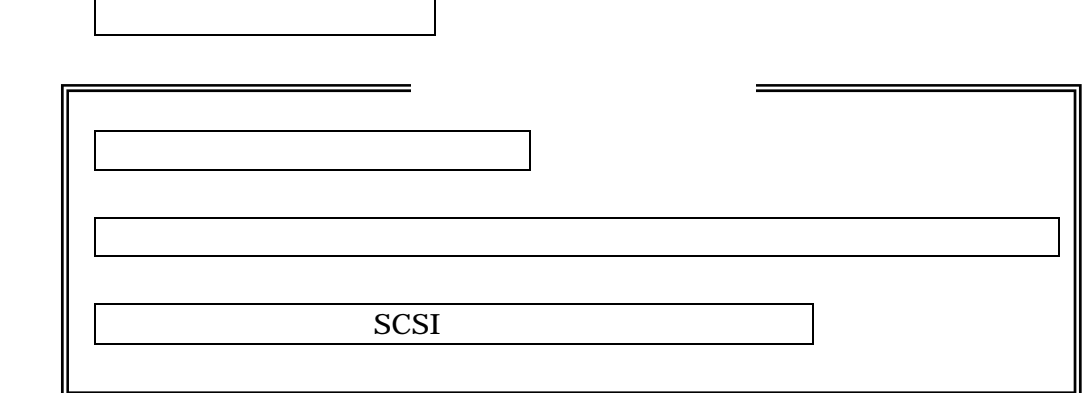

↓ (以下は次章にて説明)

セットアップ手順

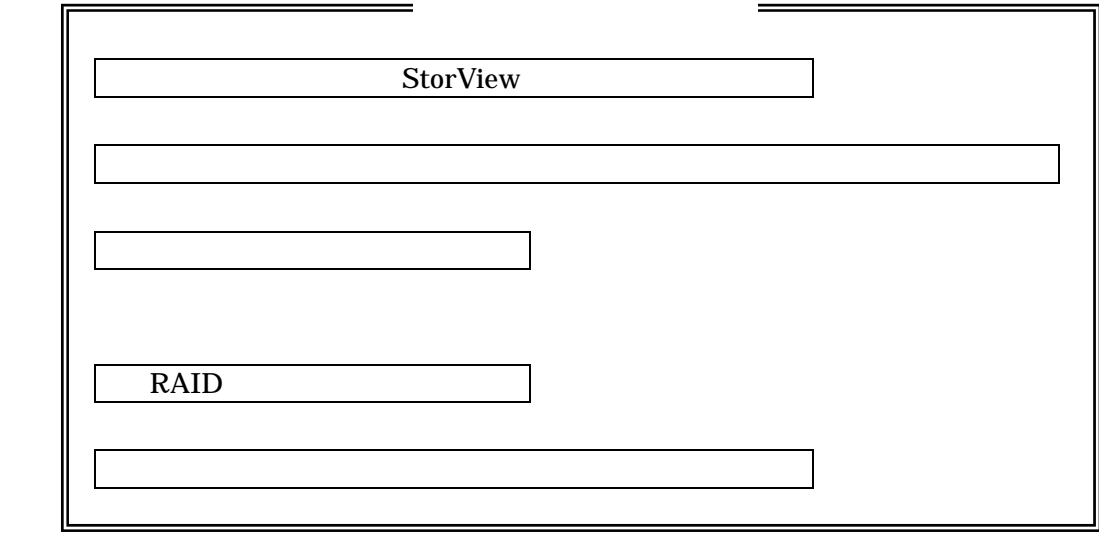

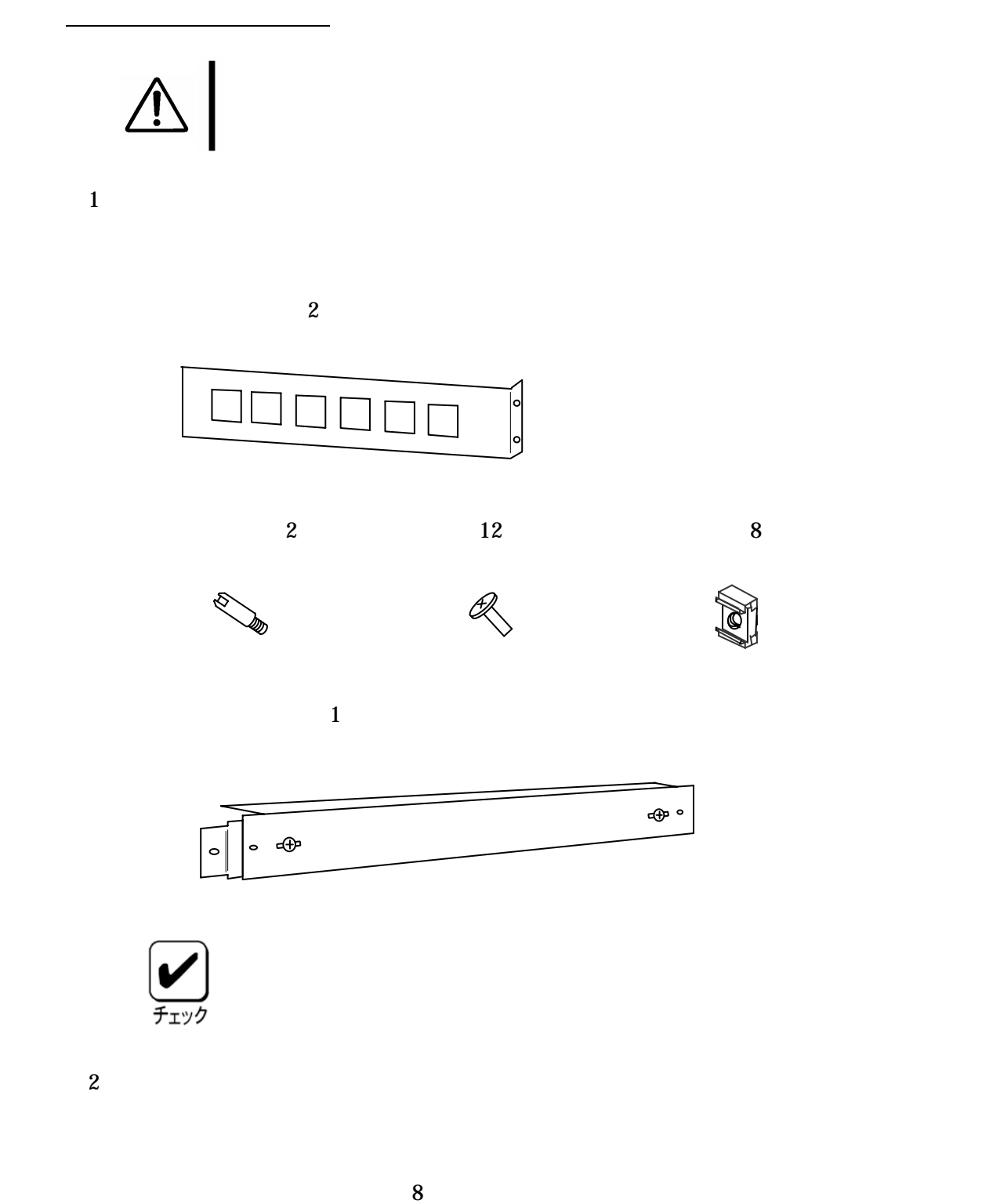

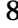

# $3U \quad 1U=44.45mm$

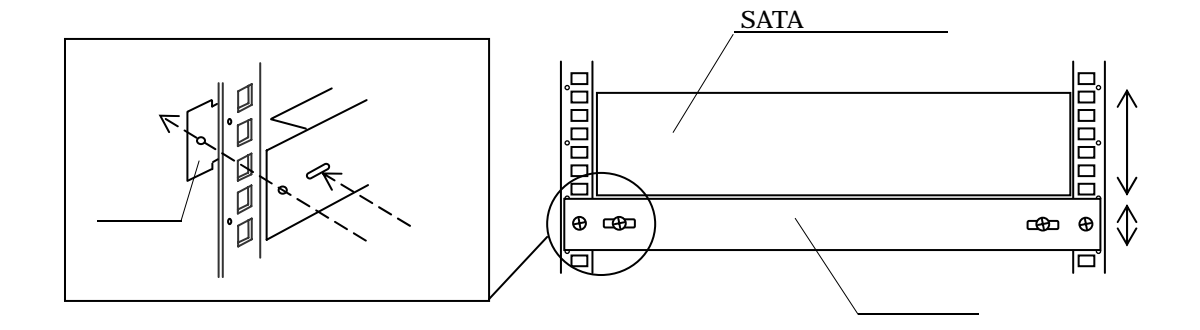

 $\overline{4}$ 

 $\overline{4}$  and  $\overline{2}$ 

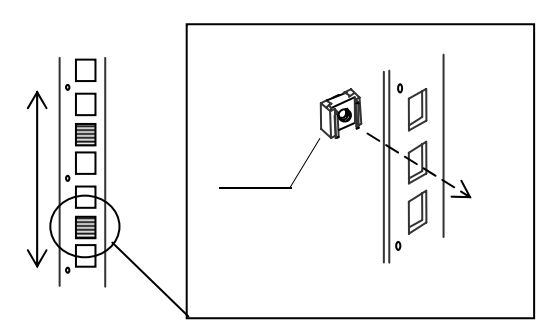

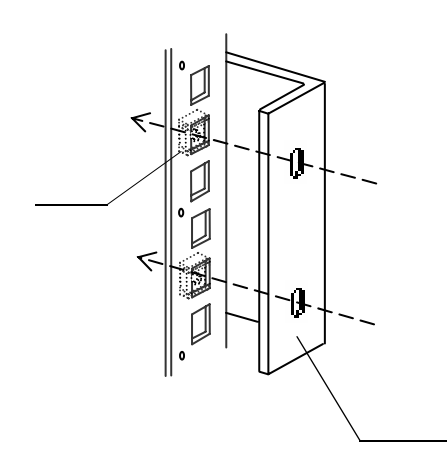

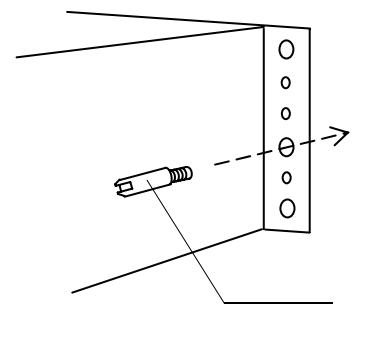

 $6$ 

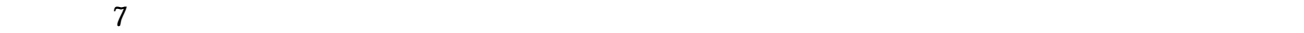

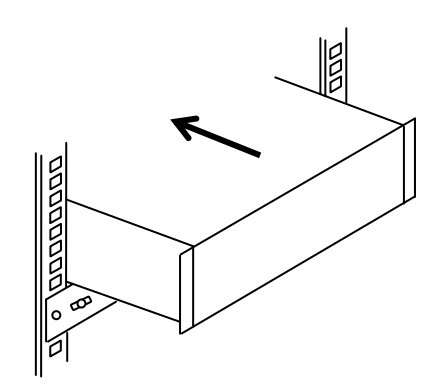

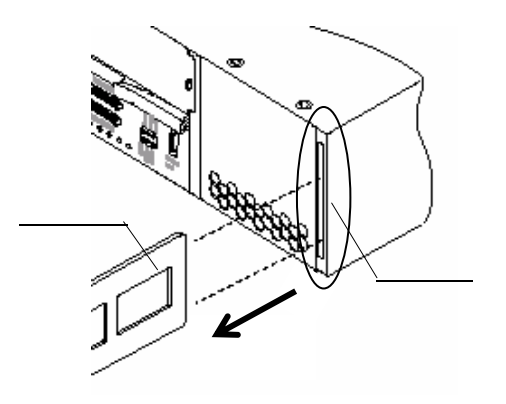

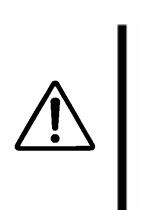

 $\sim$  3

 $\frac{2}{2}$  2

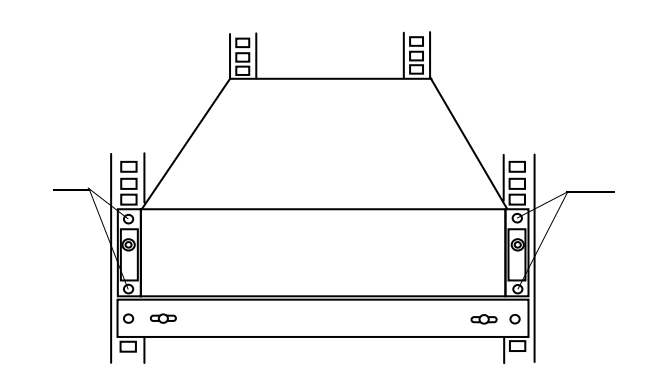

 $8$ 

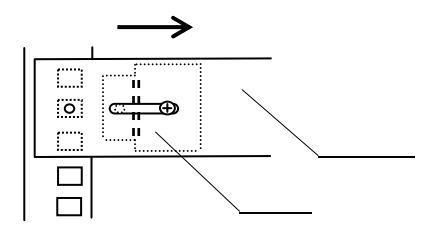

 $9$ 

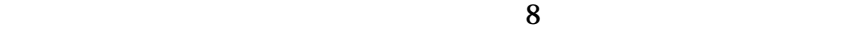

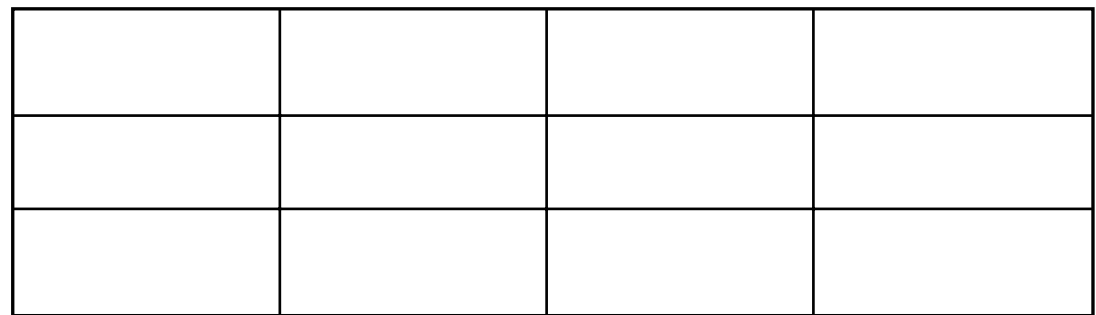

 $\overline{7}$ 

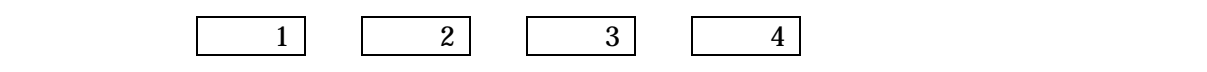

 $8$ 

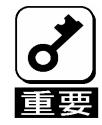

2 N8190-122

 $(1)$ 

N8190-122

SCSI

1 SCSI

K410-93(01/03) SCSI

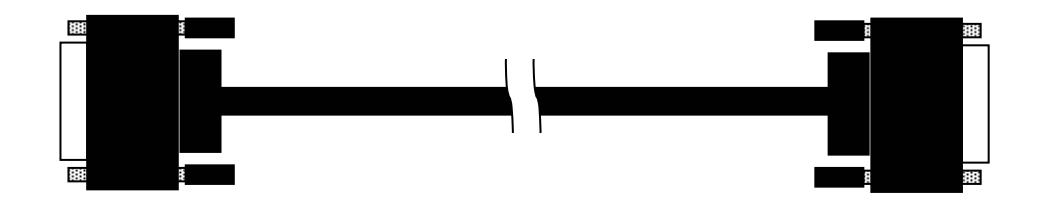

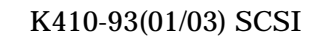

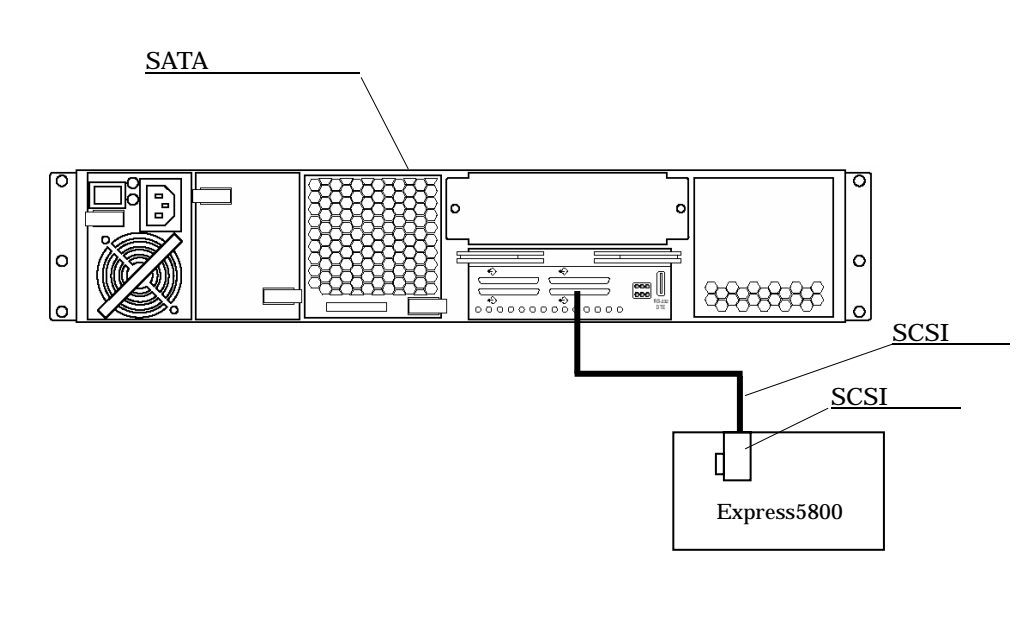

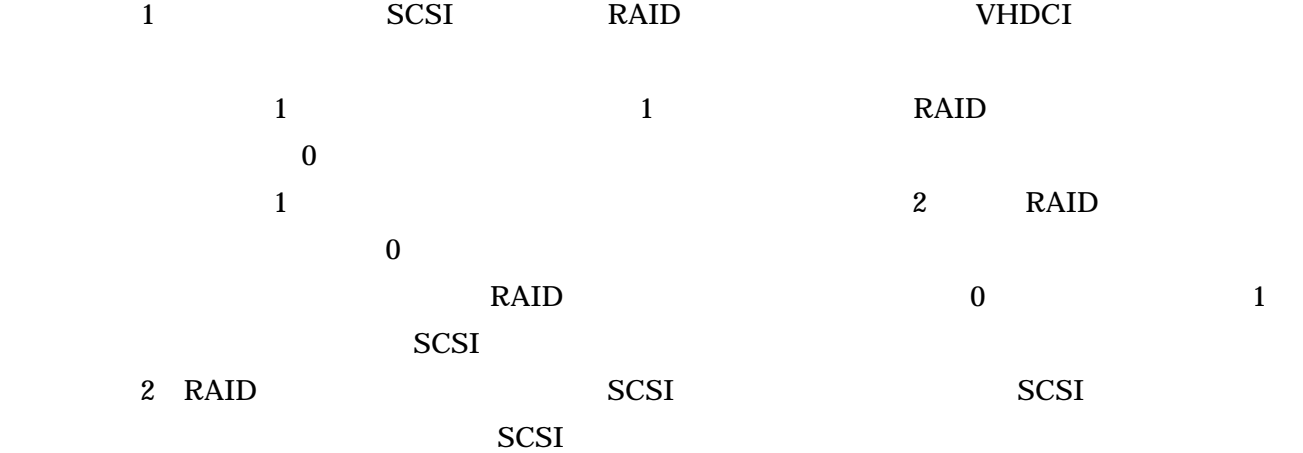

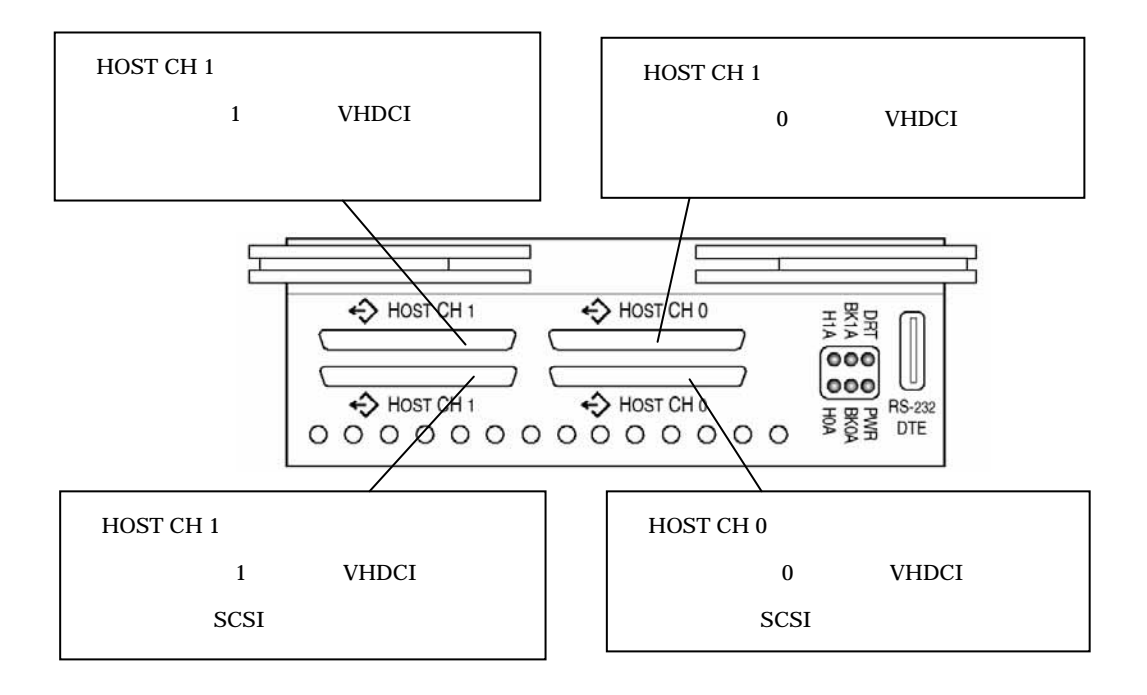

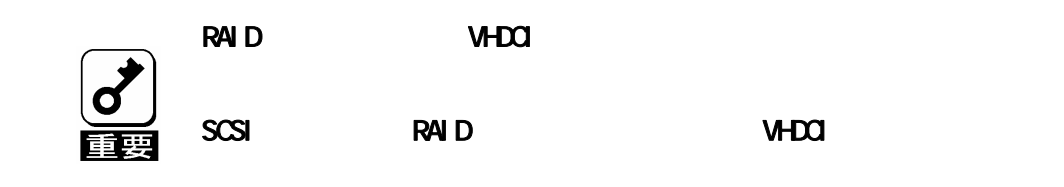

 $2$ 

of The OFF Contracts of the OFF Contracts of the OFF Contracts of the OFF Contracts of the OFF Contracts of the OFF Contracts of the OFF Contracts of the OFF Contracts of the OFF Contracts of the OFF Contracts of the OFF C

N8190-122  $2$ 

N8190-122 AC100V

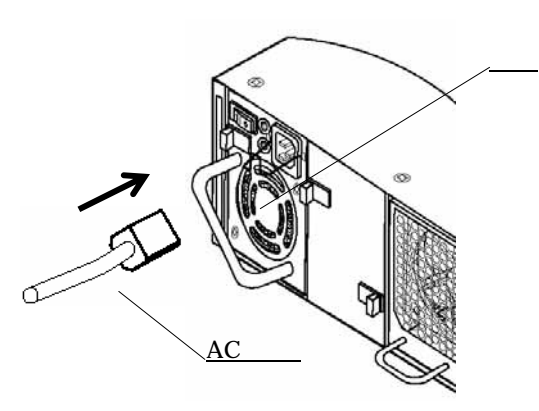

 $\overline{a}$ 

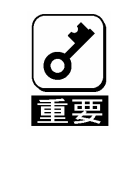

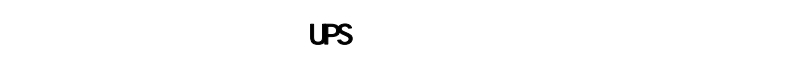

 $\overline{7}$ 

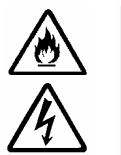

 $AC$  100 $V$ 

NB190-122

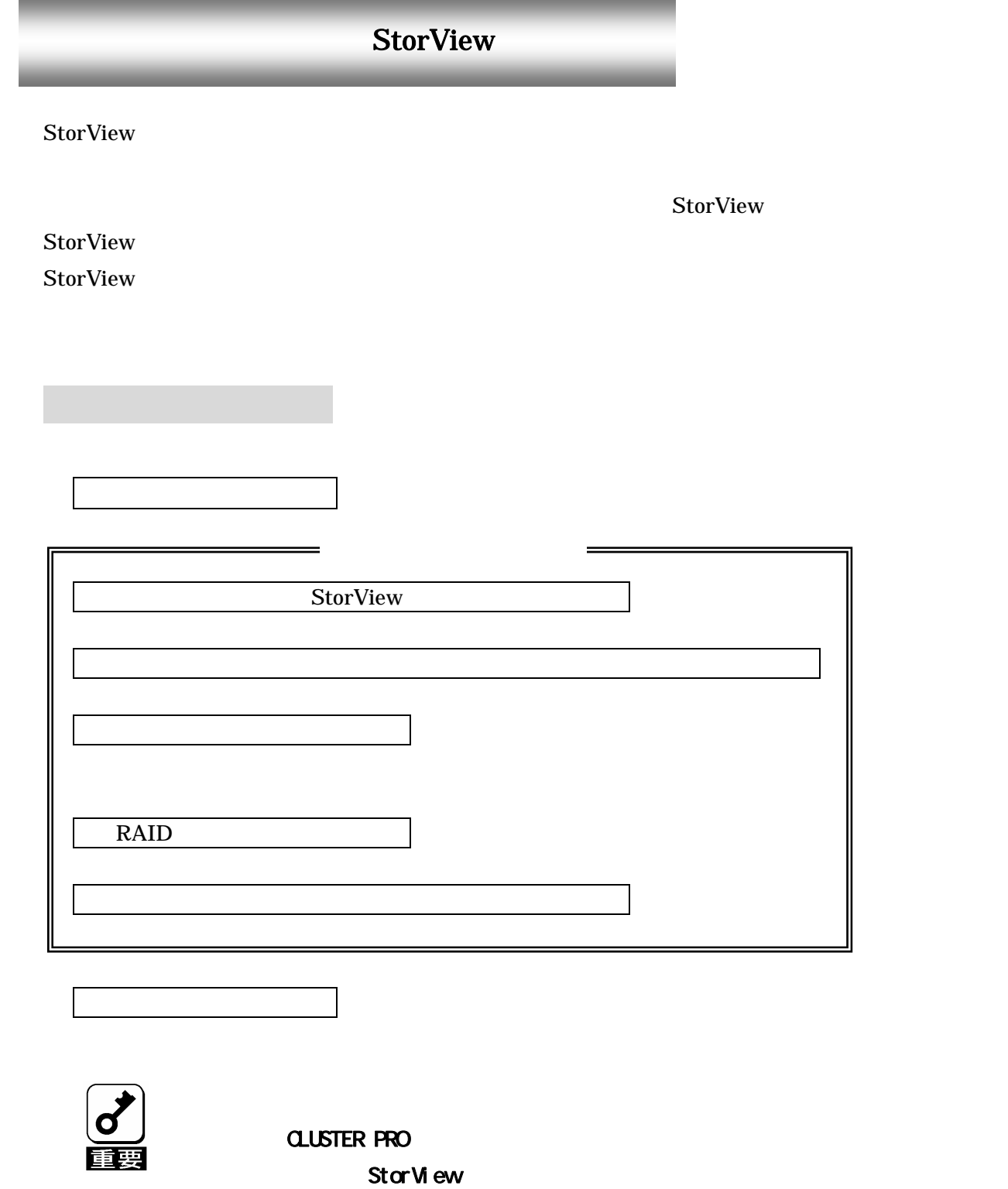

StorView 2

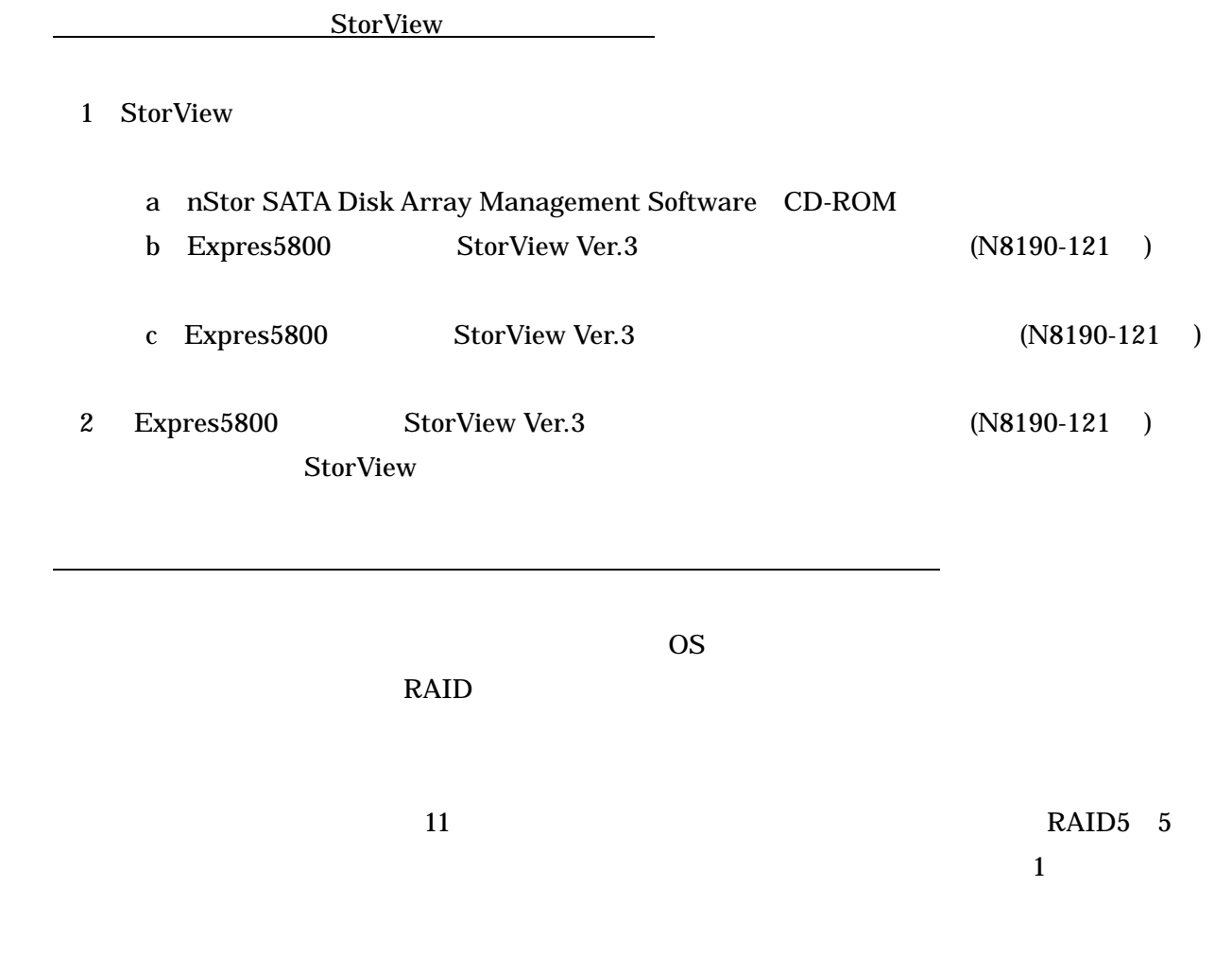

### 1 StorView

#### 2 CREATE

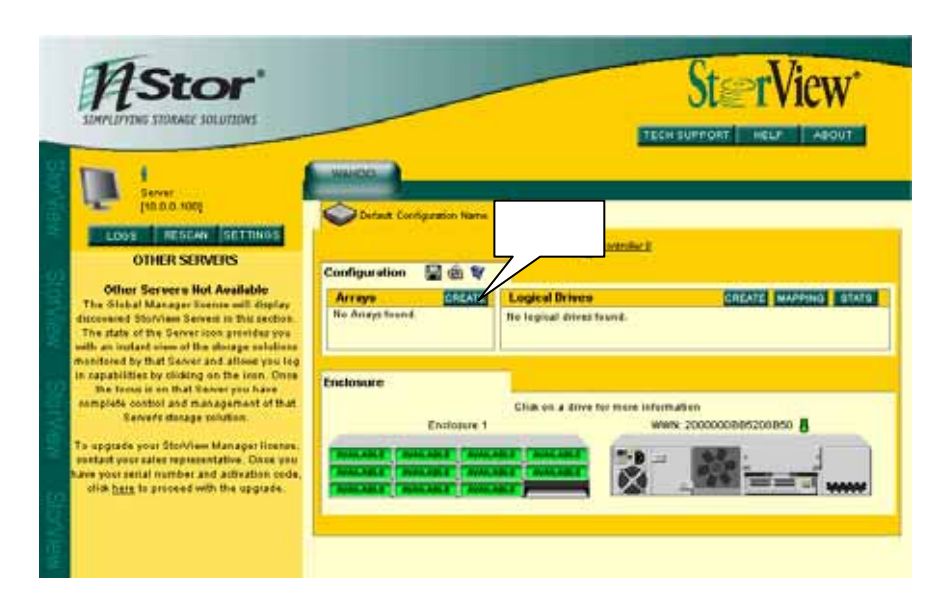

### 3 CREATE ARRAY 1 9

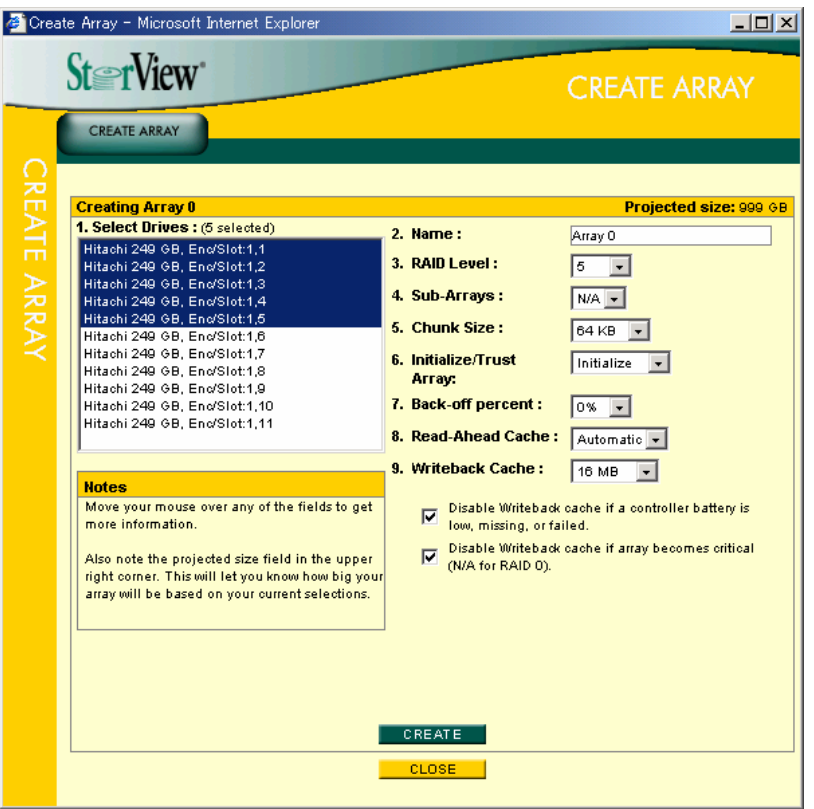

1.Select Drives

#### Hitachi 249GB, Enc/Slot:1.1

Enclosure=1

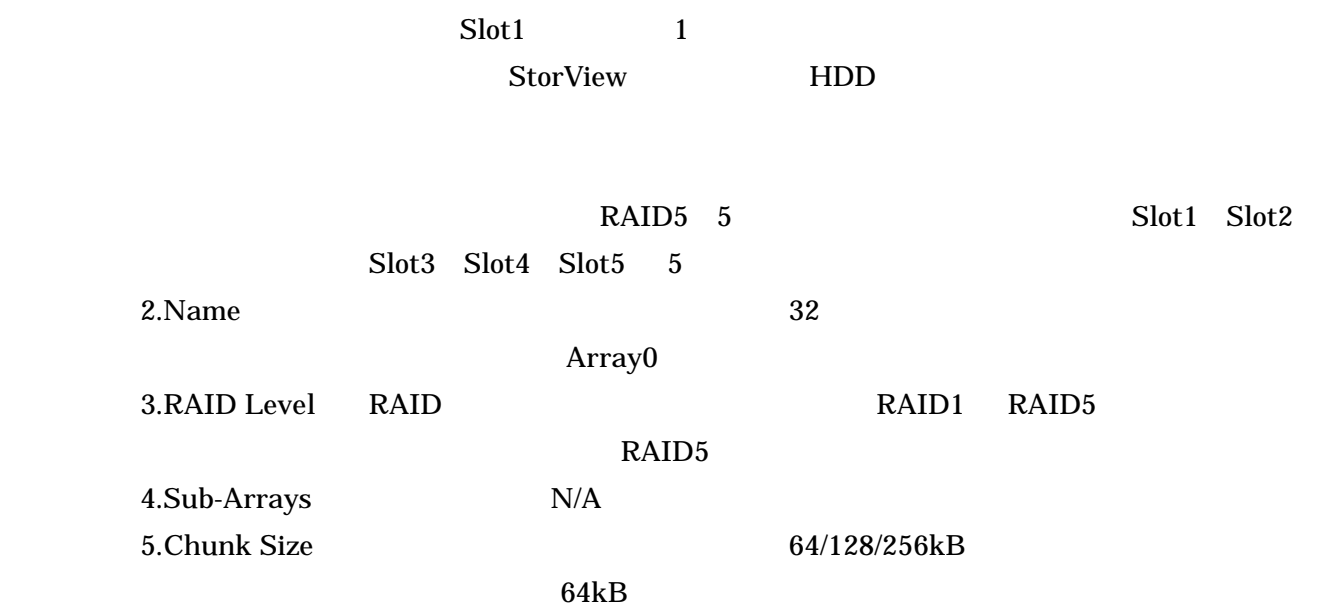

6.Initialize/Trust Array : RAID :

Initialize

## Initialize

## Trust Array

7.Back-off percent 0% 8.Read-Ahead Cache : 1992 1256kB 2MB/Auto/

Automatic

9.Enable Write Back Cache

 $1MB$  $\sqrt{16MB}$ 

RAID 2000 PRAID

expected to the CREATE

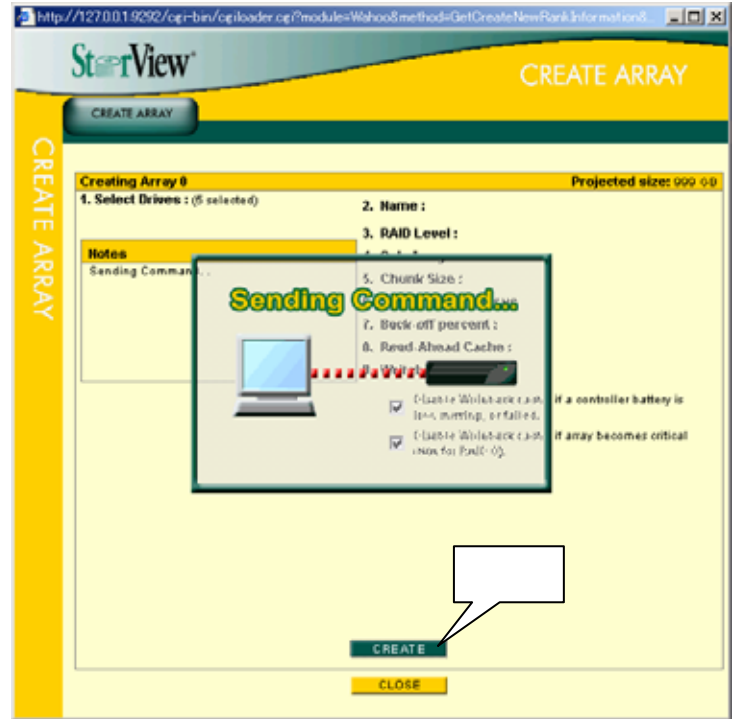

 $5$  CLOSE

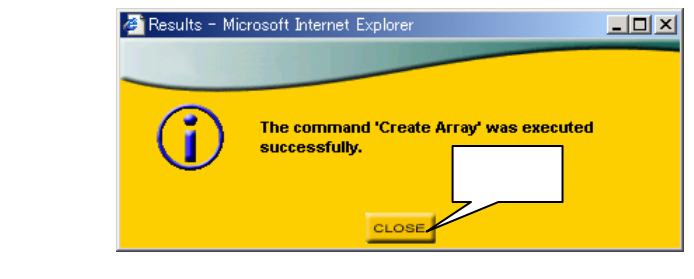

- $6$  3 5
- $7 \quad \text{CRAETE ARRAY} \qquad \qquad \text{CLOSE}$

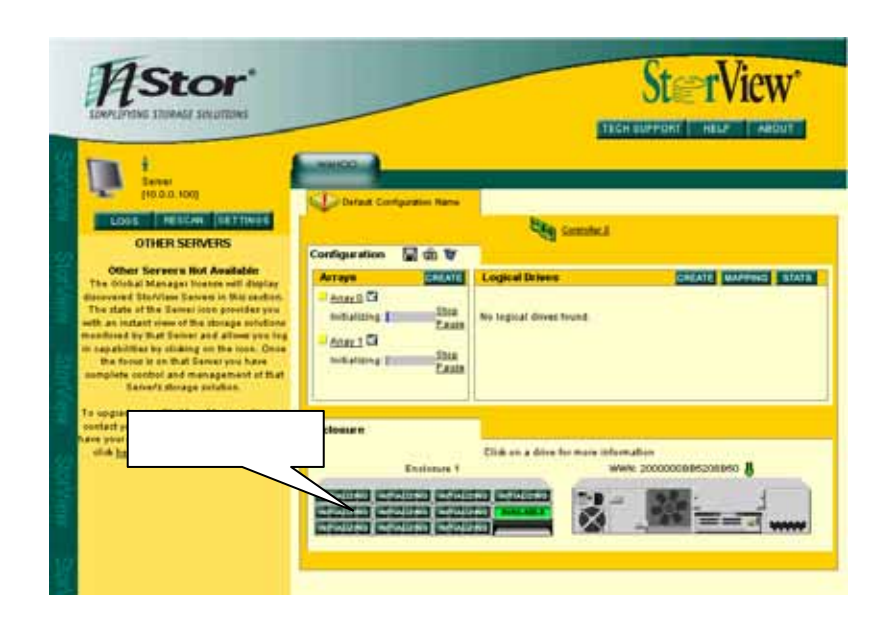

## 9 CREATE

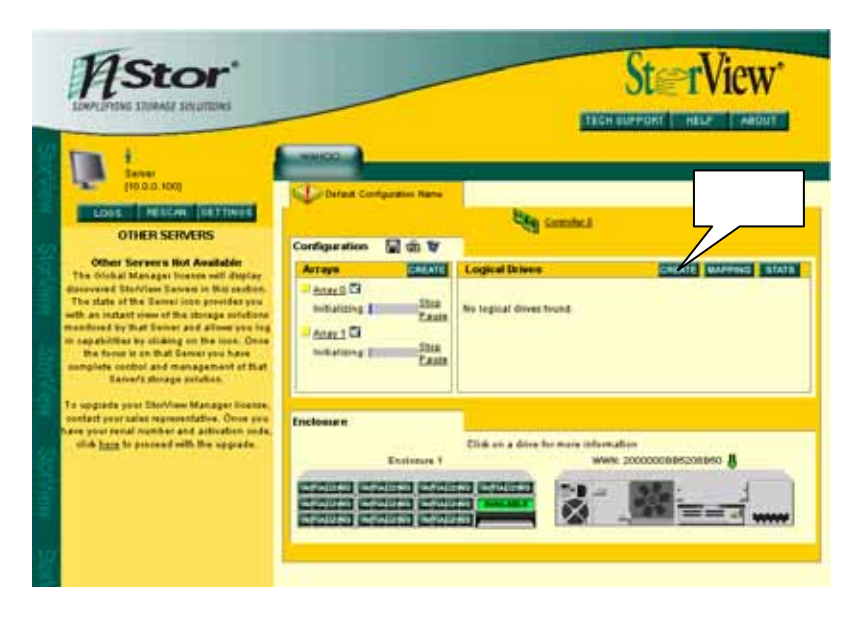

10 CREATE LOGICAL DRIVE  $1\quad 5$ 

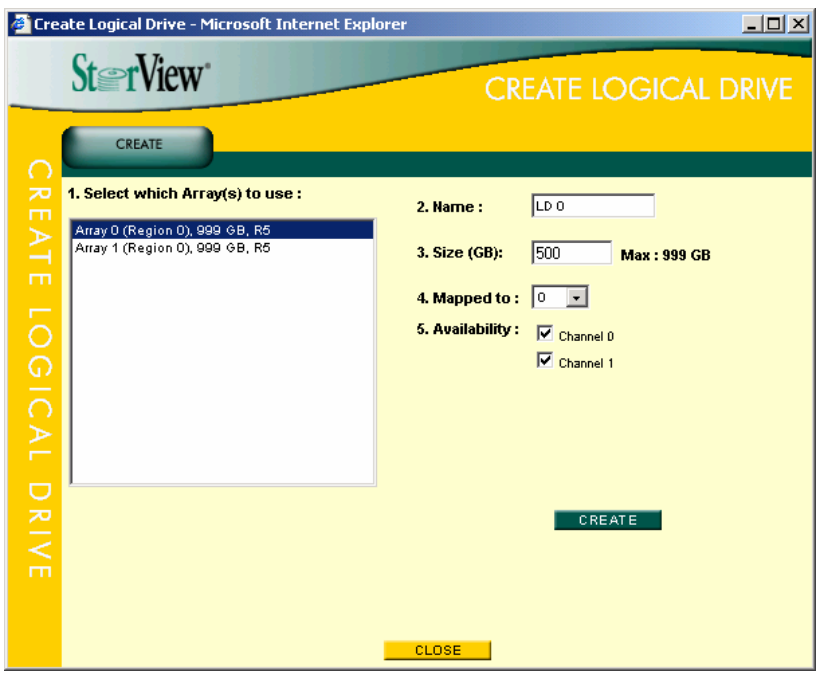

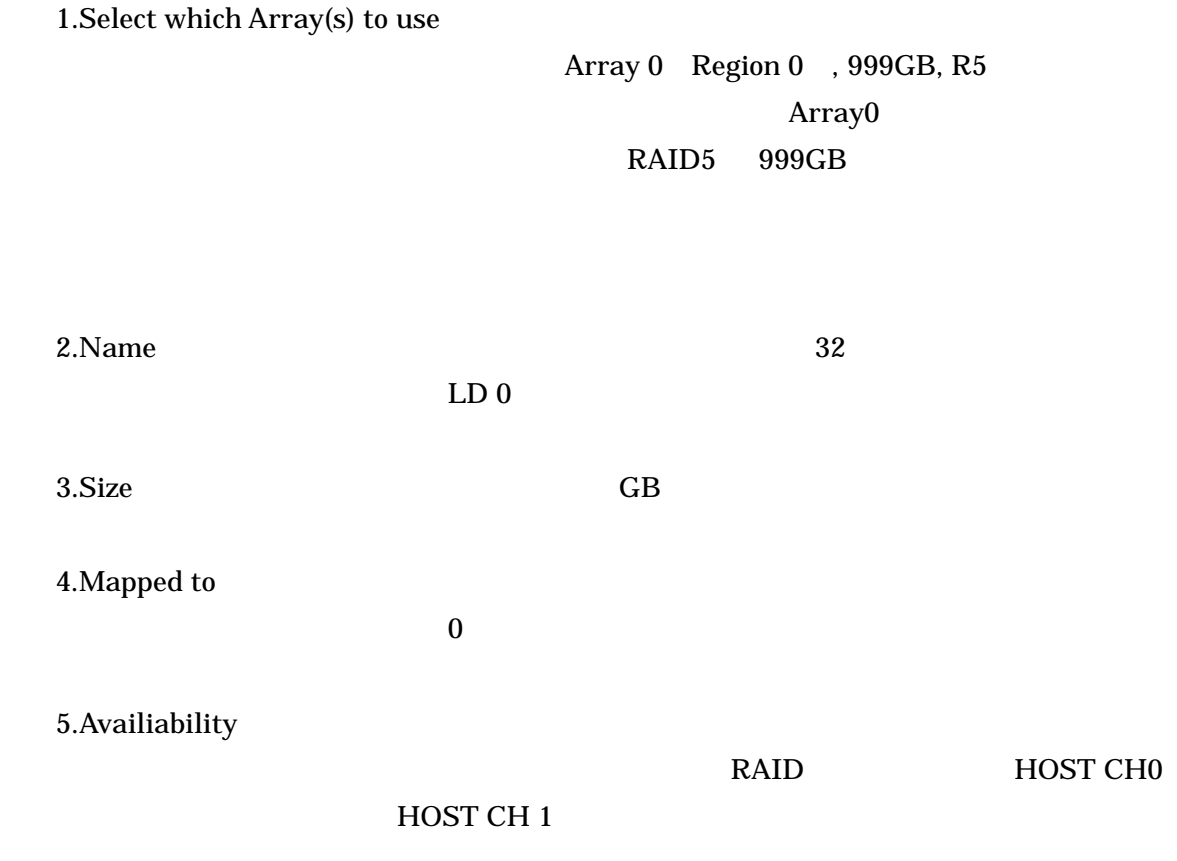

(11)全ての設定が完了したら、 CREATE ボタンを押します。

(12)ロジカルドライブの設定が完了すると下のメッセージが表示されますので、 CLOSE

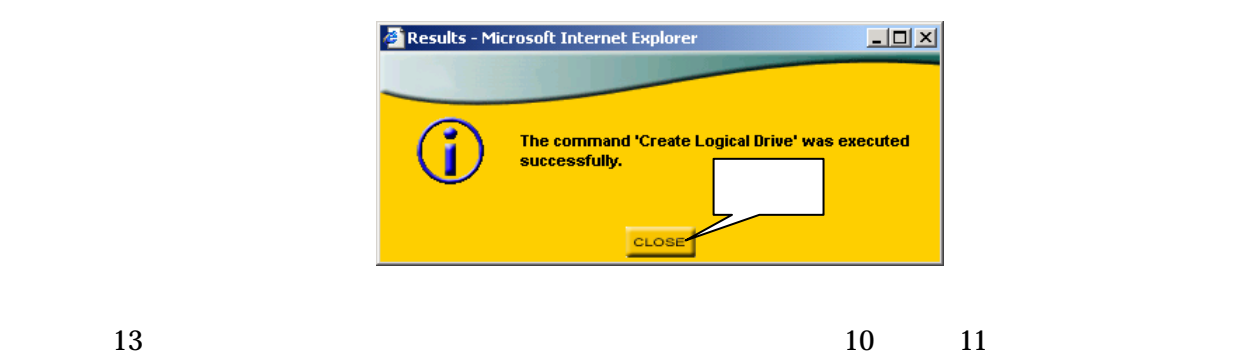

 $14$ 

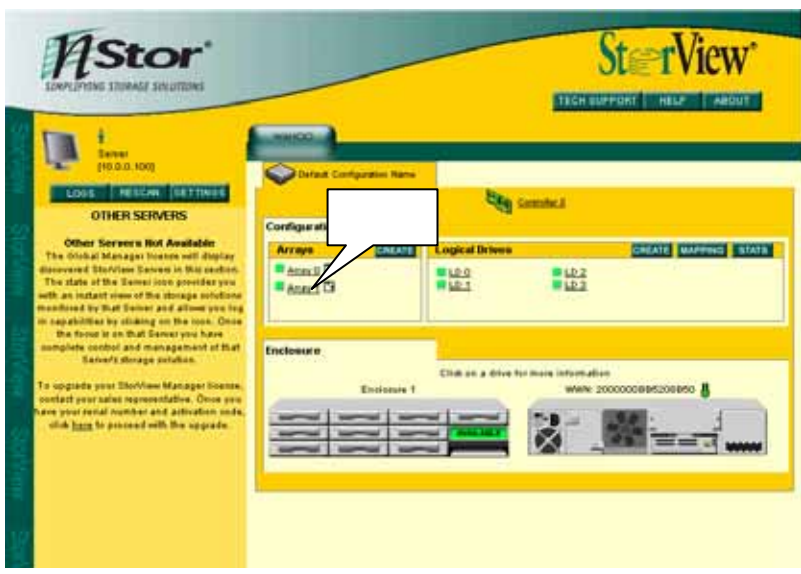

## 2 DELETE ARRAY

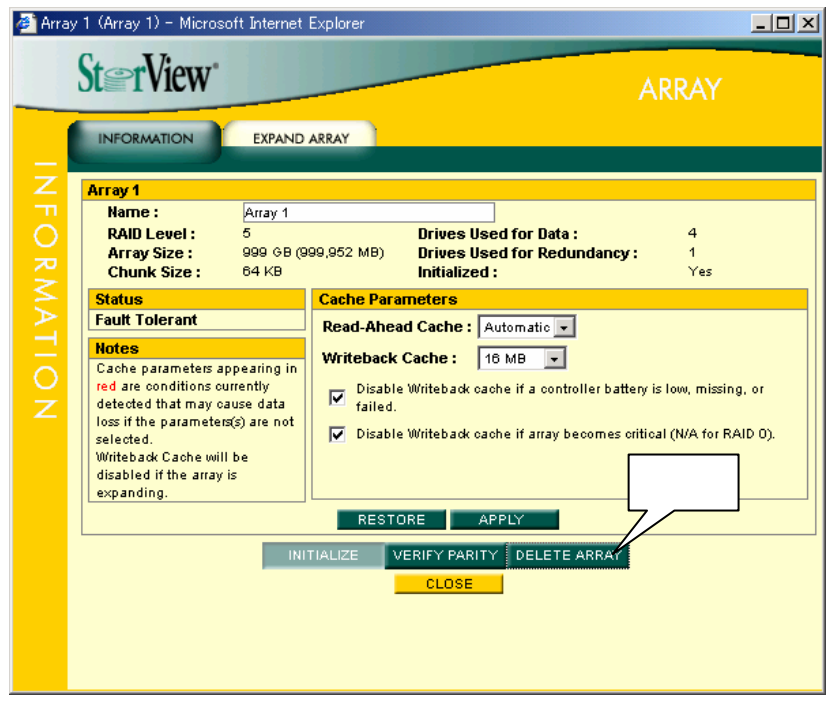

#### GO

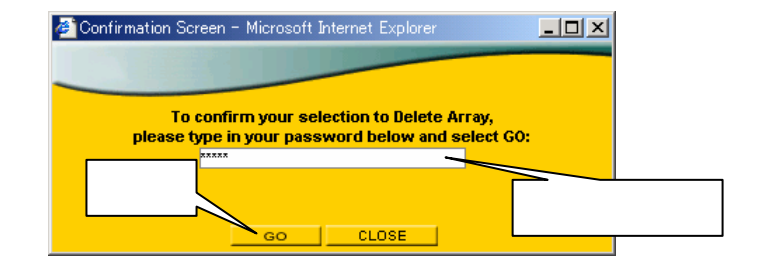

#### CLOSE

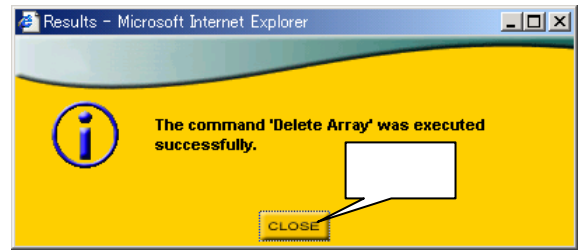

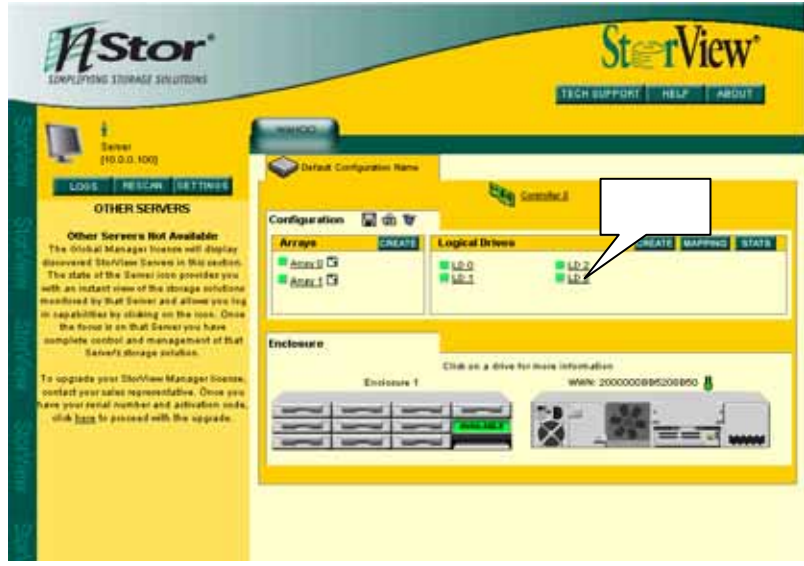

## 2 DELETE

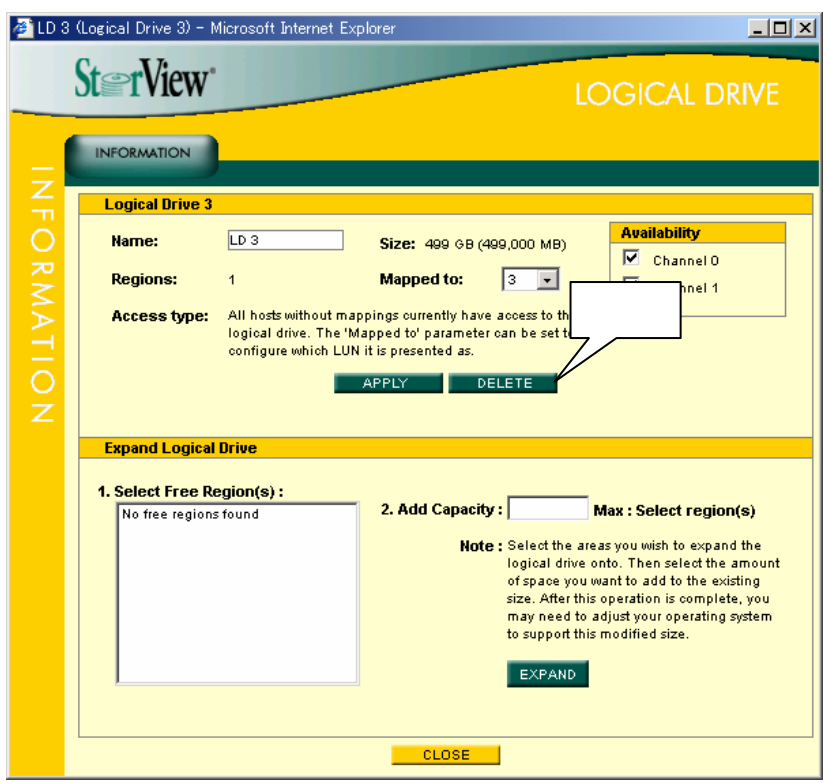

#### $3$  GO

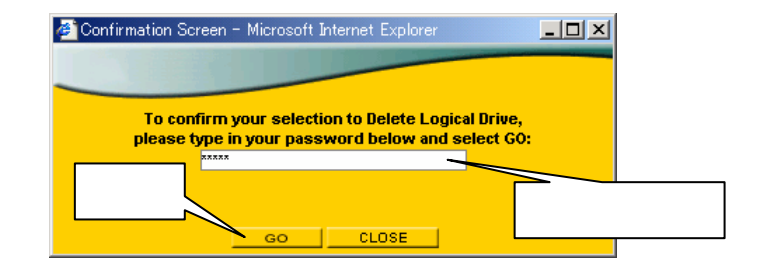

#### (4)ロジカルドライブの削除が完了すると下のメッセージが表示されますので、 CLOSE

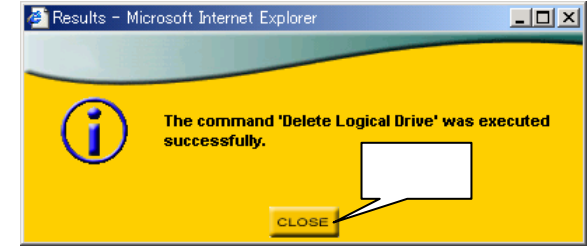

LED

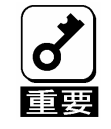

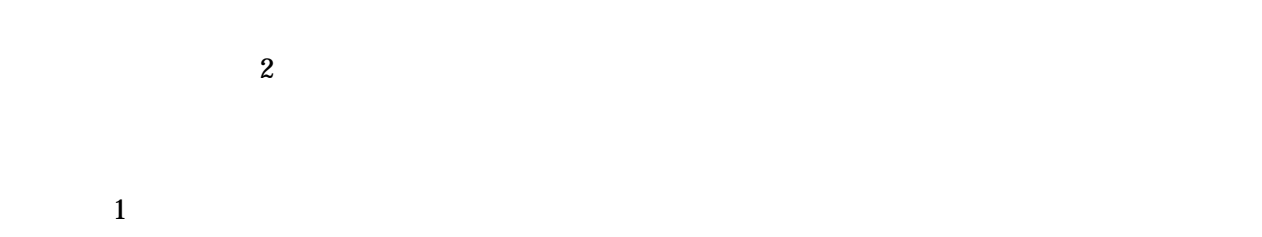

 $\sim$  2

 $\overline{3}$ 

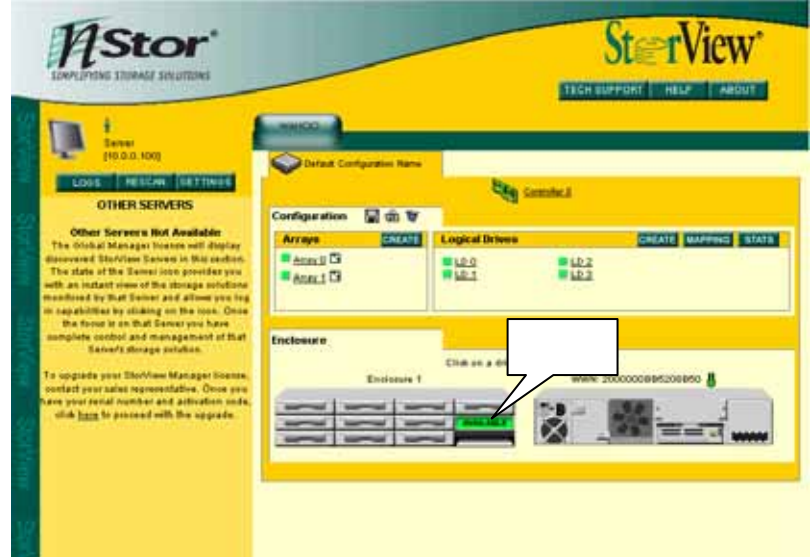

#### 4 MAKE SPARE

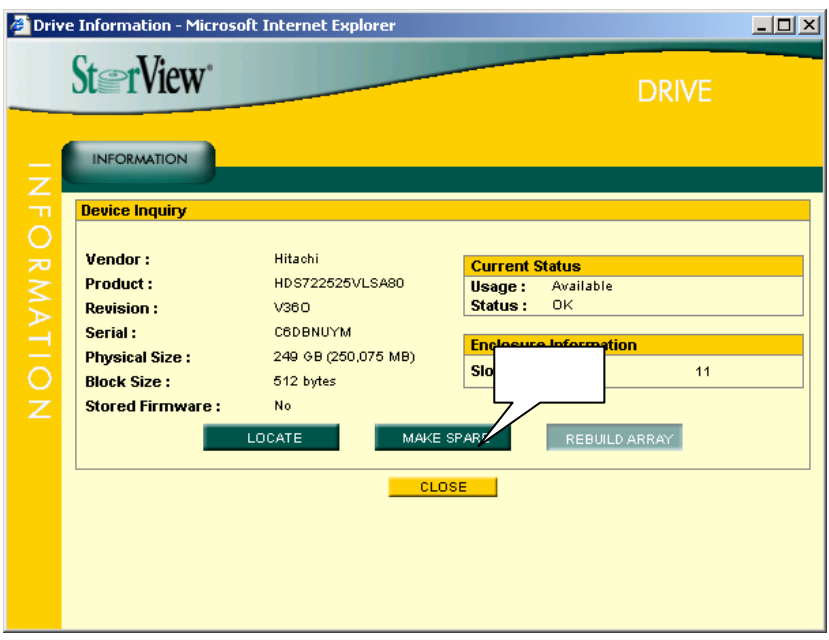

a  $2$ 

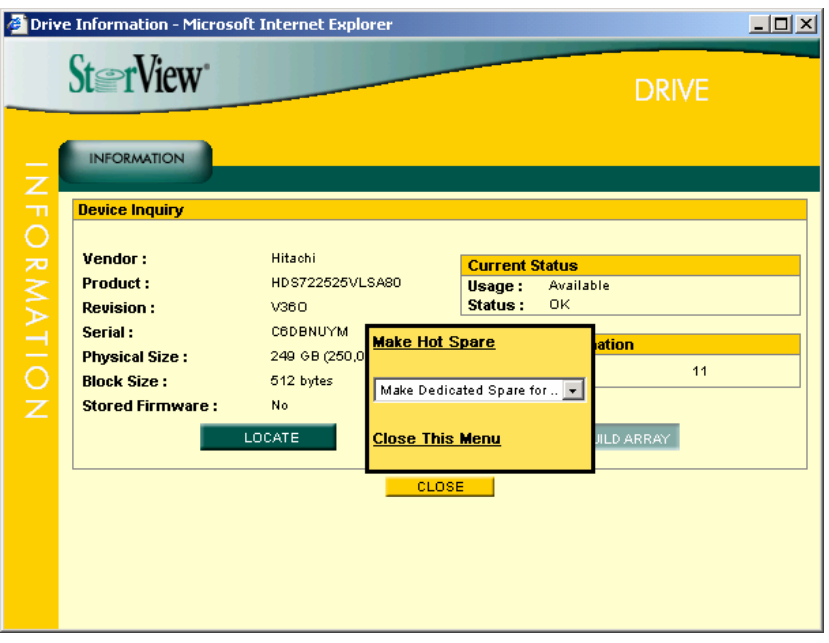

## 1.Global Hot Spare

Make Hot Spare

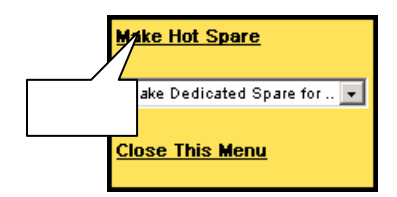

## 2. Dedicated Spare

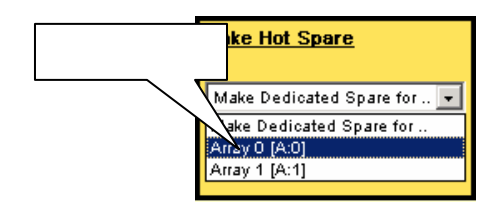

## 6 5 Global Hot Spare

 $\overline{\text{OK}}$ 

Dedicated Spare

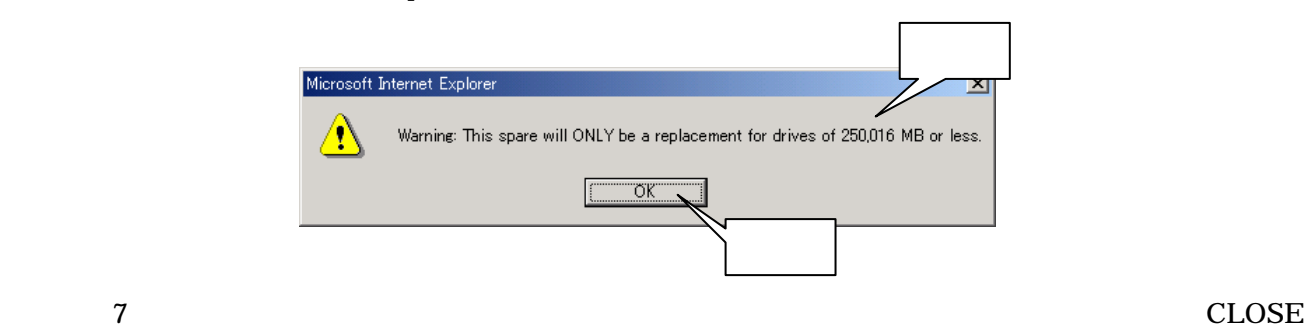

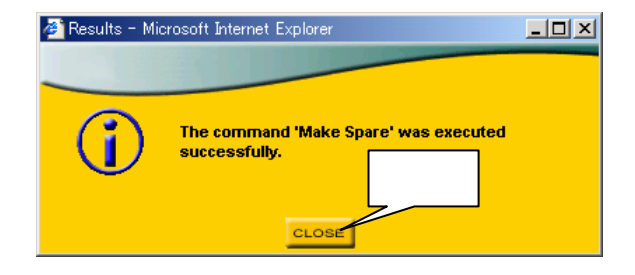

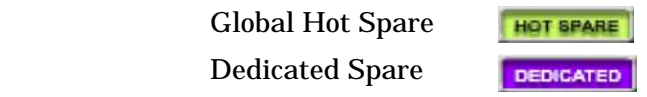

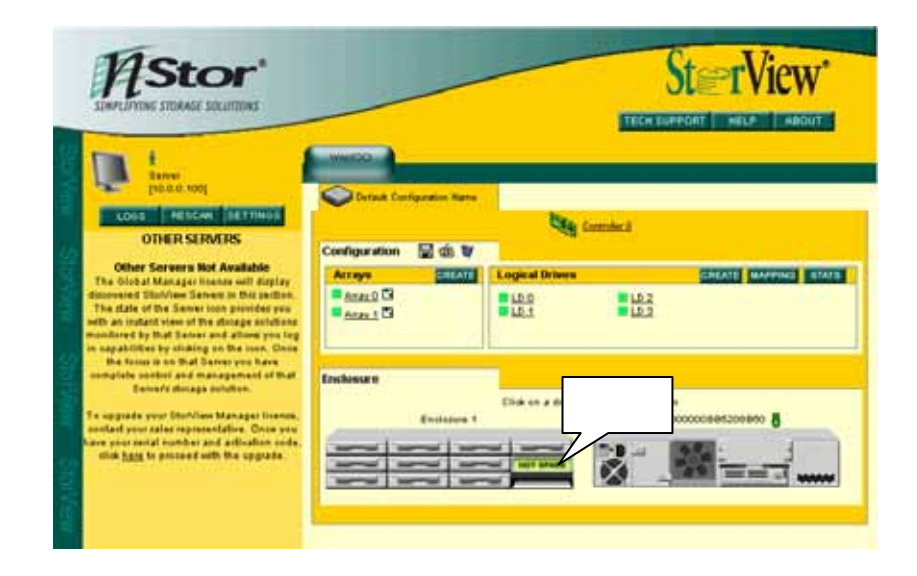

2 REMOVE SPARE

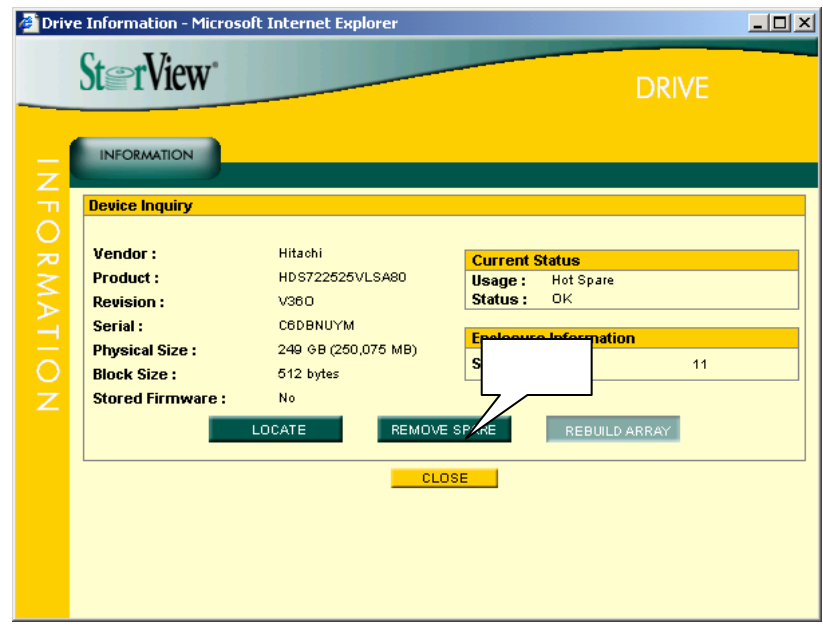

 $(1)$ 

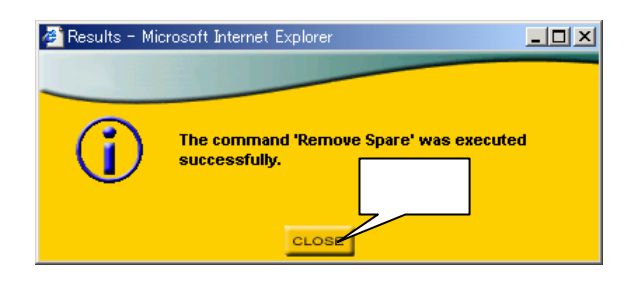

RAID 2000 RAID

## 1 RAID

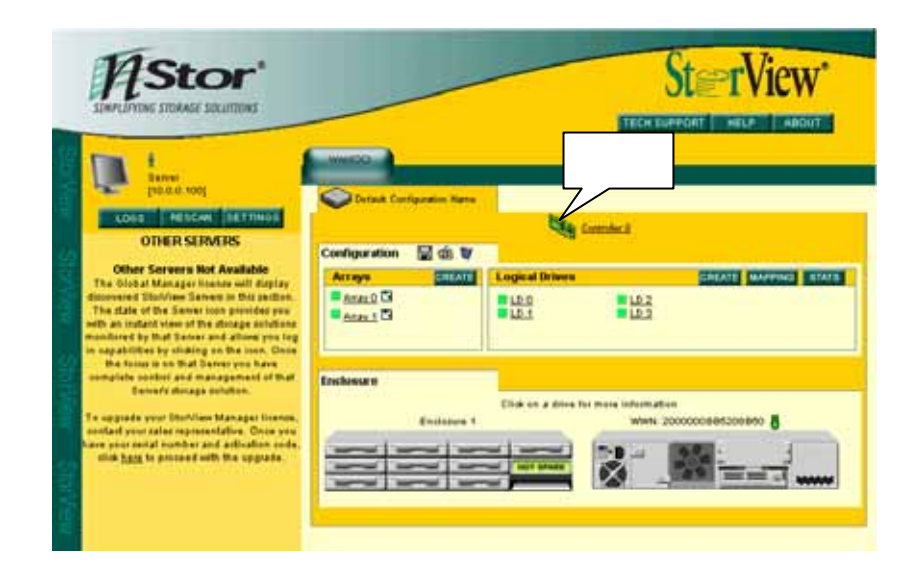

## 2 PARAMETERS

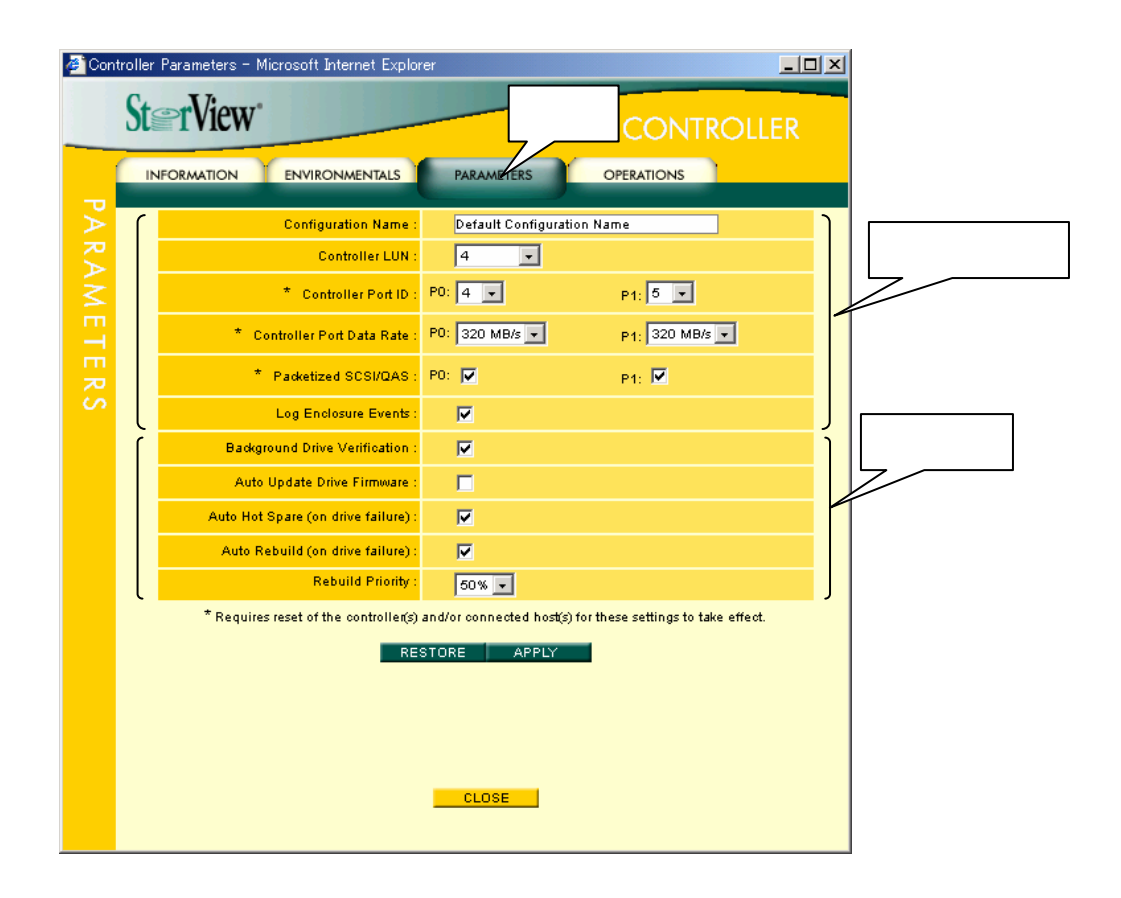

Log Enclosure Events : extending the StorView StorView StorView in StorView StorView StorView StorView StorView StorView StorView StorView StorView StorView StorView StorView StorView StorView StorView StorView StorView St

View

Background Drive Verification

Auto Update Drive Firmware Auto Hot Spare

Auto Rebuild

Rebuild Priority :  $50\%$ Controller Port ID P0 0 P1 1 SCSI ID P0 P1

3<br>
3<br>  $\begin{array}{ccc}\n\text{APPLY}\n\end{array}$ 

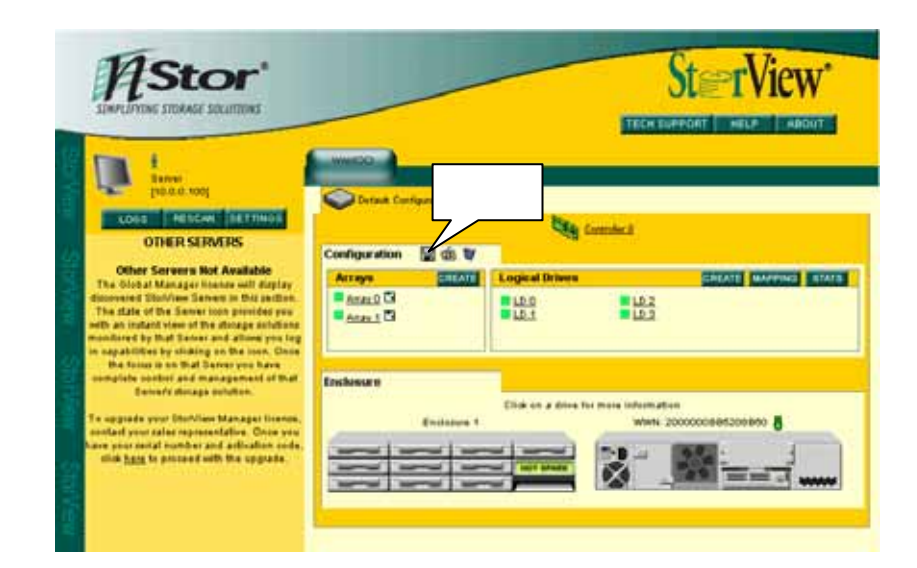

 $\mathbf 1$ 

 $(1)$ 

#### 3 DOWNLOAD

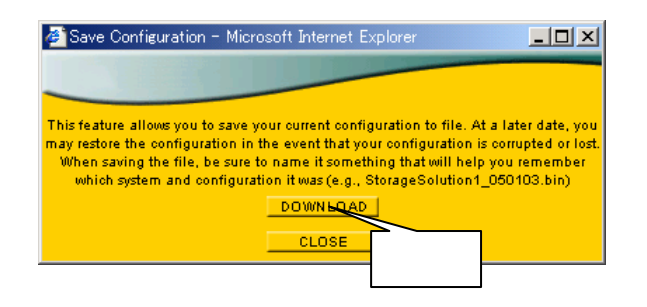

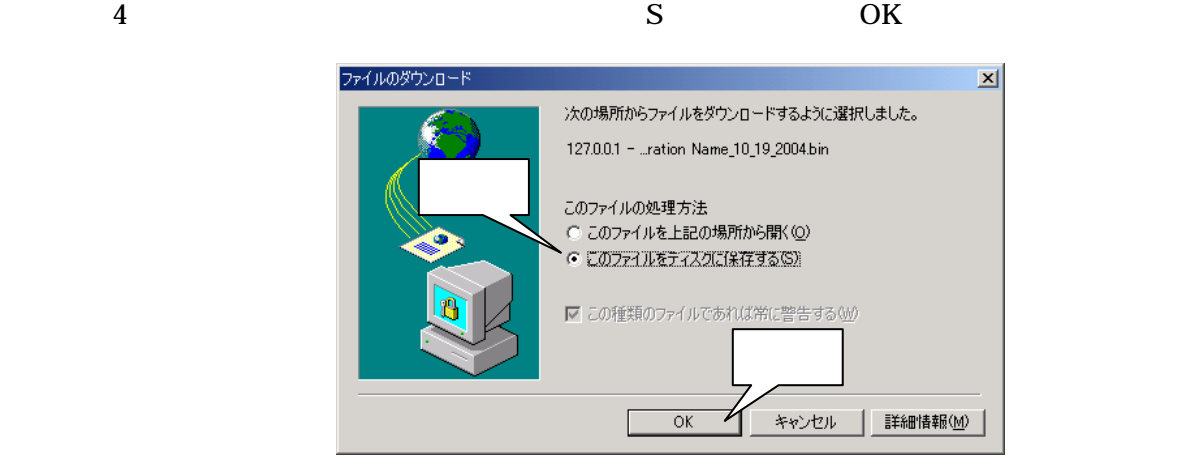

 $5$ 

 $S$ 

# Default Configuration Name\_( )\_( )\_( )

.bin

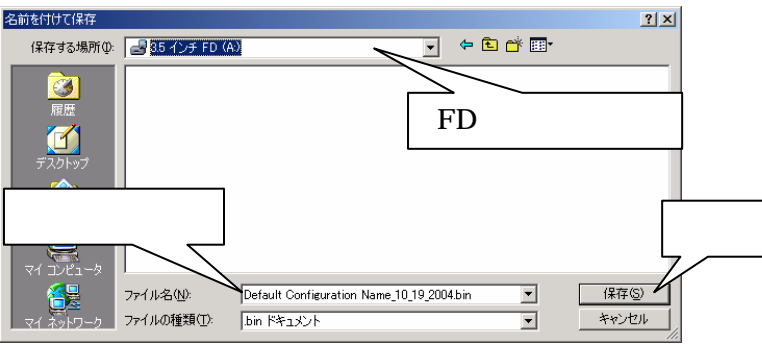

 $6\,$ 

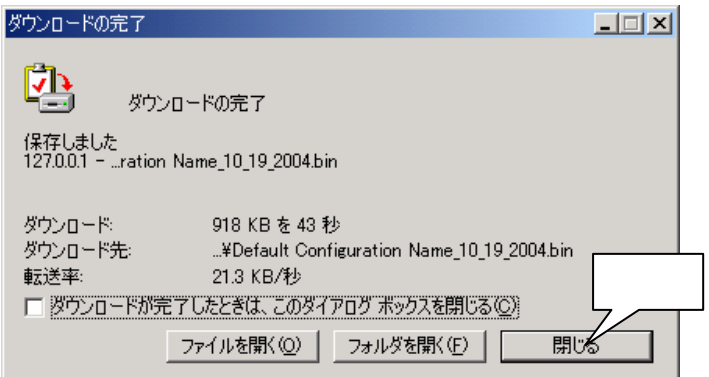

 $7$ 

RAID **The Auto Hot Spare** Auto Hot Spare

 $\mathbf 1$ 

 $(1)$ 

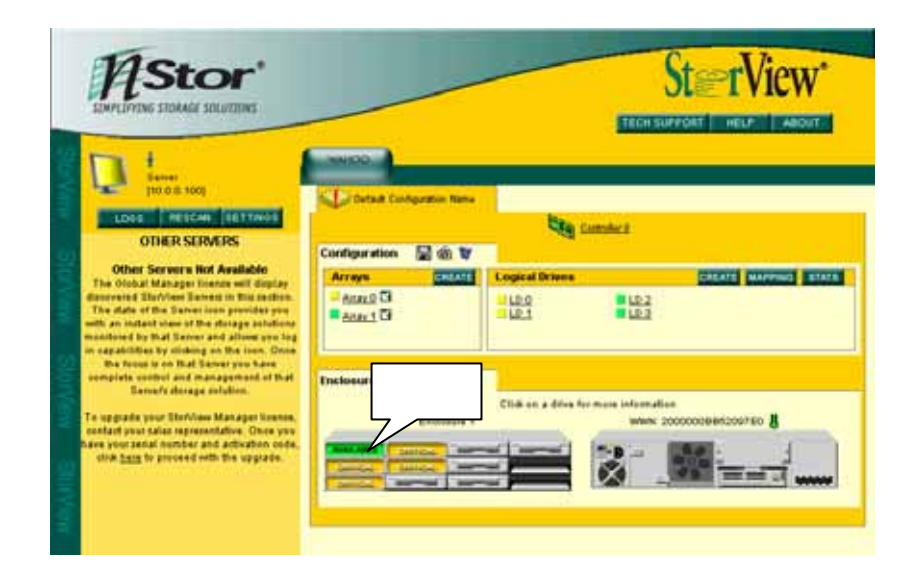

Eail RAID RAID  $1 - 1 - 1 - 1 = 0$ 

#### 2 REBUILD ARRAY

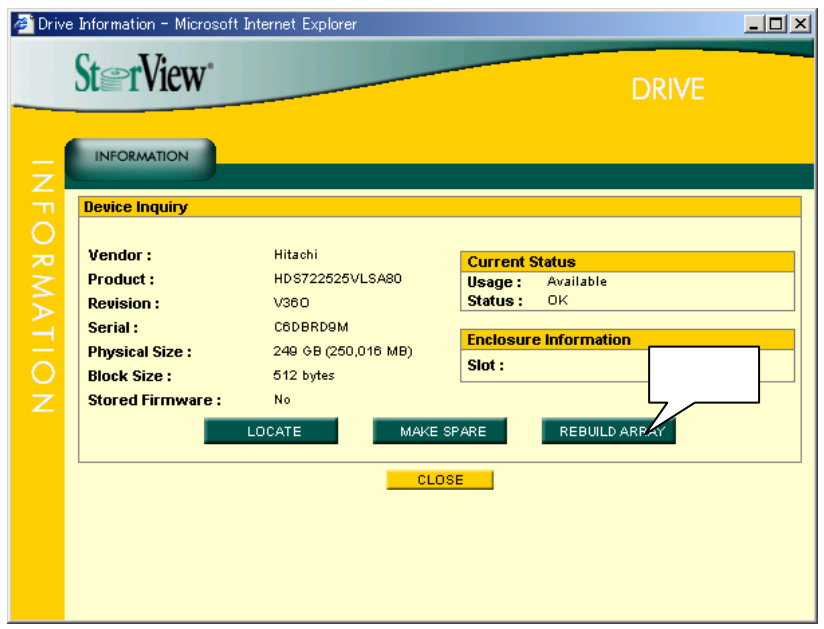

 $\overline{\mathbf{3}}$ 

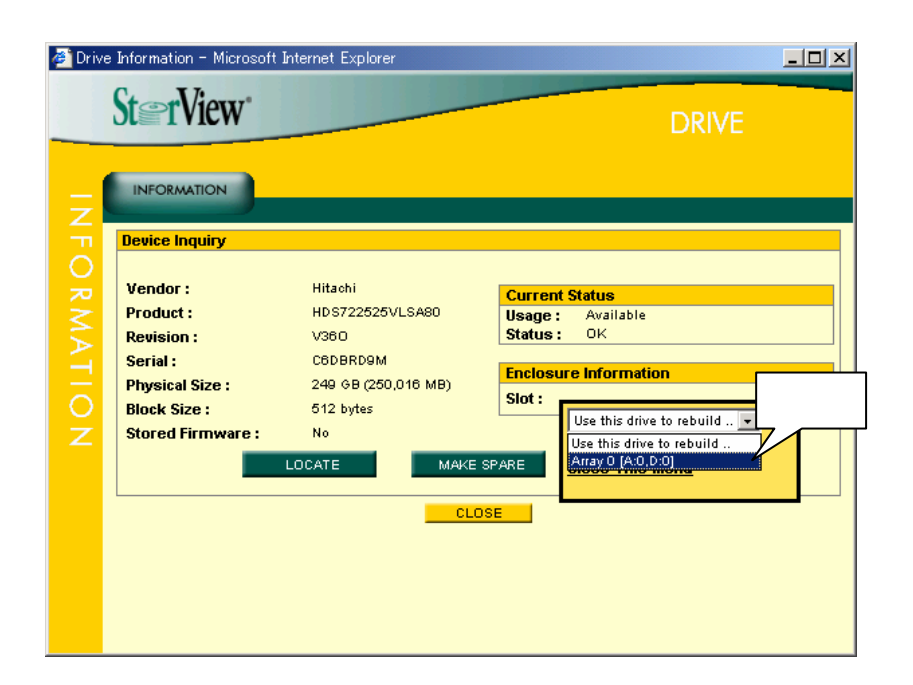
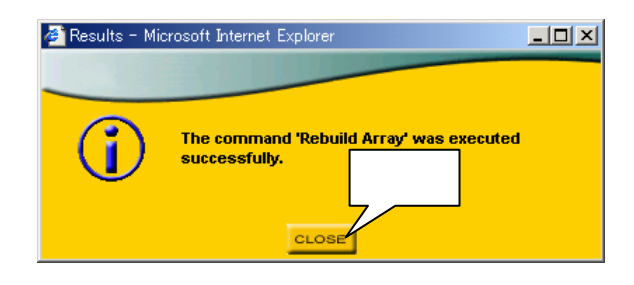

 $5$ 

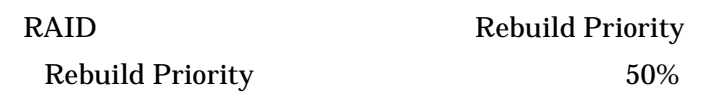

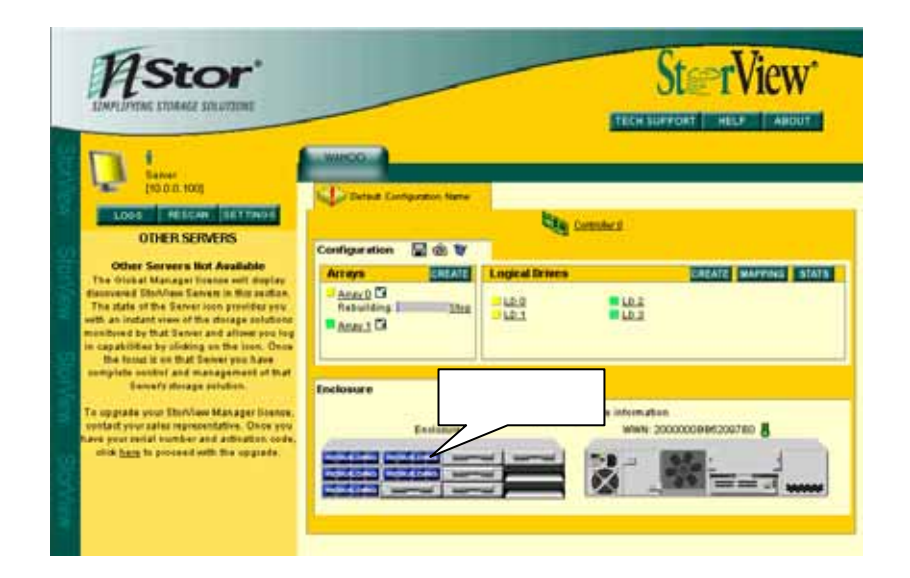

 $\mathop{\mathrm{Stop}}$ 

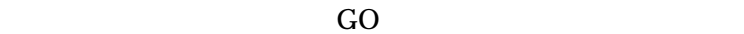

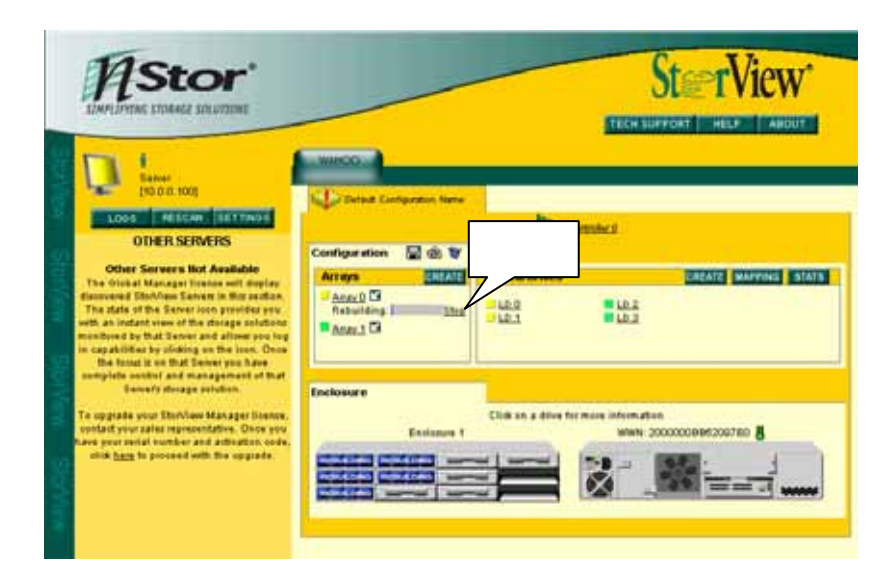

# ON OFF

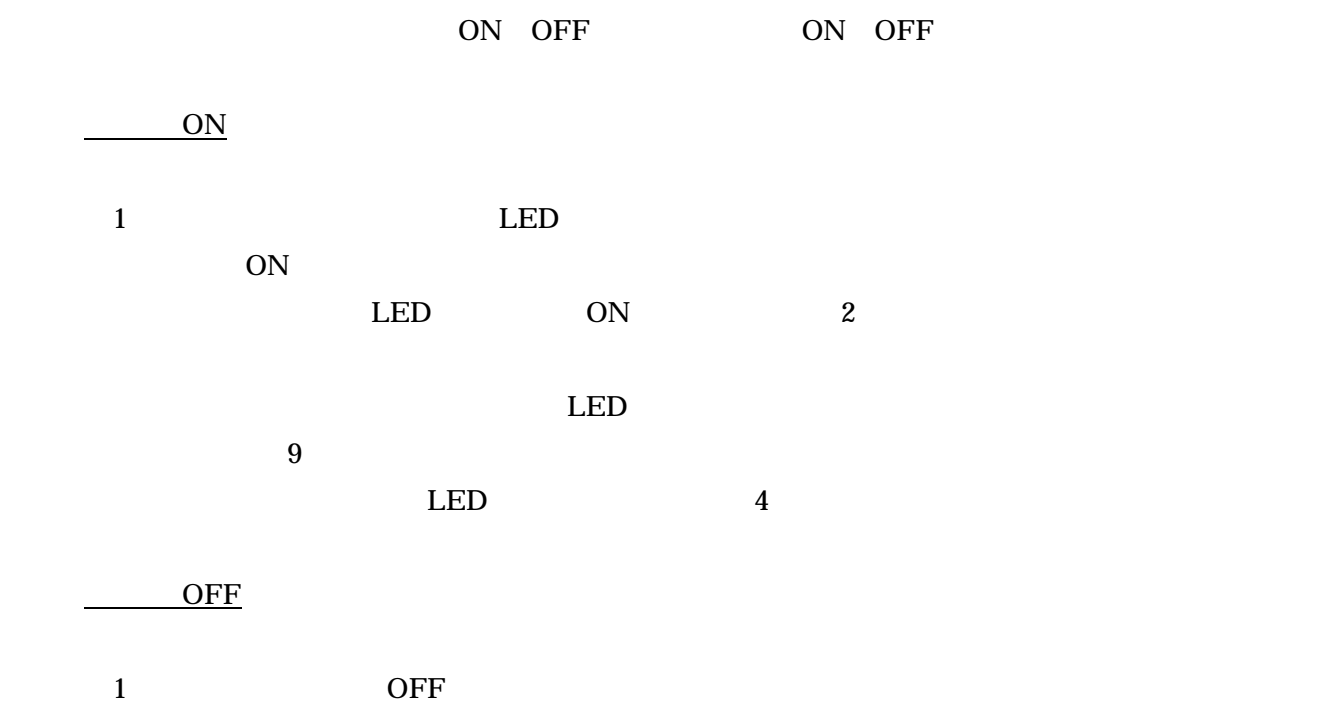

2 OFF

 $\overline{\text{OFF}}$  and  $40$ 

# UPS

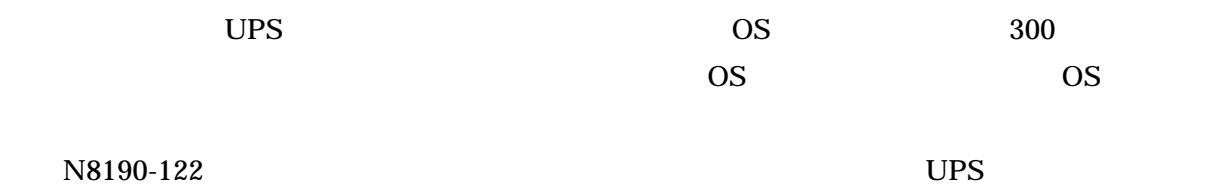

# 1 UPS

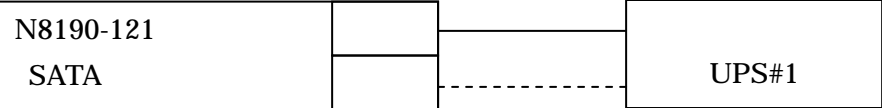

#### 2 UPS

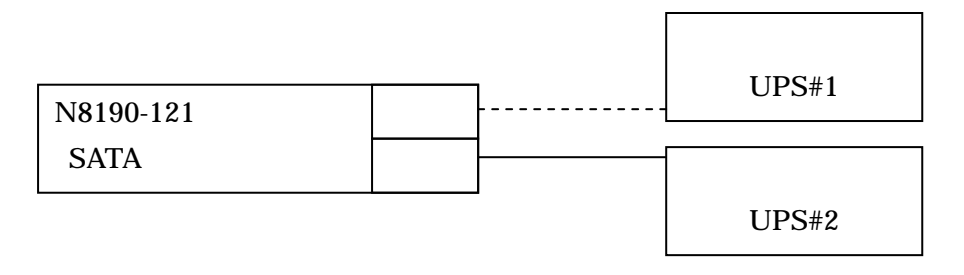

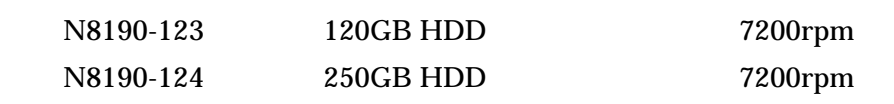

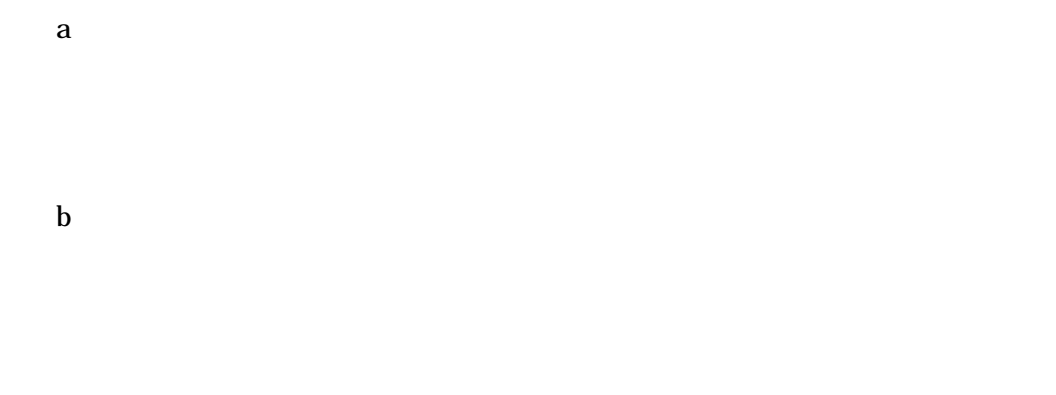

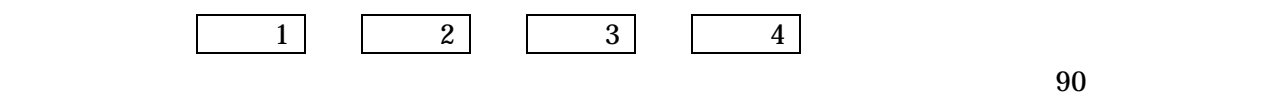

c)

StorView

# OS StorView CS / / (Initialize) (Expand Array) Verify Parity Rebuild Express **Express** StorView StorView StorView  $S$ View View 2018 Property with the United States of the United States and District States and District States and District States and District States and District States and District Operations are distributed by District Op  $View$  and  $10MB$ View 2018 View TC:¥Program Files¥StorView¥db¥ServerLog.log"  $\langle$   $\rightarrow$ Symmpi  $ID$  9 ¥Device¥Scsi¥Symmpi x  $\langle$   $\rangle$ Disk ・ID 51 ¥Device¥Harddisk x¥xxx

#### **Write Back**

Write Through

Write Back Write Through

RAID  $\blacksquare$ 

 $(1)$  -  $(1)$  -  $(2)$  -  $(3)$  -  $(3)$  -  $(4)$  -  $(5)$  -  $(5)$  -  $(6)$  -  $(7)$  -  $(8)$  -  $(9)$  -  $(1)$ 

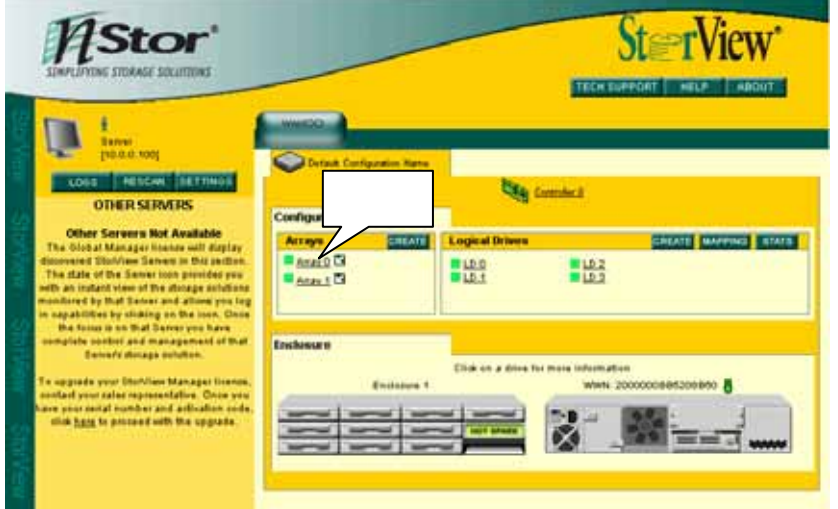

 $16MB$ 

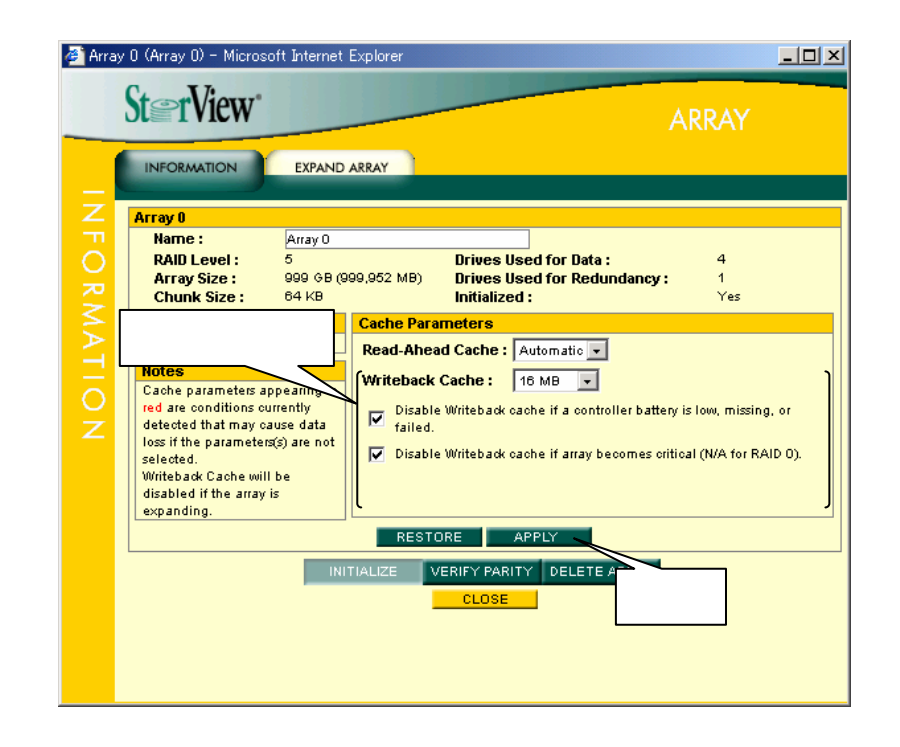

#### 3 CLOSE  $\sim$

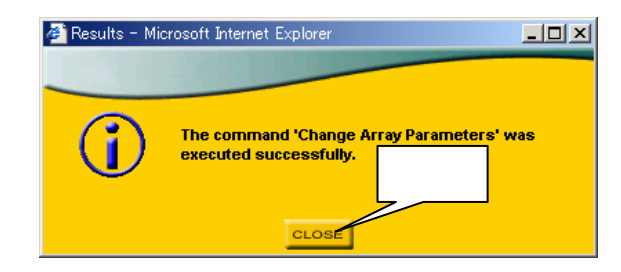

## RAID

StorView View RAID 2012

 $6$ 

システムのセットアップ時や本体装置の時刻を修正した際には、下の手順で RAID コントローラ

#### 1 RAID

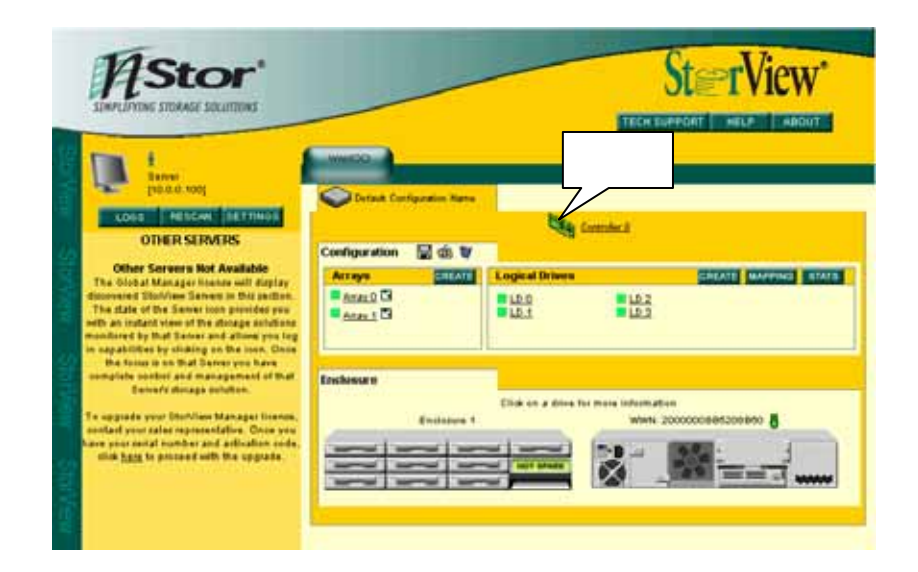

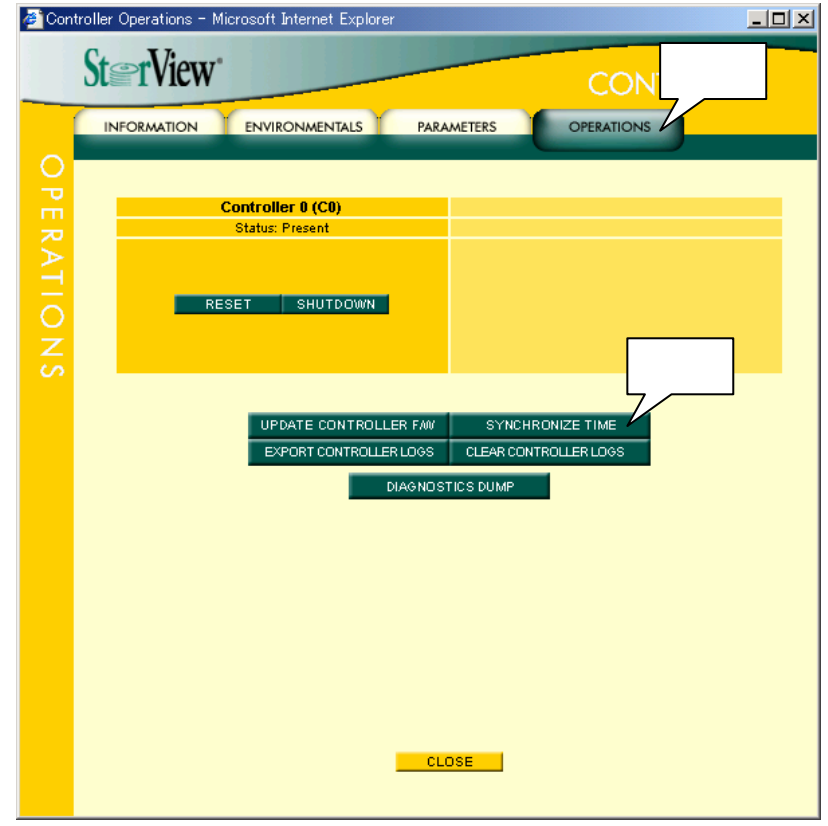

#### (3)時刻の設定が完了すると下のメッセージが表示されるので、 CLOSE]ボタンを押して

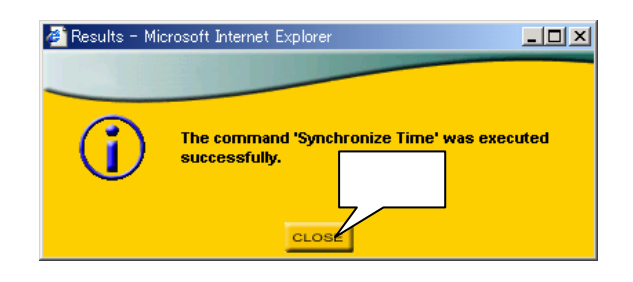

 $\overline{OFF}$ 

 $\mathbb{A}$ 

 $30kg$ 

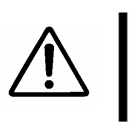

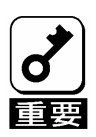

 $\mathsf{C}\mathsf{F}\mathsf{F}$ 

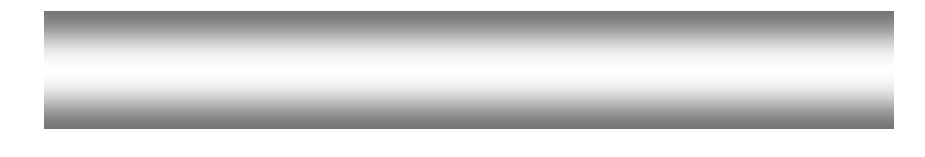

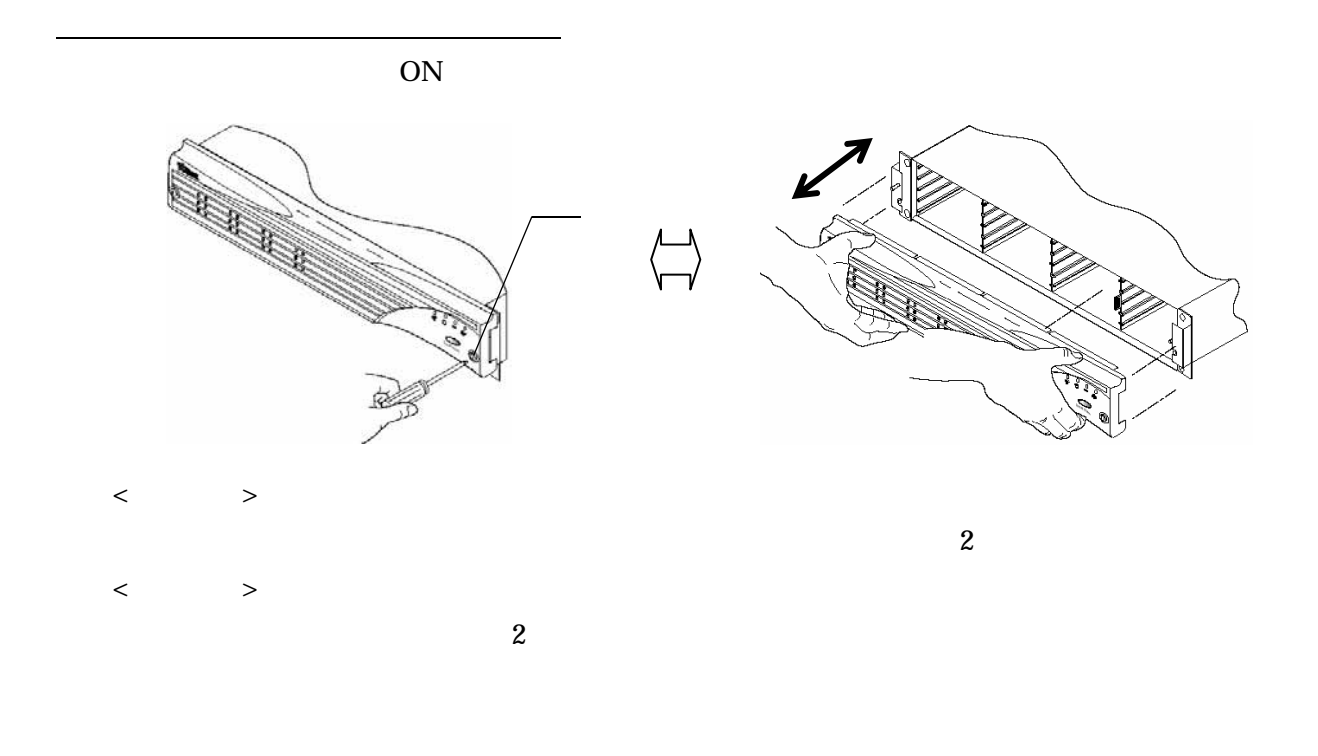

 $12$ 

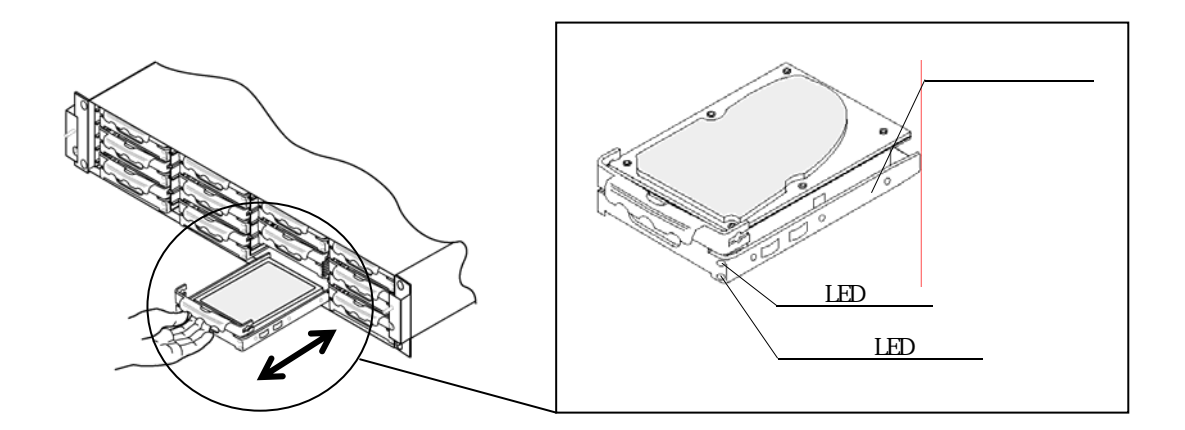

 $\bigcirc$ 

 $<\qquad \qquad >$  $(1)$ 

 $\overline{2}$  $LED$  $\overline{3}$ 

 $\begin{array}{ccc} < & & > \end{array}$  $1$  $\overline{2}$ 

 $90$ 

 a)増設の場合  $1$  ON  $\sim$  $\sim$  2 LED  $\overline{3}$ 

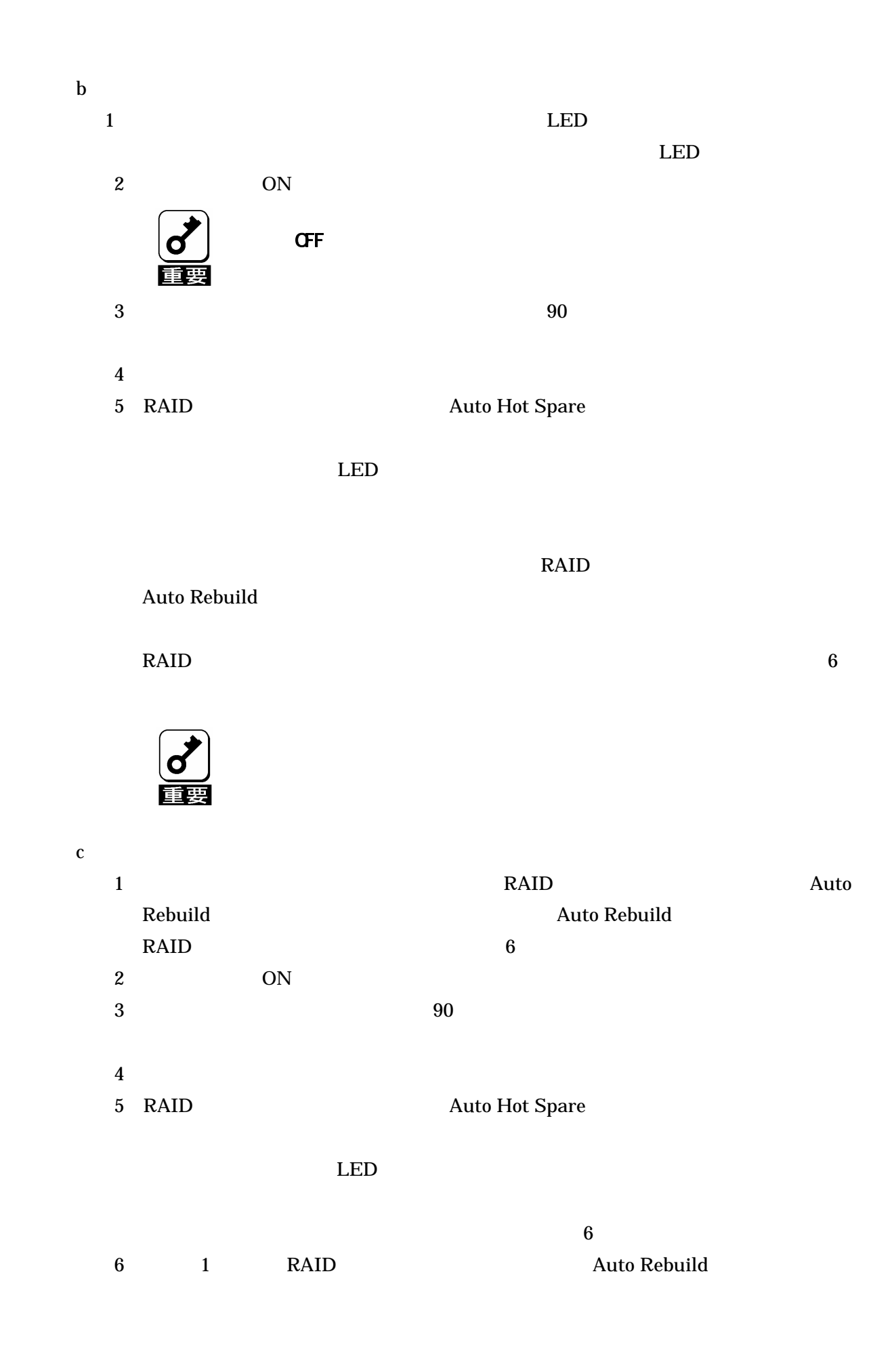

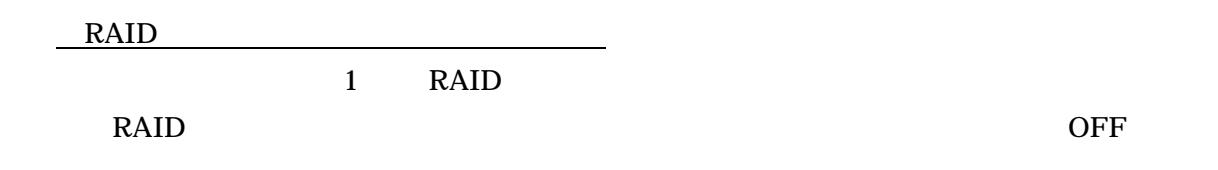

RAID Z

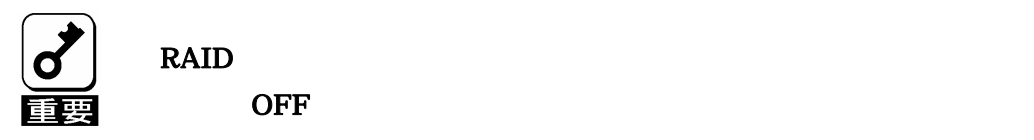

- $\langle$   $>$  (1)ノブを2つとも外側に開いた状態で、RAID コントローラを RAID コントローラ用
	- 2 RAID

#### $RAID$

 $\langle$   $\rangle$ 1 RAID RAID RAID 2 RAID RAID 2 RAID RAID 2000 PRAID 2000 PRAID 3000 PRAID 3000 PRAID 3 RAID

N8190-122

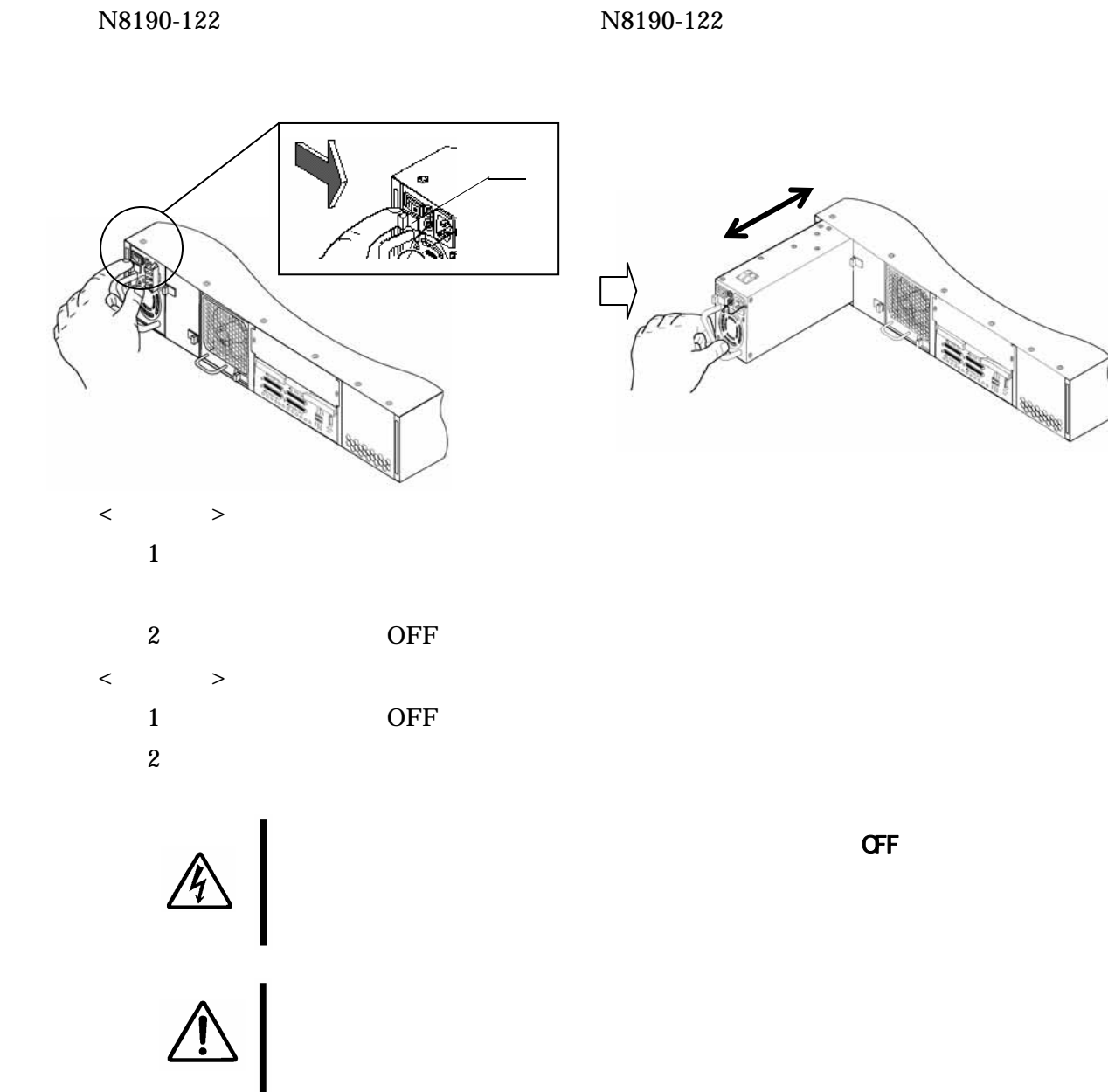

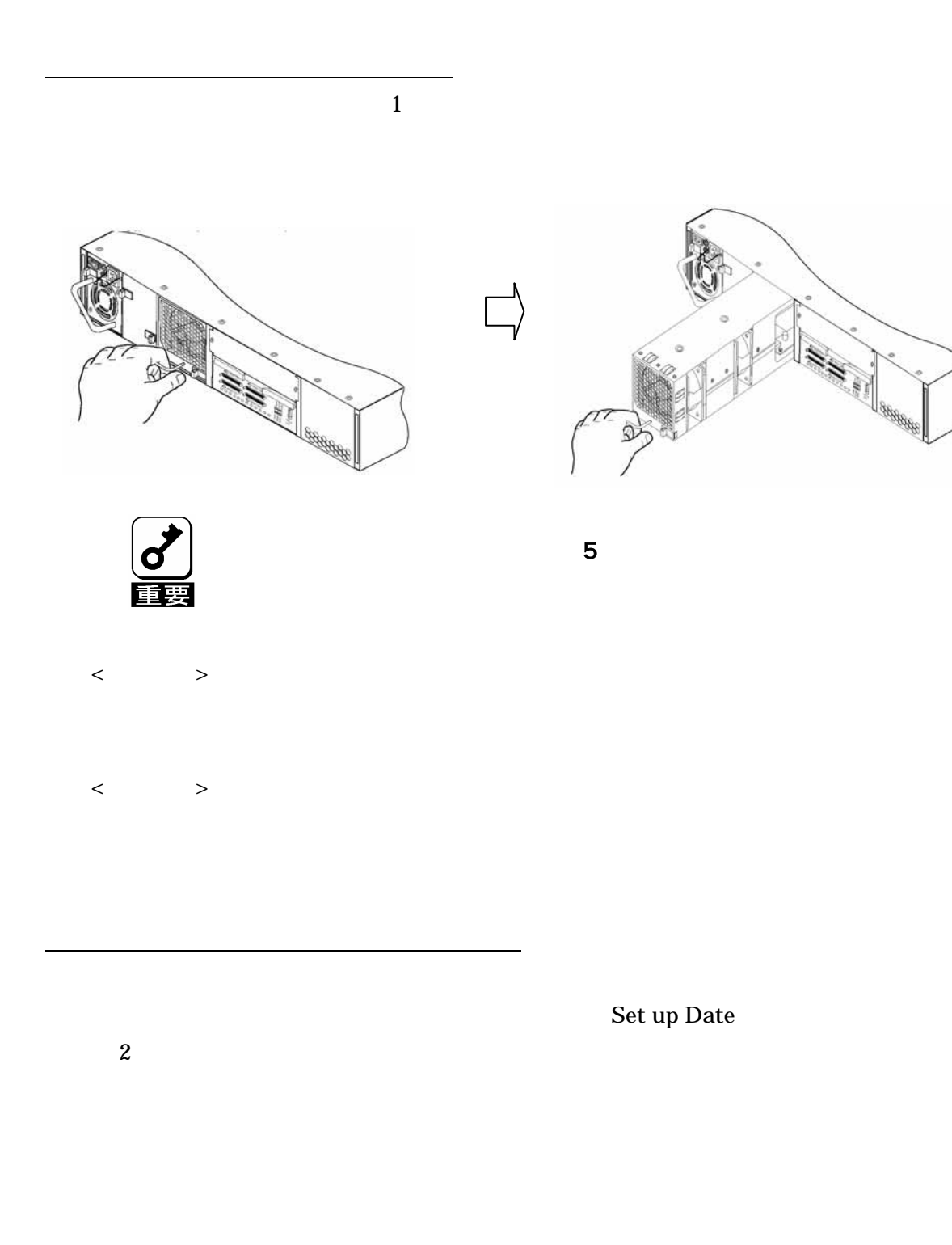

81

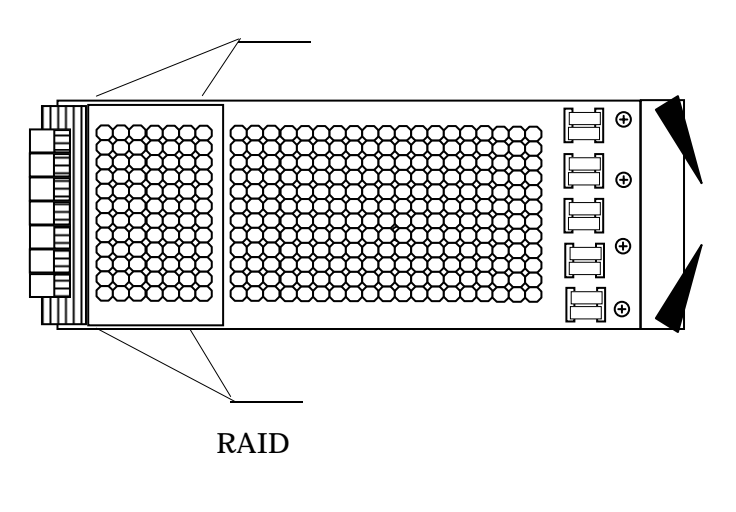

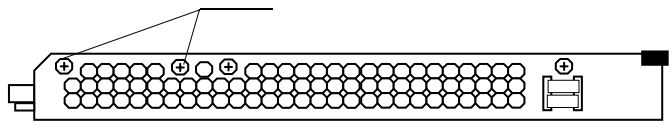

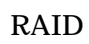

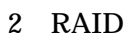

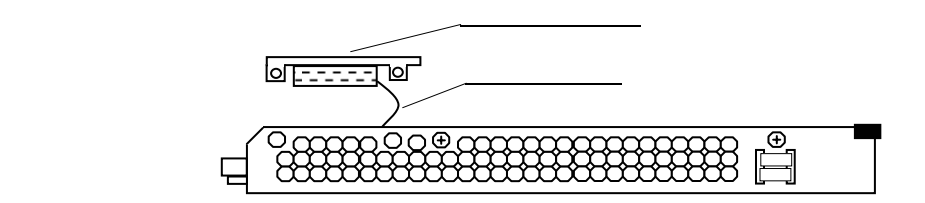

 $\overline{3}$ 

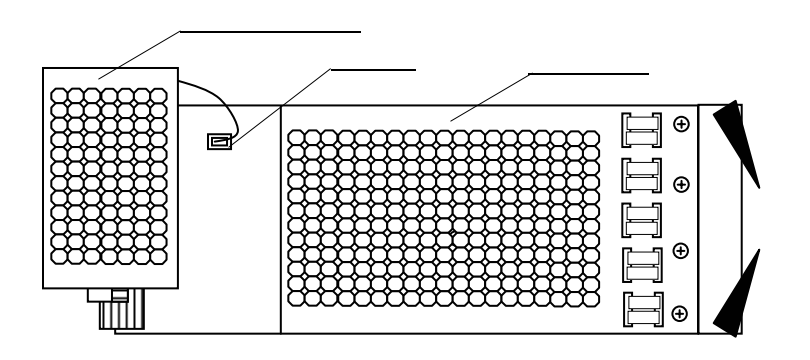

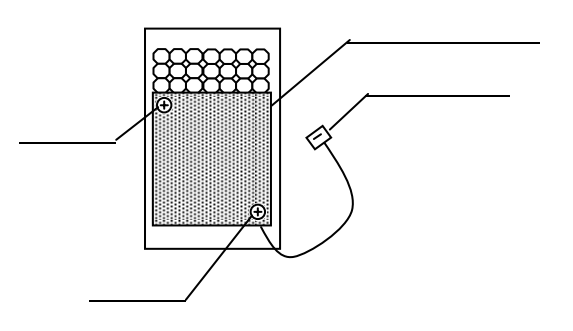

 $5$ 

### 6 RAID

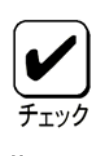

 $RAID$ 

 $(7)$ 

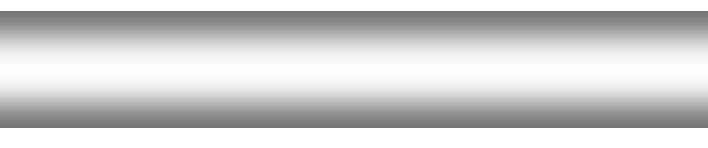

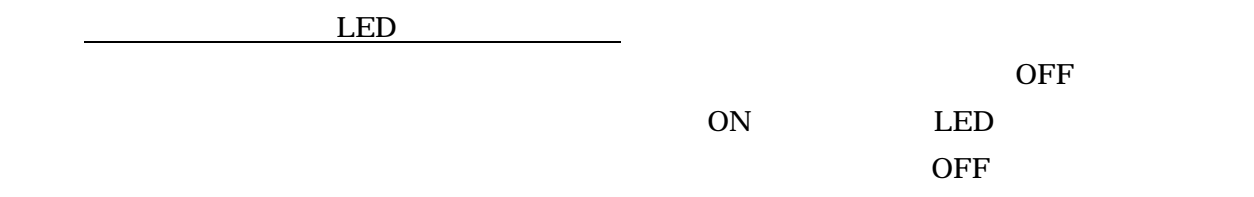

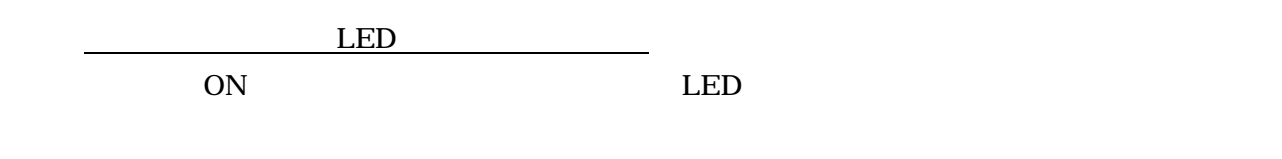

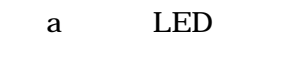

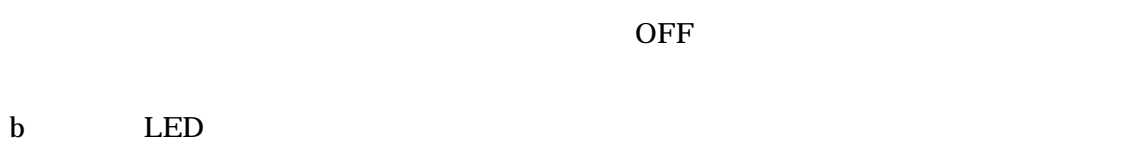

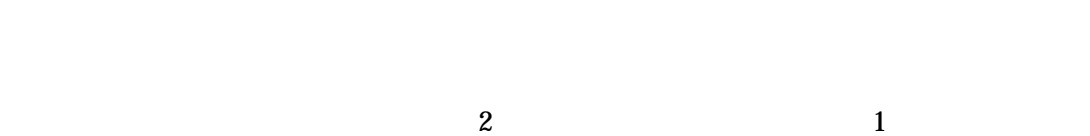

c<sub>12</sub> LED

84

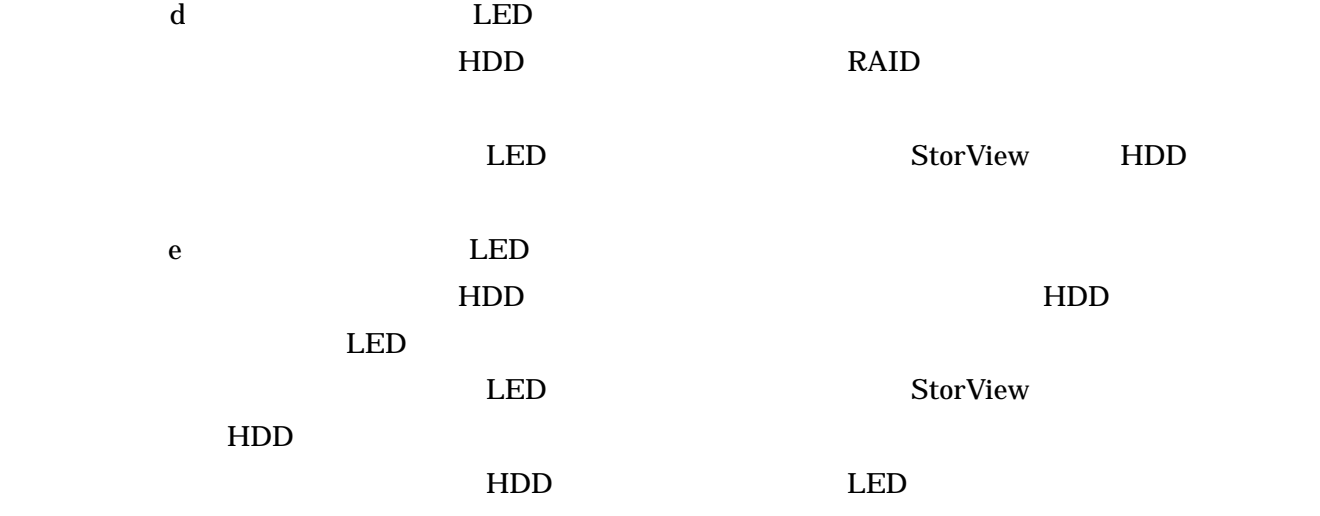

 $\overline{d}$ 重要

StorView

### ESMPRO/Server Agent

ESMPRO/Server Manager

StorView

StorView

StorView

StorView View

#### 1 LOGS

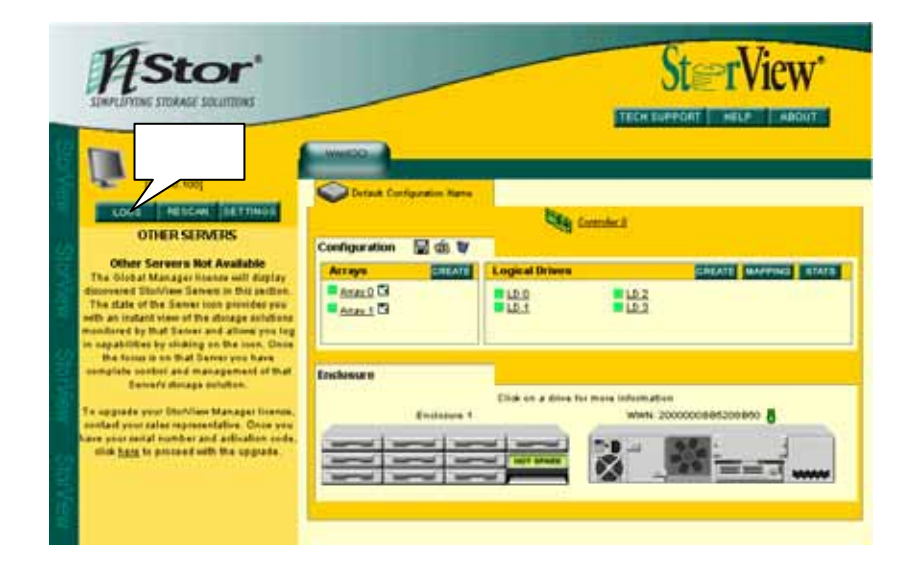

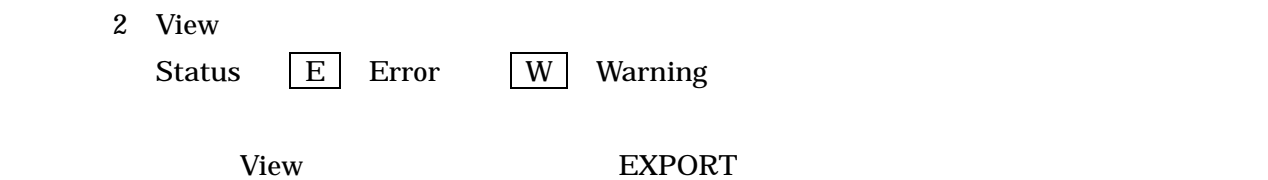

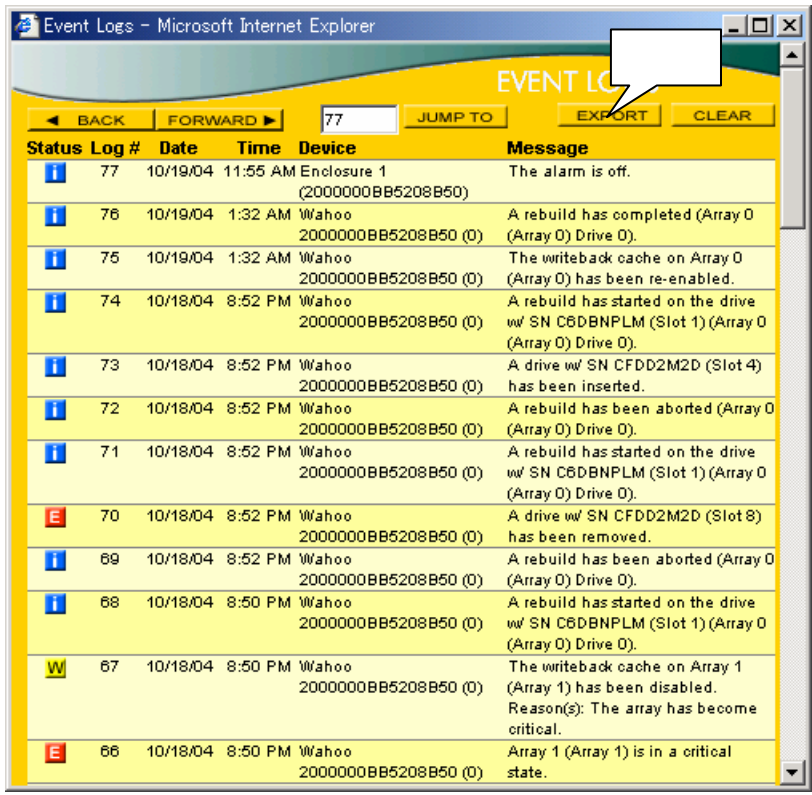

 $3$  OK

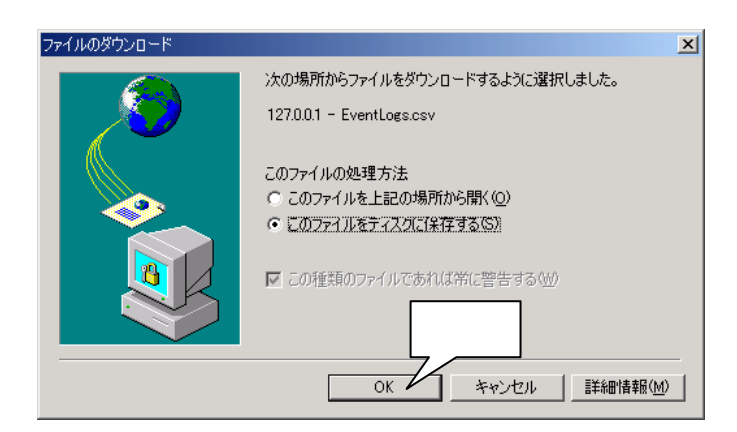

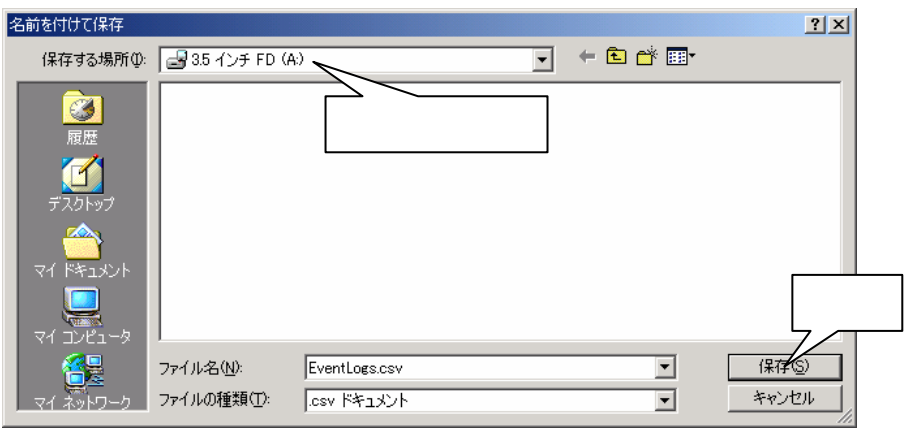

5 View 2008 Poster Reserves to 2008 Poster Reserves 2008 Poster Reserves 2008 Poster Reserves 2008 Poster Reserves 2008 Poster Reserves 2008 Poster Reserves 2008 Poster Reserves 2008 Poster Reserves 2008 Poster Reserves 20

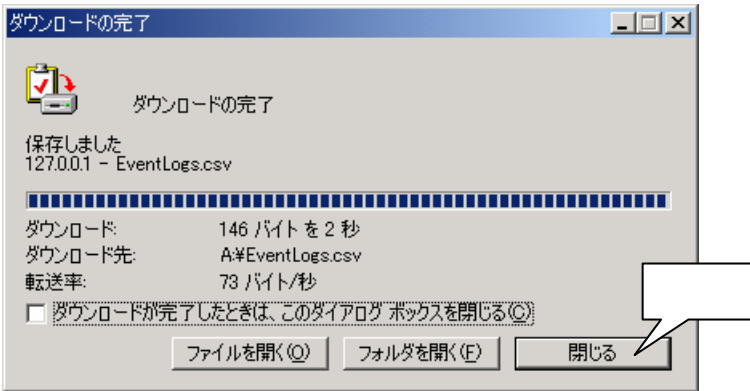

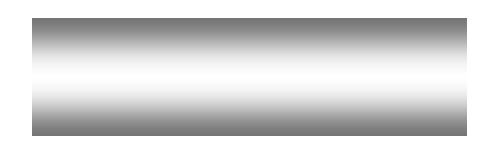

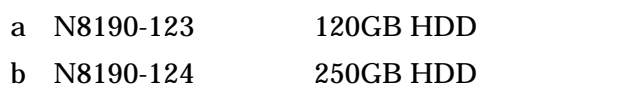

a N8190-122

SCSI

a K410-93 01/03 SCSI

1 3

PCI

a N8190-126 SCSI  $\text{Express} 5800/100$  SCSI

7200rpm 7200pm

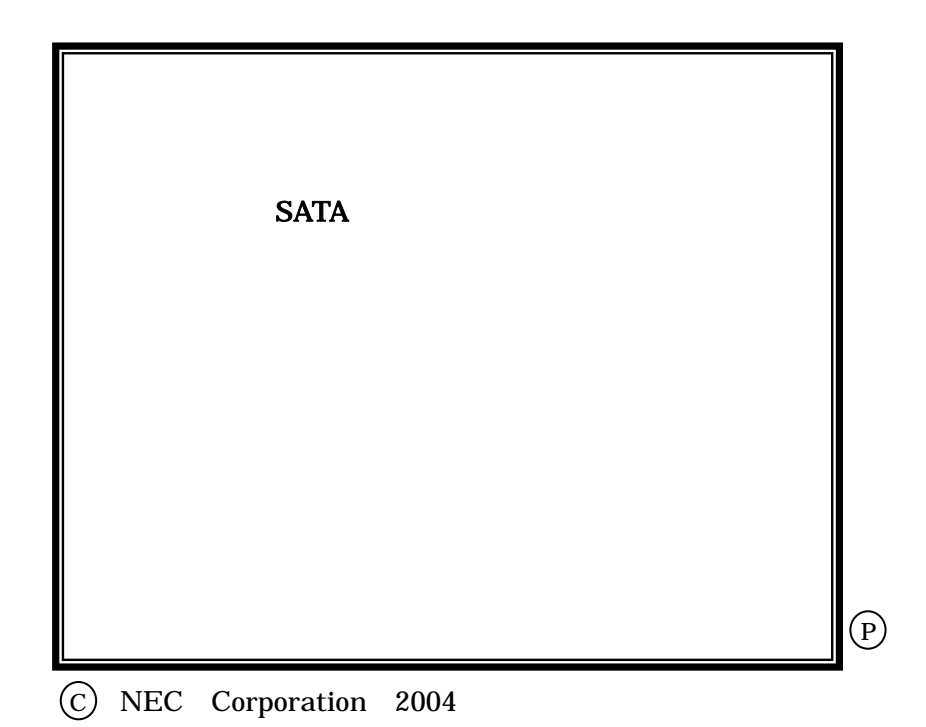